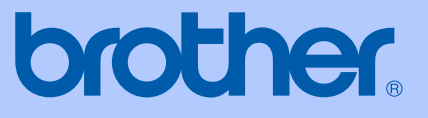

# 使用说明书

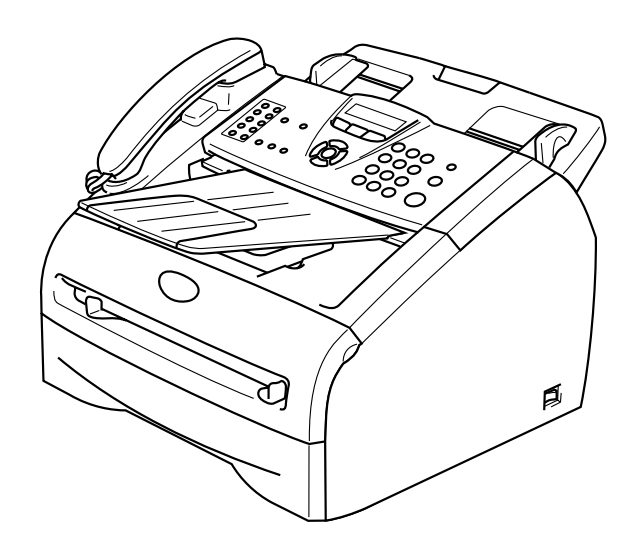

# FAX-2820 MFC-7220

本设备设计应用于两芯模拟 PSTN 线路。

# 认可信息

Brother 公司声明,如果在原购买国以外的国家使用本产品,本产品可能无法正常运转,同时,如 果在其他国家的公共通信线路上使用本产品, Brother 公司将不予以任何保证。

## 编辑及出版说明

本说明书由兄弟工业株式会社编辑出版,说明书中包含有最新产品的说明和技术规格。

本说明书内容及产品规格如有更改,恕不另行通知。

Brother 公司保留对包含在本使用说明书中的产品规格和内容做出更改的权利, 恕不另行通知, 同 时由于使用说明书所包含的内容所造成的任何损坏(包括后果),包括但不限于本出版物的排版及 其他错误, Brother 公司将不承担任何责任。

# 安全注意事项

本使用说明书使用以下图标。

- 警告如何避免可能的人身伤害。  $\blacktriangle$
- $\mathbb{A}$ 电源危险图标警告您避免可能的电击。
- $\mathbb{A}$ 高温表面图标警告您切勿触摸高温的设备部件。
- 注意详细说明了您必须遵循或避免的步骤以防止对设备或其它物体可能造成的损  $\bullet$ 坏。
	- 不正确的安装图标提醒您与本设备不兼容的设备和操作。
- 注释将告诉您应如何处理可能出现的状况,或提供当前操作如何与其他功能一起工  $\mathbb{Z}$ 作的提示。

# 安全使用本设备

请妥善保管本说明书,以备日后查阅和维修设备。

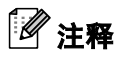

 $\mathsf{Q}$ 

如果设备中存有传真,关闭电源拔下设备插头前,您需要将传真打印出来或者保存传真。(打印内 存中的传真[,请参见第](#page-82-0) 4-4 页上的*[从内存中打印传真](#page-51-0)*。保存内存中的传真,请参见第 11-4 页上的 **[将传真转发到另一传真设备上](#page-82-0)**)

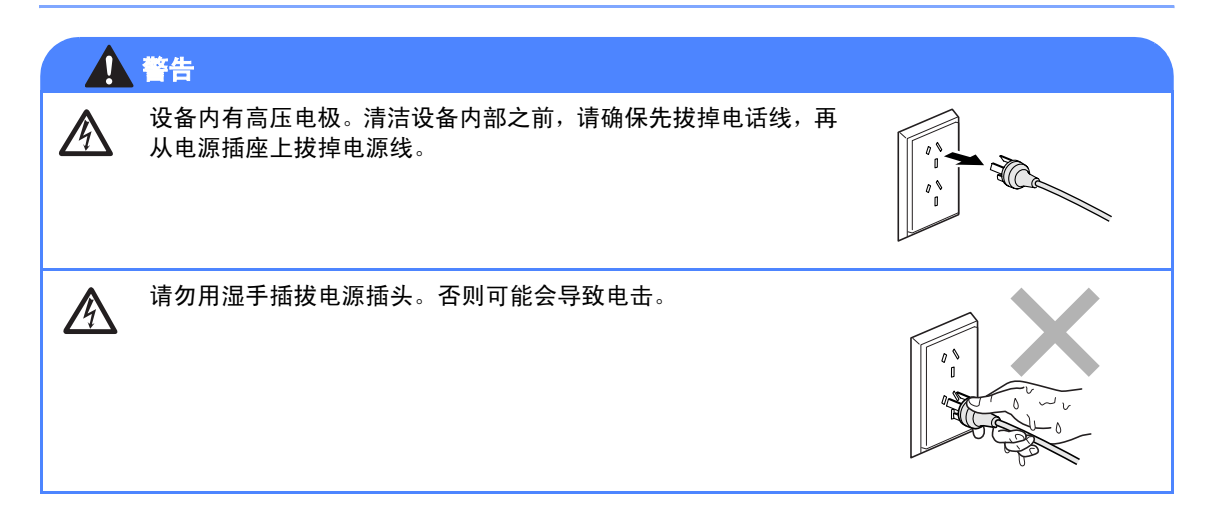

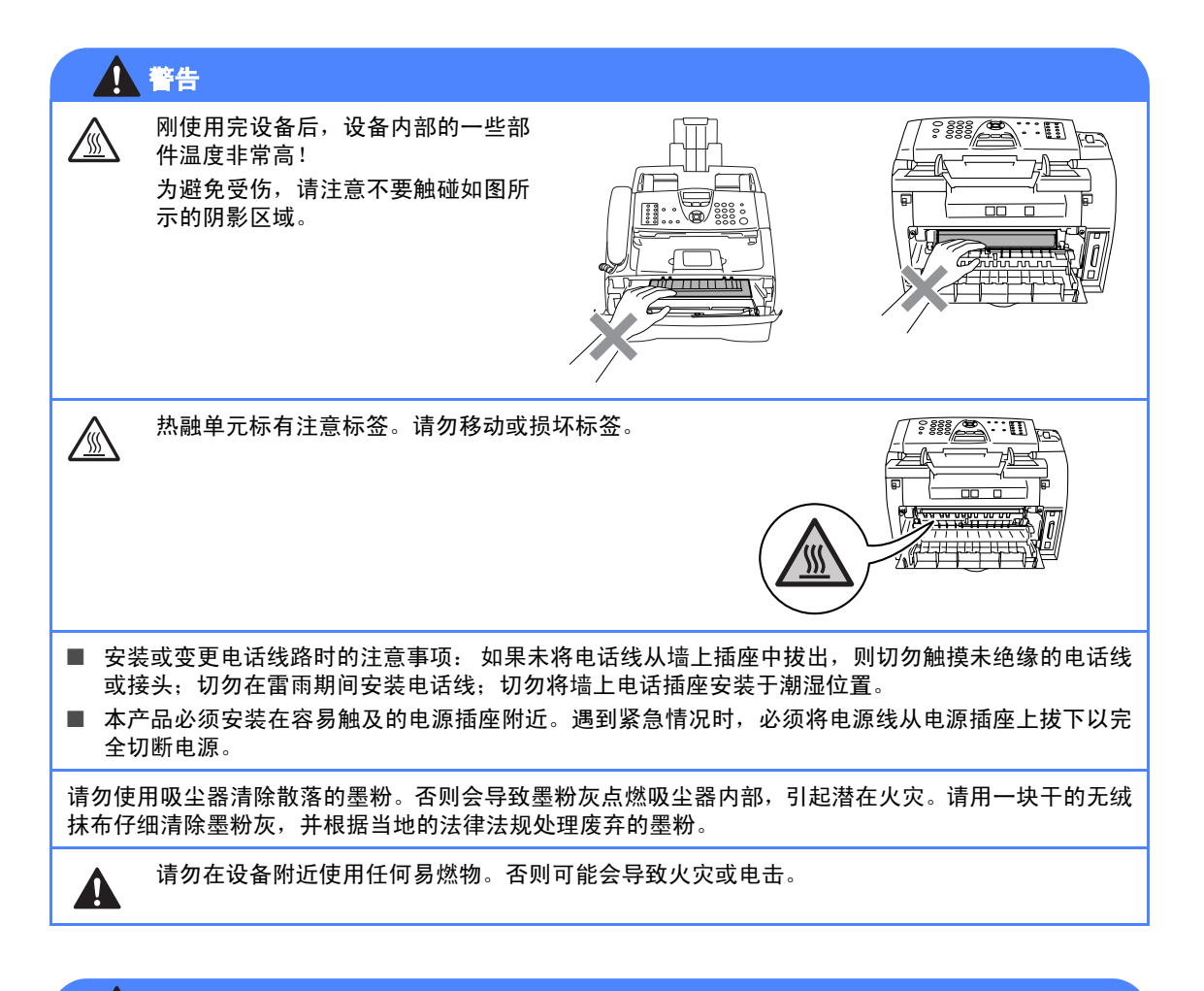

# 警告

#### 重要安全说明

使用电话设备时,为减少发生火灾、电击和人身伤害的可能性请严格遵守下列基本安全指南:

- 1. 请勿在水源附近,如浴缸、盥洗盆、厨房水槽、洗衣机附近、潮湿的地下室里或游泳池附近 使用本产品。
- 2. 避免在雷雨期间使用本产品。否则可能由于闪电而导致电击的危险。
- 3. 请勿在煤气、天然气等气体泄漏区域附近使用本产品。

请妥善保管本说明书

# 快速参考指南

#### 发送传真

#### 自动传输

- 4 如果传真键未显示为绿色,请按 (传真)键。
- 2 <sup>装</sup>入原稿。
- 3 使用单拨、速拨、检索或拨号盘输入传真 号。
- 4 按启动键。

#### 存储号码

#### 存储单拨号码

- 1 <sup>按</sup>功能 **/** 设定键,然后按数字 **<sup>2</sup>**, **3**, **1**。
- 2 按您想要存储号码的单拨号键。

# 注释

仅适用于 *FAX-2820*: 要使用单拨号 11 - 20, 请在按单拨号键的同 时按下**转换**键。

3 输入号码 (最<sup>多</sup> <sup>20</sup> 位数字)。 按功能 **/** 设定键。

- 4 输入名称 (最多15个字符或留空)。 按功能 **/** 设定键。
- 5 <sup>按</sup>停止 **/** 退出键。

#### 存储速拨号码

- 1 <sup>按</sup>功能 **/** 设定键,然后按数字 **<sup>2</sup>**, **3**, **2**。
- 2 使用拨号盘输入一个三位数的速拨号  $(001 - 200)$

按功能 **/** 设定键。

- 3 输入号码 (最<sup>多</sup> <sup>20</sup> 位数字)。 按功能 **/** 设定键。
- 4 输入名称 (最<sup>多</sup> <sup>15</sup> 个字符或留空)。 按功能 **/** 设定键。
- 5 按停止 / 退出键。

#### 拨号操作

#### 单拨号 **/** 速拨号

- 4 如果传真键未显示为绿色,请按\@ (传真)键。
- 2 <sup>装</sup>入原稿。
- 3 按您要呼叫号码的单拨号码。

#### Ī Ø 注释

仅适用于 *FAX-2820*: 要使用单拨号 11 - 20, 请在按单拨号键的同 时按下转换键。

-或-

按**检索 / 速拨**键, 按 # 键。按三位数速拨 号。

#### 4 按启动键。

#### 使用检索

- $\bigcirc$ 如果传真键未显示为绿色,请按 $\bigcirc$ (传真)键。
- 2 <sup>装</sup>入原稿。
- 8 按检索/速拨键,然后输入要查找名称的 首字母。
- 4 按 ◀或 ▶ 键检索内存。
- 5 <sup>按</sup>启动键。

#### 复印

单张复印

- 1 按 图 (复印)键使其变绿。
- 2 装入原稿。
- 3 <sup>按</sup>启动键。

#### 使用自动进稿器排序多份复印件

- 1 按 可 (复印)键使其变绿。
- 2 <sup>装</sup>入原稿。
- 3 使用拨号盘输入要复印的份数 (最<sup>多</sup> <sup>99</sup> 份)。
- 4 按选项键和▲或 ▼键选择 Stack/Sort (堆叠 / 排序)。

按功能 **/** 设定键。

- 5 按 ▲ 或 ▼ 键选择 Sort (排序)。 按功能 **/** 设定键。
- 6 <sup>按</sup>启动键。

# 目录

# 1 简介

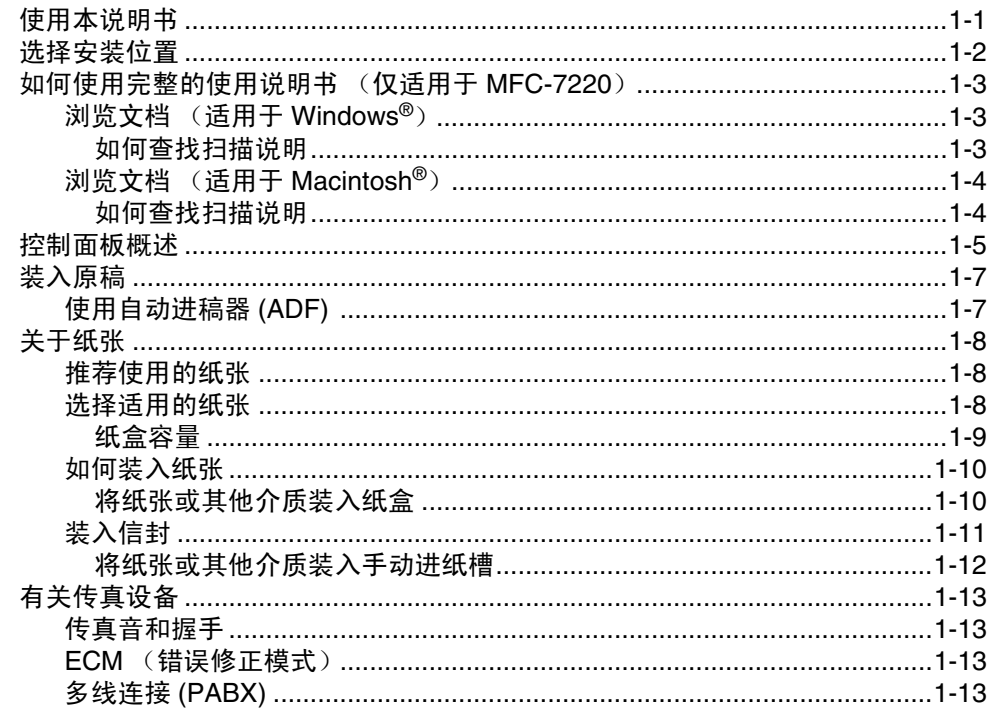

#### $\overline{\mathbf{2}}$ 开始

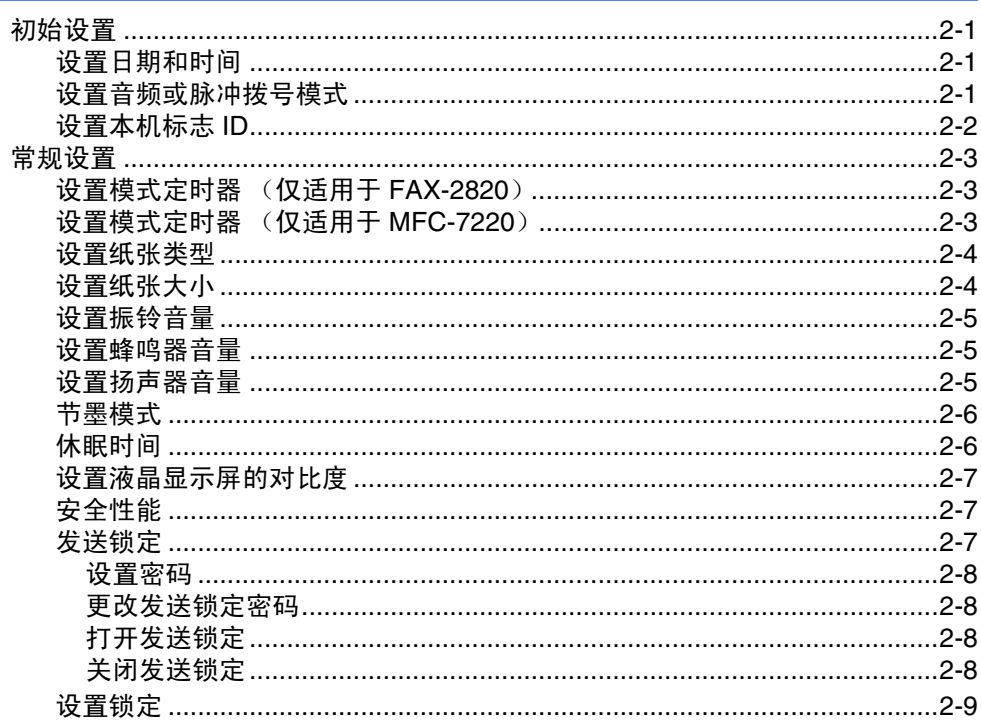

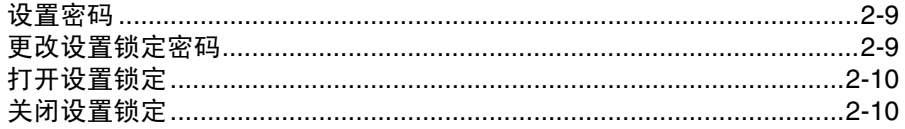

# 3 设置发送 あんしゃ かんしょう かんしょう しんしょう しんしょう

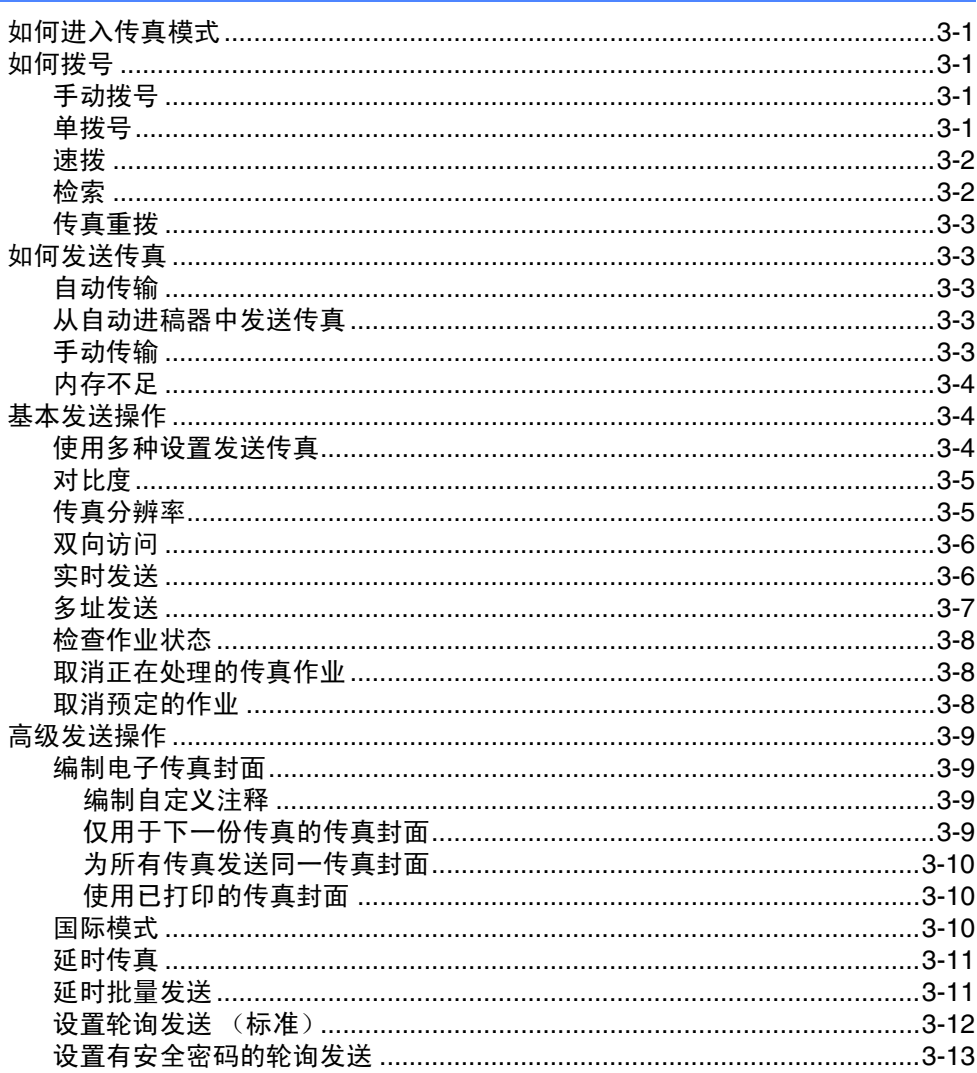

# 4 设置接收 2000年 2月 2010年 2月 2011年 2月 2011年 2月 2012年 2月 2012年 2月 2012年 2月 2012年 2月 2012年 2月 2012年 2月 2012年 2月 2012年 2月 2013年 2月 2014年 2月 2014年 2月 2014年 2月 2014年 2月 2014年 2月 2014年 2月 2014年 2月 2014年 2月 2014年 2月 2014年 2月 2014年 2月

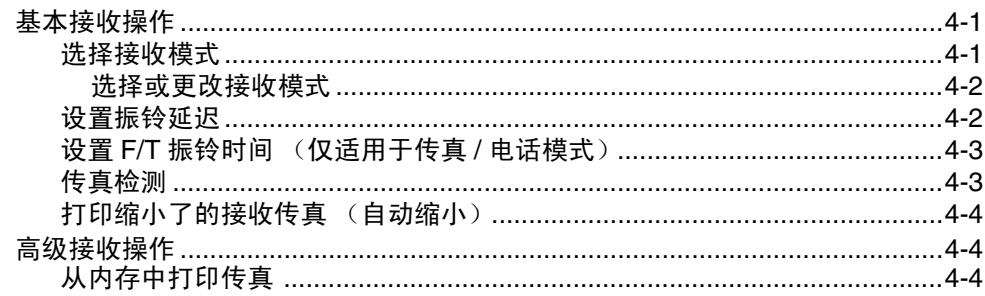

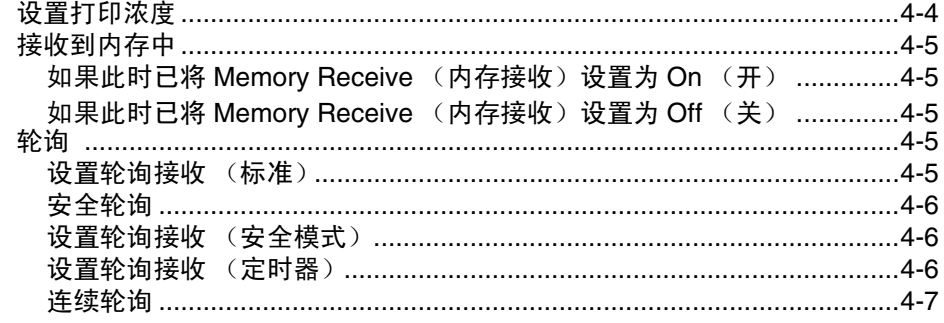

#### $5<sub>5</sub>$ 速拨号和拨号选项

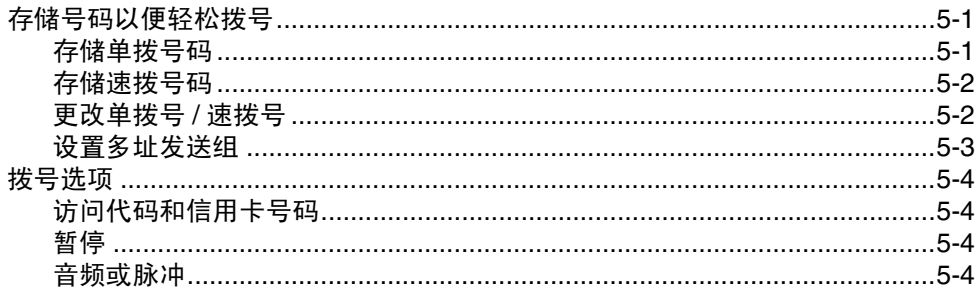

#### 6 远程传真选项

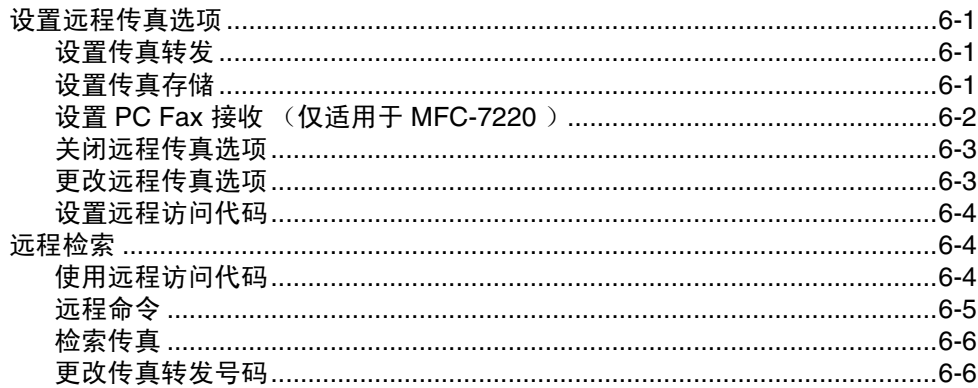

#### $\overline{7}$ 打印报告

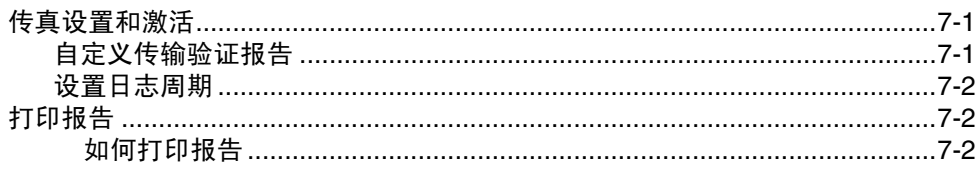

#### 8 复印

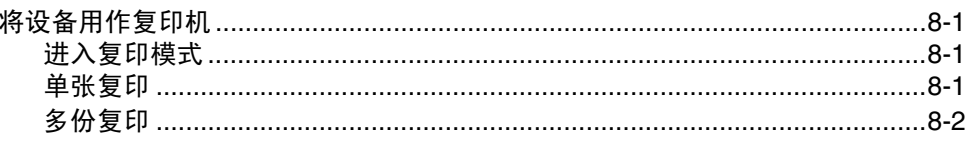

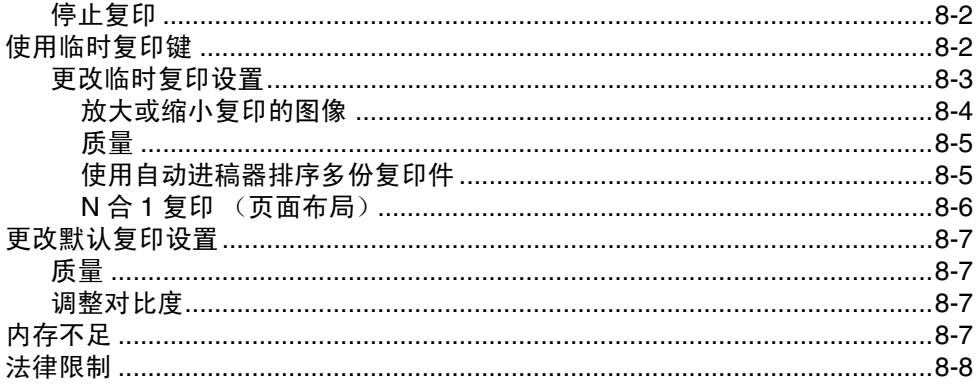

# 9 软件功能 (仅 MFC-7220)

# 10 重要信息

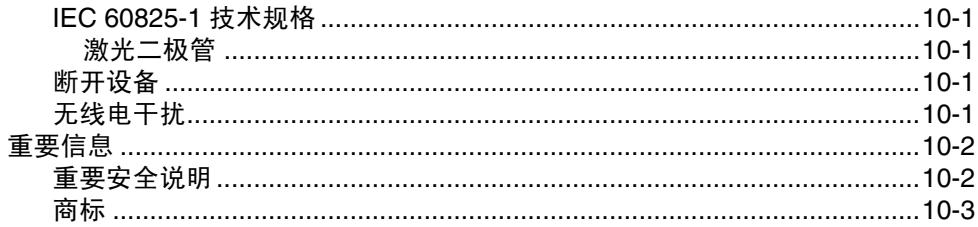

#### $11<sub>1</sub>$ 故障排除和日常维护

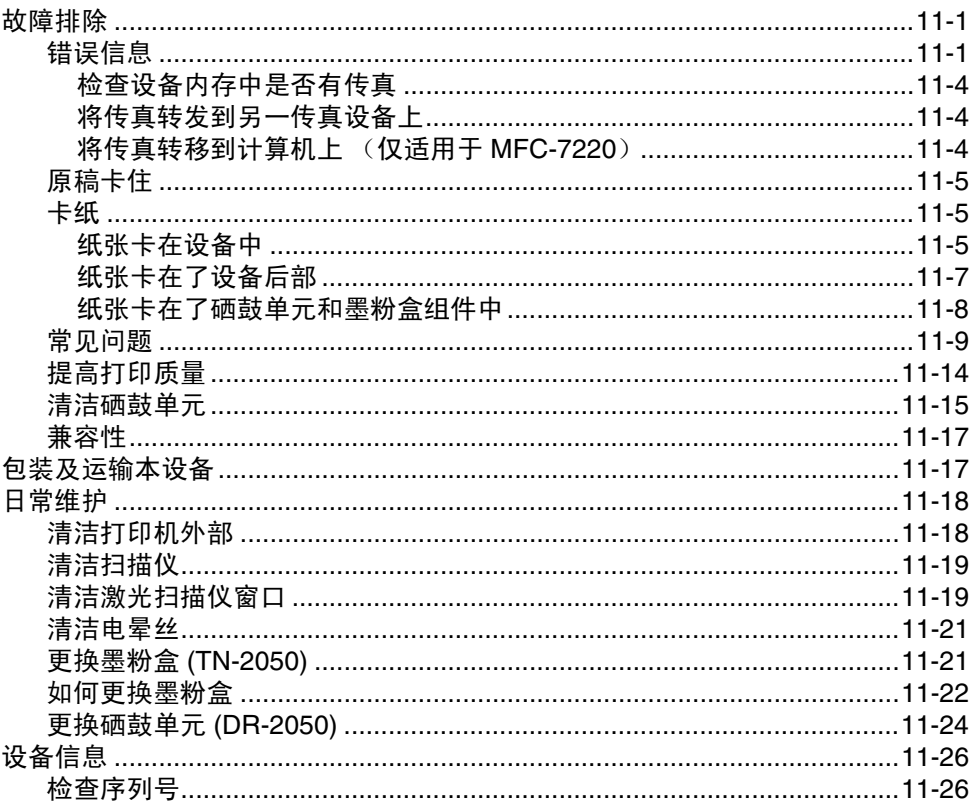

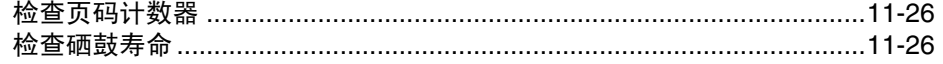

#### A 附录 A

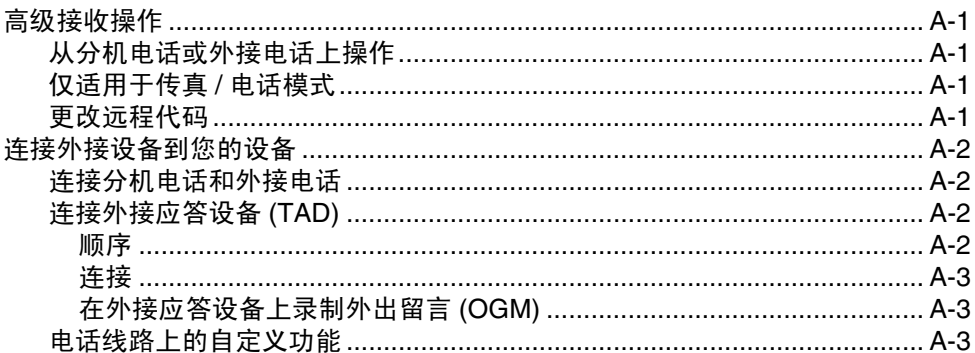

#### B 附录 B

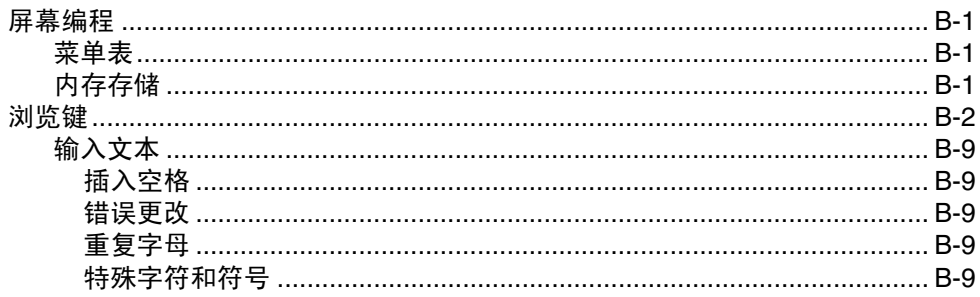

#### G 术语表

#### S 规格

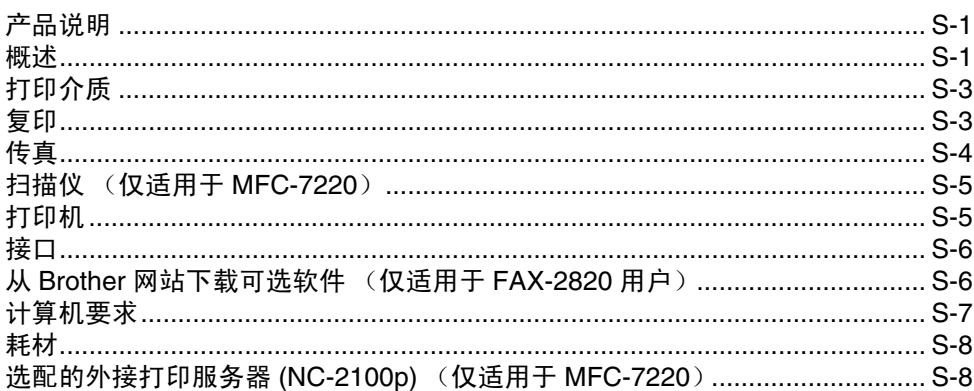

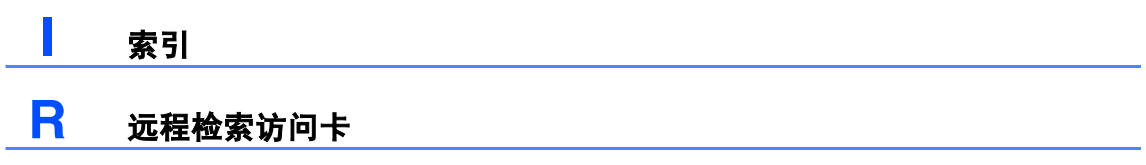

<span id="page-12-0"></span>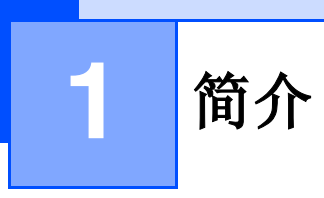

# <span id="page-12-1"></span>使用本说明书

本说明书中使用了一些特殊符号,用以提醒您所要注意的重要警告、注意及操作。为了帮助您深入 了解本设备以及使您正确的操作按键,我们使用了特殊字体并添加了一些在液晶显示屏上显示的 提示信息。

**Bold** 粗体字表示在控制面板上的特定按键。

*Italics* 斜体字强调了应注意的要点或提示您参考相关主题。

Courier Courier 字体表示在设备液晶显示屏上显示的信息。

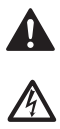

警告如何避免可能的人身伤害。

电源危险图标警告您避免可能的电击。

高温表面图标警告您切勿触摸高温的设备部件。

 $\mathbb{A}$ 

 $\ddot{\bm{\theta}}$ 

 $\overline{O}$ 

 $\mathbb Z$ 

注意详细说明了您必须遵循或避免的步骤以防止对设备或其它物体可能造成的损

坏。 不正确的安装图标提醒您与本设备不兼容的设备和操作。

注释将告诉您应如何处理可能出现的状况,或提供当前操作如何与其他功能一起 工作的提示。

# <span id="page-13-0"></span>选择安装位置

将设备放置在一个平整、牢固而不易受到振动和撞击的表面上,如桌子。将设备放置在电话插座和 已标准接地的电源插座附近。同时还应将本设备安装在温度介于 10 ° C 至 32.5 ° C 之间的地方。

### 4 注意

- 避免将设备放置在人员往来频繁的地方。
- 请勿将设备安装在加热器、空调、流体、化学制品或冰箱附近。
- 请勿将设备暴露在阳光直射、过热、潮湿或多尘的地方。
- 请勿将设备连接到由墙上开关或自动定时器控制的插座上。
- 断电将会导致设备内存中的信息丢失。
- 请勿将设备连接到与大功率家电或其他可能引起断电的设备共用同一电路的插座上。
- 避免干扰源: 例如: 扬声器或者无绳电话基座。

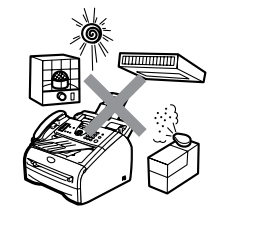

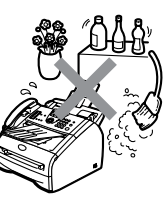

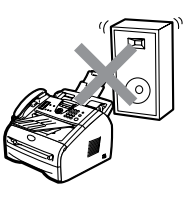

# <span id="page-14-0"></span>如何使用完整的使用说明 书(仅适用于 **MFC-7220**)

本使用说明书未包含有关设备的所有信息,例 如:如何使用传真、打印机、扫描仪、PC-FAX 的高级功能。若想获得有关这些操作的详情信 息,请阅读光盘中"文档"部分的完整使用说 明书。

# <span id="page-14-1"></span>浏览文档 (适用于 **Windows®**)

 $-\vec{\mathbf{w}}-$ 

在开始菜单里,从程序组中选择 **Brother**, **MFL Pro Suite MFC-XXXX**(XXXX 是设备的 型号名),然后选择**使用说明书**。

- <mark>1</mark> 打开计算机。将标有 Windows<sup>®</sup> 的 Brother 光盘插入光驱中。
- 2 如果出现型号名称屏幕,点击型号名称。
- 8 如果出现语言屏幕,点击语言。

将出现光盘主菜单。

# **brother** MFC-7220 **@ 安装取**

# 注释

如果未出现此窗口,请使用 Windows® 浏览器 运行 Brother 光盘上根目录下的 setup.exe 程 序。

- 4 点击文档。
- 5 <sup>点</sup>击要阅读的文档。 •
	- ・快速设置指导手册: 安装和软件安装 说明书
	- 使用说明书 (2 份说明书): 单机操作 使用说明书和软件使用说明书

#### <span id="page-14-2"></span>如何查找扫描说明

可用多种方法扫描文档。可查找到以下说明:

#### 软件使用说明书:

- 第 2 章中的如何使用 Windows® 进行扫描 (适用于 Windows® 98/98SE/Me/2000 专 业版 /XP/Windows NT® 工作站 4.0 版)
- 第 3 章中的使用 ControlCenter2.0 (适用于 Windows® 98/98SE/Me/2000 专 业版 /XP/Windows NT® 工作站 4.0 版)

#### **Presto!® PageManager®** 使用说明书

■ 从 Presto!<sup>®</sup> PageManager<sup>®</sup> 直接扫描的说 明

# <span id="page-15-0"></span>浏览文档 (适用于 **Macintosh®**)

打开 Macintosh<sup>®</sup>。 将标有 Macintosh<sup>®</sup> 的 Brother 光盘插入光盘驱动器中。将出现 下列窗口。

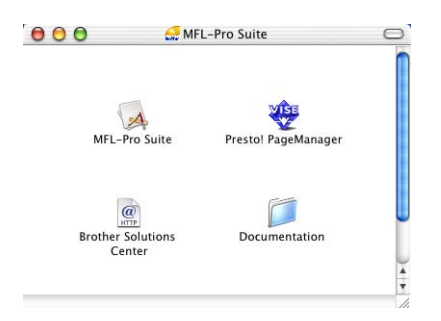

- **2 双击 Documentation (文档)** 图标。
- 3 出现语言屏幕,点击语言。
- 4 <sup>点</sup>击要阅读的文档。 •
	- 快速设置指导手册: 安装和软件安装 说明书
	- 使用说明书 (2 份说明书): 单机操作 使用说明书和软件使用说明书

#### <span id="page-15-1"></span>如何查找扫描说明

可用多种方法扫描文档。可查找到以下说明:

#### 软件使用说明书:

- 第 7 章中的从 Macintosh<sup>®</sup> 进行扫描  $($  话用于 Mac  $OS^{\circledR}$  X10.2.4 或更高版本)
- 第7章中的使用 ControlCenter2.0 (适用于  $Mac$   $OS<sup>®</sup>$  X 10.2.4 或更高版本)

#### **Presto!® PageManager®** 使用说明书

■ 从 Presto!® PageManager® 直接扫描的说 明

# <span id="page-16-0"></span>控制面板概述

FAX-2820

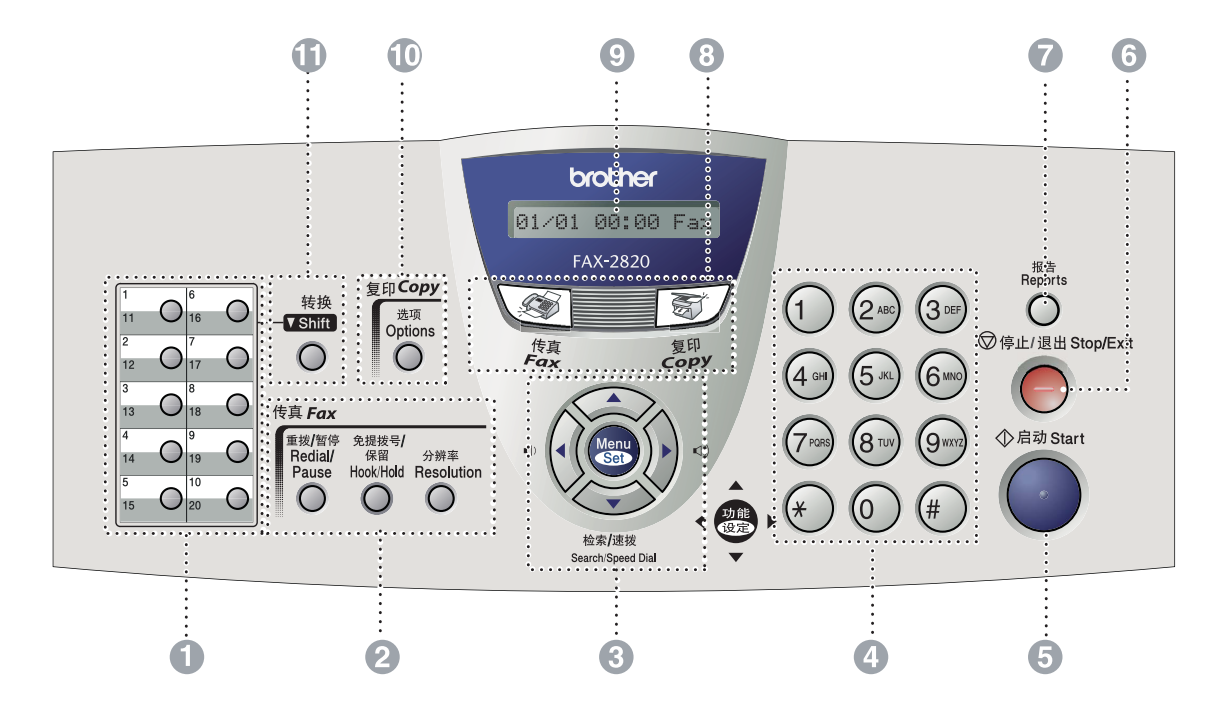

#### MFC-7220

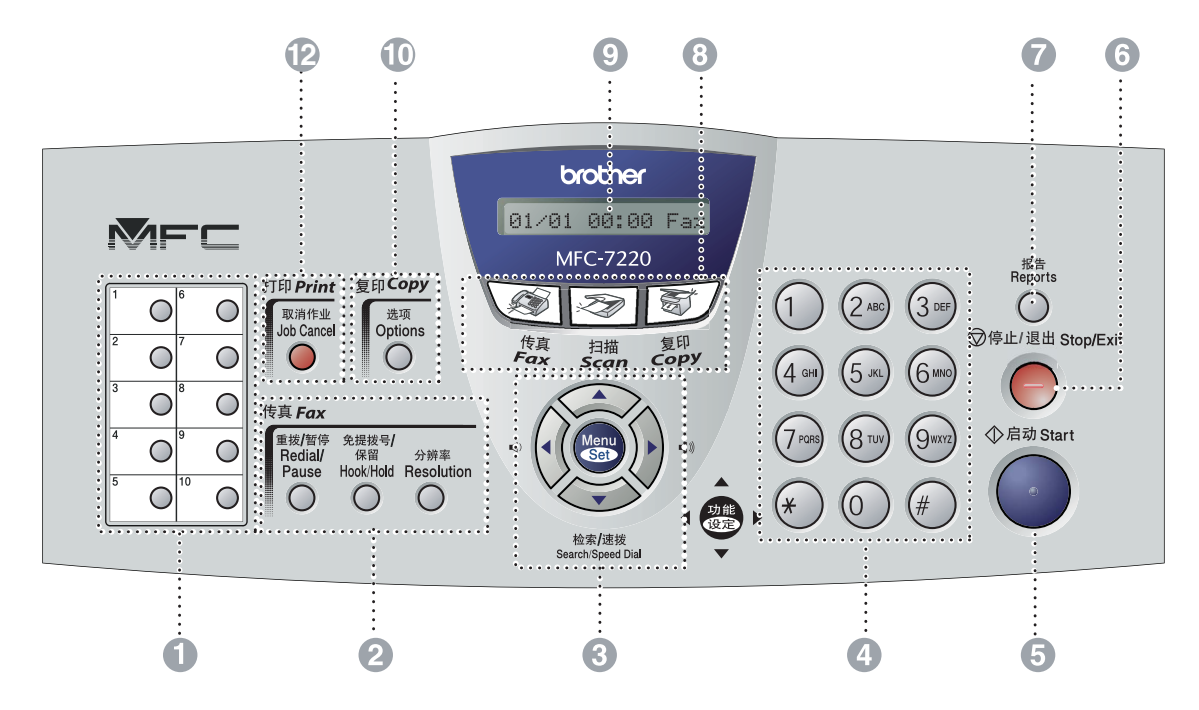

 $\mathcal{L}_{\mathcal{A}}$  , and  $\mathcal{L}_{\mathcal{A}}$  , and

#### 1 单拨号键

这 10 个键可使您快速访问 10 个 (MFC-7220) 或 20 个 (FAX-2820) 预先存储的号码。

#### 2 传真和电话键:

#### 重拨 **/** 暂停

重拨上一个已拨号码。也可用于在速拨号码 中插入暂停。

#### 免提拨号 **/** 保留

无需拿起听筒就可拨打电话和传真号码。 -或- 可保留电话呼叫。

#### 分辨率

设定发送传真时的分辨率。

#### **3 浏览键:**

#### 功能 **/** 设定

使用此键进行功能和设定操作。 也可使用此键进行功能菜单设置并将设置存 储在设备中。

#### $\blacksquare() \blacksquare()$

待机模式中您可以按这两个键调节振铃音 量。

#### ▼ 检索 **/** 速拨

可查找存储在拨号内存中的号码。也可按 **#** 键 和三位数拨打已存储的号码。

#### ▲▲

按此键可向前向后滚动以设定菜单选项。

#### ▲ 或 ▼

按此键可浏览功能菜单和选项。

#### 4 拨号盘

可按键拨电话或传真号码,并可将其作为信 息输入到设备中的键盘。

使用 **#** 键可临时转换拨号模式,在电话呼叫期 间,将脉冲模式切换到音频模式。

- 5 启动键 开始发送传真或复印。
- 6 停止 **/** 退出 停止操作或从功能菜单中退出。
- 7 报告 打印传输确认报告、帮助列表、速拨号列表、 传真日志和用户设置。

#### 8 模式键:

图 传真 使用传真模式。

☞ 扫描

(仅适用于 MFC-7220) 使用扫描模式。

#### 图 复印 使用复印模式。

- 9 液晶显示屏 **(LCD)** 屏幕上显示的信息有助于设置和使用设备。
- @ 复印键 (临时设置) **:**

#### 选项

可快速简便地选择复印的临时设置。

**6 转换 (仅适用于 FAX-2820)** 要访问单拨号码 11 至 20,按单拨号键的同时 按下转换键。

#### **12 打印键:** (仅适用于 **MFC-7220**)

#### 取消作业

可以取消打印作业和清除打印机内存。

# <span id="page-18-0"></span>装入原稿

可从 ADF (自动进稿器)发送传真,进行复 印和扫描。

注释

扫描功能不适用于 FAX-2820。

# <span id="page-18-1"></span>使用自动进稿器 **(ADF)**

自动进稿器最多可装入 20 页原稿,进纸时, 以一次一张的方式进纸。使用标准 80 克 / 平 方米纸张,放入自动进稿器前,展开堆叠的纸 张。

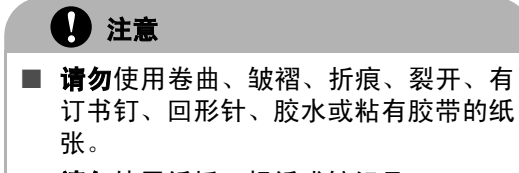

- 请勿使用纸板、报纸或纺织品。
- 确保原稿上的墨水已完全干了。
- 要传真的原稿宽度应在147.3 215.9毫米 之间,长度应在 100  $-$  356 毫米之间。

1 拉出自动进稿器的原稿支撑板。

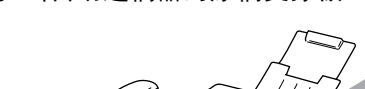

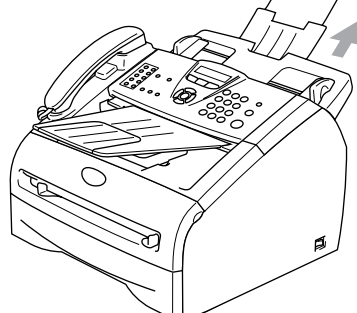

2 充分展开堆叠的纸张。确保将原稿以面 朝下,顶部先进入的方式放入自动进稿 器直到原稿接触到进纸辊。

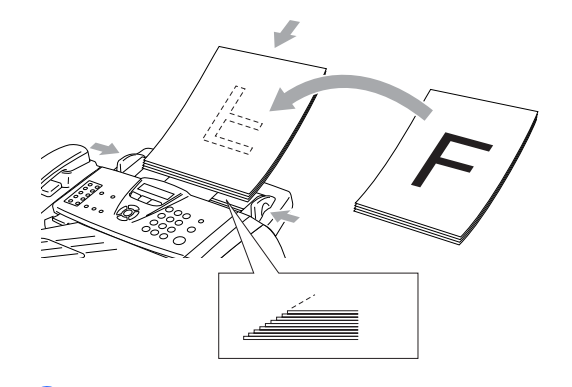

3 调整导纸板至原稿的宽度。

14 注意 进纸时请勿抽拉纸张。

# <span id="page-19-0"></span>关于纸张

### <span id="page-19-1"></span>推荐使用的纸张

为获得最佳打印质量,建议使用以下纸张。

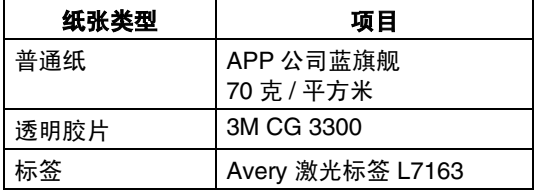

- 请使用普通复印纸。
- 使用重量在 75 90 克 / 平方米的纸张。
- 使用中性纸张。请勿使用酸性或碱性纸 张。
- 使用长丝流纸张。
- 使用湿度大约为 5% 的纸张。

# <span id="page-19-2"></span>选择适用的纸张

我们建议您购买大量纸张前先在设备上测试 纸张 (尤其是特殊大小和类型的纸张)。

要获得最佳打印质量,请使用推荐的纸张类 型,尤其是普通纸和透明胶片。要获得有关纸 张规格的更多信息,请致电当地的 Brother 特 约经销商或您购买设备的地方。

- 使用指定用于激光打印机的标签或透明胶 片。
- 如果使用特殊纸张,并且纸盒进纸出现故 障,请使用手动进纸槽进纸。
- 此设备可使用再生纸。

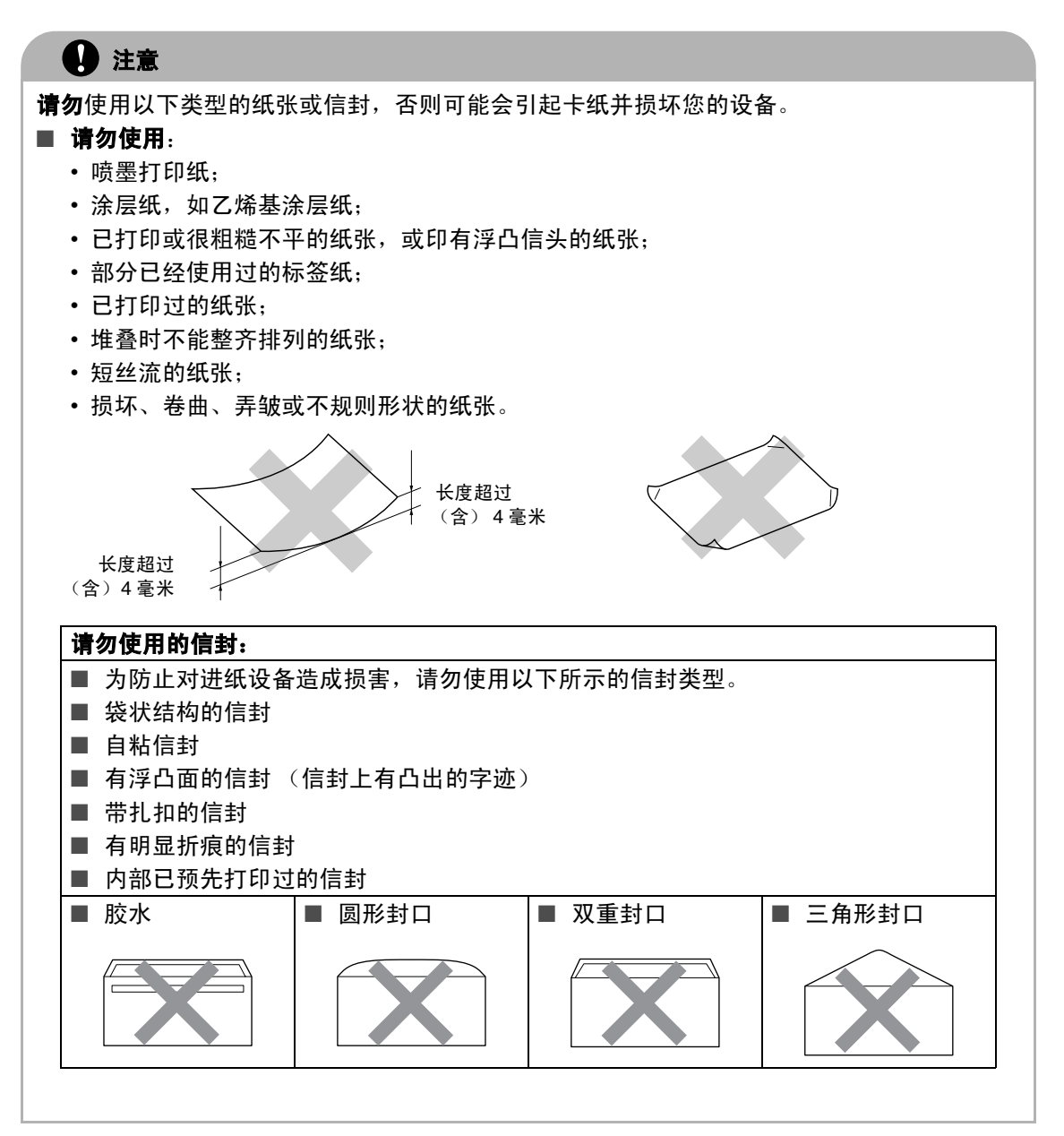

#### <span id="page-20-0"></span>纸盒容量

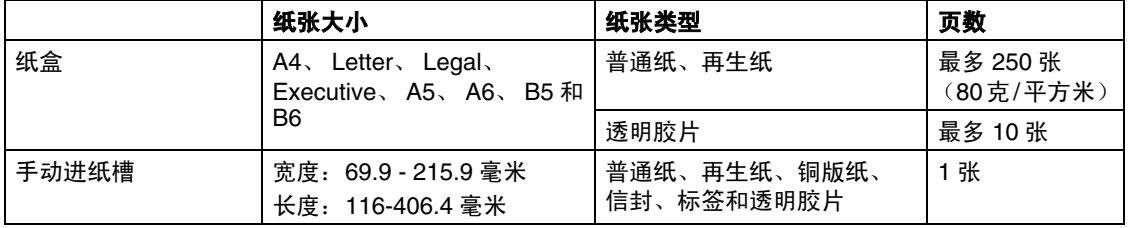

### <span id="page-21-0"></span>如何装入纸张

#### <span id="page-21-1"></span>将纸张或其他介质装入纸盒

1 将纸盒从设备中完全拉出。

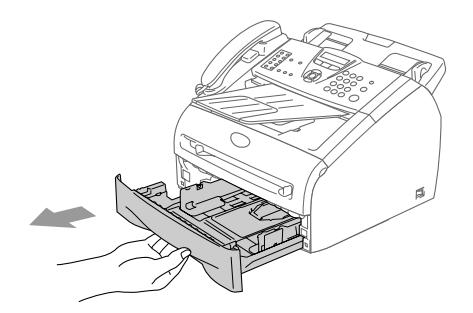

2 按下导纸释放杆,滑动调整器以适合纸 张大小。 检查导纸板是否已牢固的插入插槽中。

# 注释

对于 Legal 大小的纸张, 按住内部卡钩并将纸 盒后部拉出。

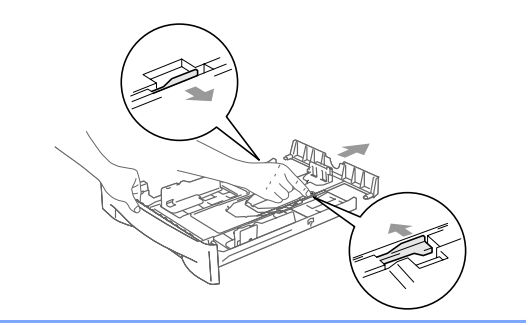

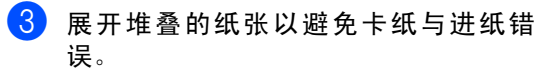

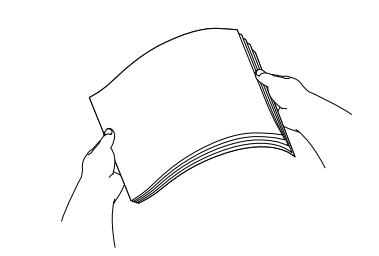

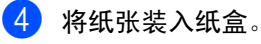

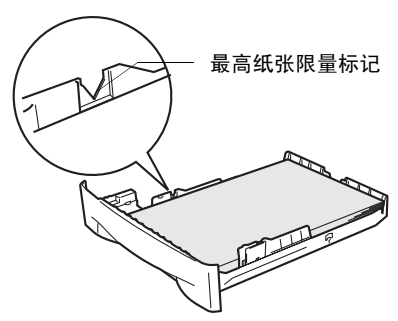

5 使用设备前,将纸盒牢固的放回设备并 展开出纸盒托纸板。

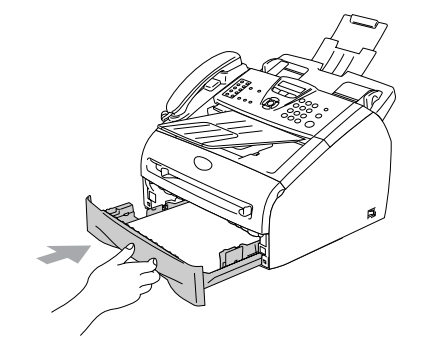

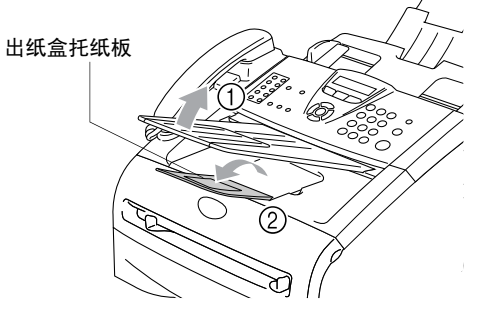

# 注释

将纸张放入纸盒时,请记住以下内容:

- 检查纸张在纸盒中是否平整, 并位于最高 纸张限量标记之下,导纸板是否接触到纸 叠的边缘。
- 打印面必须朝下。

# <span id="page-22-0"></span>装入信封

- 使用重量在 75-95 克 / 平方米的信封。
- 在应用程序中需要对一些信封进行边距设 置。首先一定要进行打印测试。

注释

### 如何装入信封

装入信封前,请按下信封的四个角和各个面使 其平整。

如果信封是"双面进纸",请一次在纸盒中放 入一个信封。

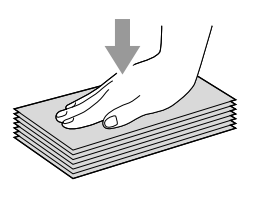

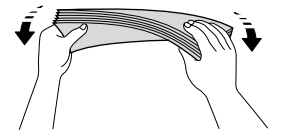

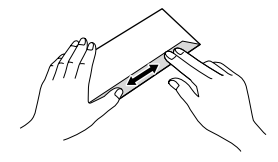

#### <span id="page-23-0"></span>将纸张或其他介质装入手动进纸槽

可以将信封和特殊打印介质一次一个的装入 手动进纸槽。使用手动进纸槽打印或复印标 签、信封或特厚纸。

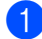

1 滑动导纸板以适合纸张大小。

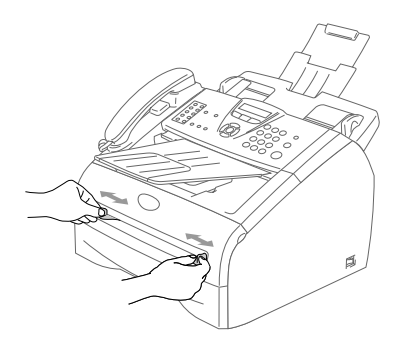

2 用双手将纸张装入手动进纸槽,直到您 感觉到纸张前缘触到进纸辊。当您感觉 到设备正在进纸,请放开纸张。

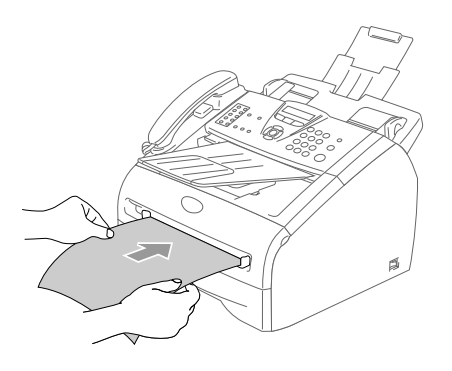

# 注释

将纸张放入手动进纸槽时,请记住以下内容:

- 打印面必须朝上。
- 先将顶部 (纸张顶部)放入并将其轻轻的 插入到手动进纸槽。
- 确保纸张或透明胶片平直进入并位于手动 进纸槽的正确位置。否则,不能正确进入 纸张或透明胶片,将导致打印输出字体倾 斜或卡纸。
- 请勿在手动进纸槽中一次放入多张纸或信 封,否则将引起设备卡纸。

# <span id="page-24-0"></span>有关传真设备

## <span id="page-24-1"></span>传真音和握手

当某人正在发送传真,设备将发出传真呼叫声 音 (CNG 音频)。这是一种柔和、间歇性(以 4 秒为间隔)的哔哔声。拨号并按**启动**键后, 便可听到此声音,拨号后此声音将持续约 60 秒。在这段时间,发送传真的设备必须与接收 传真的设备进行 "握手"或连接。

当每次使用自动发送传真功能时,便是正通过 电话线路发送 CNG 音频。您可很快就熟悉每 次在传真线路上应答电话时的这些柔和的哔 哔声,因此能够很容易就区别是否正在接收传 真信息。

接收传真时设备将发出传真接收报告音,这是 一种尖锐的鸣叫声。接收传真的鸣叫声大约会 持续 40 秒,并且屏幕将显示 Receiving(接 收中)的信息。

如果将设备设定成了仅传真模式,则设备将以 传真接收音自动应答每个呼叫。即使对方挂断 了电话, 设备也将持续发出唧唧声约 40 秒, 屏幕上同时也显示 Receiving (接收中) 的 信息。要取消接收传真,按停止 **/** 退出键。

传真 "握手"是在发送传真设备的 CNG 音频 和接收传真设备的"唧唧声"的交迭声中讲行 的。这会持续 2 到 4 秒钟, 因此设备可识别出 传真的发送和接收。直到应答了呼叫之后,握 手才能够开始,并且在拨叫了传真号码后, CNG 音频只持续约 60 秒钟。因此,接收传真 的设备能否及时应答此呼叫就很重要。

### <span id="page-24-2"></span>**ECM** (错误修正模式)

错误修正模式 (ECM) 是设备检测传真进程中 传真传输的一种方法。如果在传真传输期间检 测到了错误,则传真设备将重新发送出错的传 真。只有在都具有 ECM 功能的传真设备之间 发送传真时,才可使用此功能。如果 ECM 有 效,则设备可在发送和接收传真时不断的检查 传真的完整性。

### <span id="page-24-3"></span>多线连接 **(PABX)**

大多数办公室使用中央电话系统。

Brother推荐将所有Fax/MFC设备连接到分离 (专用)线路上。尽管大部分传真设备可以与 特殊的专用自动交换分机一起工作,但我们还 是不能保证设备一定会正常运行。

当将传真设备连接到 PABX(专用自动交换分 机)相当简易时,我们建议您与安装电话系统 的公司联系并且请他们为您连接传真设备。

Brother 不推荐使用 PABX 线路。 PABX 的限 制可能导致设备的某些功能无法正常运行。

<span id="page-25-0"></span>开始

# <span id="page-25-1"></span>初始设置

**2**

# <span id="page-25-2"></span>设置日期和时间

设备在不使用状态下也将显示日期和时间。如 果设置了本机标志ID,显示在设备上的日期和 时间会被打印在每份所发送的传真上。如果出 现停电故障,必须重新设置日期和时间。其他 设置将不受影响。

# 注释

停电时,设备日期和时间最多可存储 2 小时。

**1 按功能 / 设定**键, 然后按数字 0, 2。 2 输入代表年份的最后两位数字。 2.Date/Time

#### 按功能 **/** 设定键。

3 输入代表月份的两位数。

#### 按功能 **/** 设定键。

(例如:输入 09 代表 9 月,或输入 10 代表 10 月)

4 输入代表日期的两位数。

#### 按功能 **/** 设定键。

(例如:输入 06 代表 6 号)

5 <sup>按</sup> <sup>24</sup> <sup>小</sup>时制输入时间。

#### 按功能 **/** 设定键。

(例如:输入 15:25 表示下午 3:25)

### 6 <sup>按</sup>停止 **/** 退出键。

只要设备在传真模式下,液晶显示屏将 显示日期和时间。

设备处于休眠模式时,屏幕将显示 Sleep (休眠)。[\(请参见第](#page-30-1) 2-6 页上的 [休眠时间](#page-30-1))

# <span id="page-25-3"></span>设置音频或脉冲拨号模式

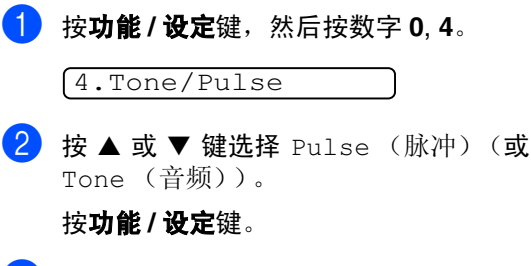

## <span id="page-26-0"></span>设置本机标志 **ID**

可以存储您的姓名或公司名称及传真号码,这 样可将其打印在所有发送的传真页面上。

以国际标准格式输入传真号码是至关重要的, 即,严格遵循以下顺序:

- "+"(加)字符 (按  $\star$  键)
- 您所在国家的代码 (如: 中国为"86")
- 您所在地区代码减去首位数 "0"
- 一个空格
- 本地电话号码,使用空格键有助于正确取 读。

例如:如果设备在中国安装,传真和语音电话 使用同一条线路,您所在国家的电话号码是 0161 4444 5555, 那么您必须将本机标志 ID 中的传真和电话号码设置如下: +86 161 4444 5555。

 $\bullet$  按功能 / 设定键, 然后按数字 0, 3。

3.Station ID

- 2 输入传真号码 (最<sup>多</sup> <sup>20</sup> 位数字)。 按功能 **/** 设定键。
- 3 输入电话号码 (最<sup>多</sup> <sup>20</sup> 位数字)。

#### 按功能 **/** 设定键。

(如果电话号码和传真号码相同,再次输 入相同的号码)

# 注释

- 不可在传真号码中插入连字符。在号码之 间按▶键一次输入一个空格。
- 您输入的电话号码仅用于封页功能。 (请参见第 3-9 页上的*[编制电子传真封面](#page-43-4)*)
- 4 使用拨号盘输入名称(最多20个字符)。 (请参见第 B-9 页上的*[输入文本](#page-116-5)*)

按功能 **/** 设定键。

5 按停止 / 退出键。

# 注释

如果已设定了本机标志ID,则屏幕将提示按数 字 **1** 进行修改,或按数字 **2** 不做更改退出。

<span id="page-27-0"></span>常规设置

### <span id="page-27-1"></span>设置模式定时器 (仅适用于 **FAX-2820**)

设备在控制面板上有两个临时模式键:传真和 复印。可更改在上次复印操作结束后,设备返 回到传真模式之前所需时间的秒数或分钟数。 如果选择了 Off(关), 设备将一直处于上一 次使用的模式中。

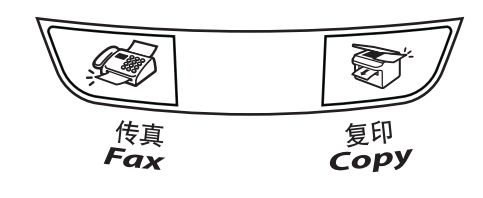

1 <sup>按</sup>功能 **/** 设定键,然后按数字 **<sup>1</sup>**, **1**。

1.Mode Timer

2 按 ▲ 或 ▼ 键诜择 0 Sec (0 秒)、 30 Secs (30 秒)、 1 Min (1 分)、  $2$  Mins  $(2<sup>h</sup>)$ 、 5 Mins  $(5<sup>h</sup>)$ 或 Off (关)。

按功能 **/** 设定键。

3 <sup>按</sup>停止 **/** 退出键。

# <span id="page-27-2"></span>设置模式定时器 (仅适用于 **MFC-7220**)

设备在控制面板上有三个临时模式键:传真、 扫描和复印。可更改在上次扫描或复印操作结 束后,设备返回到传真模式之前所需时间的秒 数或分钟数。如果选择了 Off (关), 设备将 一直处于上一次使用的模式中。

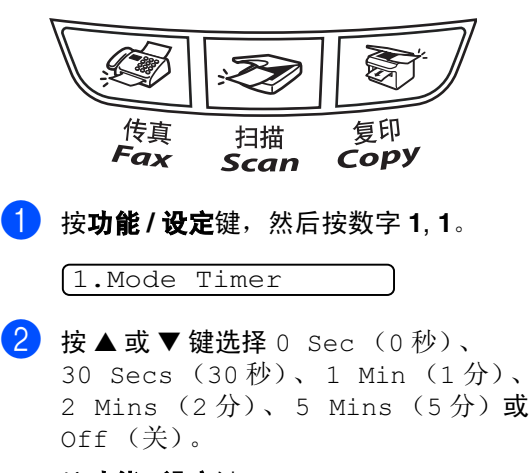

按功能 **/** 设定键。

### <span id="page-28-0"></span>设置纸张类型

为了获得最佳的打印质量,请在设备上设定要 使用的纸张类型。

**入疗法 / 设定**键, 然后按数字 1, 2。

2.Paper Type

 $\left( 2\right)$  按  $\Delta$  或 ▼ 键选择 Plain (普通纸)、 Plain (Thick) (普通纸 (厚))、 Thick (厚纸)、 Thicker (特厚 纸)、Transparency (透明胶片)或 Recycled Paper (再生纸)。

按功能 **/** 设定键。

**3 按停止 / 退出**键。

- 注释
- 设备将打印的纸张以打印面朝上的方式输 出到设备前部的纸盒中。当使用透明胶片 或标签打印时,为了防止弄脏打印件或卡 纸,请立即取走打印出的每一页。
- 如果已选择 Letter、Legal 或 A4 的纸张 大小(按功能 **/** 设定键、然后按数字 **1**, **3**), 您可在步骤 **2** 中选择 Transparency(透 明胶片)。

### <span id="page-28-1"></span>设置纸张大小

可使用八种纸张尺寸打印复印件: Letter、 Legal、A4、B5、A5、B6、A6 和 Executive 以及三种纸张尺寸打印传真: Letter、Legal 和 A4。更改装入设备内的纸张类型时,需要同时 更改纸张大小的设置,以便设备能进行调整以 适合接入的传真或缩小复印。

# 注释

如果您选择了 Transparency (透明胶片) 作为纸张类型 (按**功能 / 设定**键,然后按数 字 **1**, **2**),您将仅能够选择步骤 **2** 中 Letter、 Legal 或 A4 尺寸的纸张。

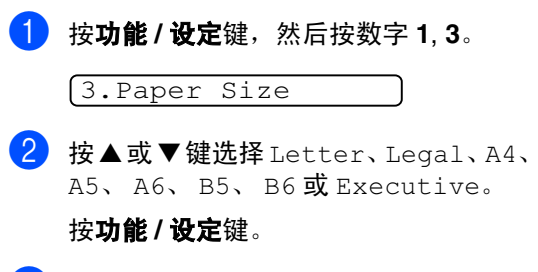

#### <span id="page-29-0"></span>设置振铃音量

可将振铃设为 Off (关)或选择振铃音量级 别。

1 <sup>按</sup>功能 **/** 设定键,然后按数字 **<sup>1</sup>**, **4**, **1**。

1.Ring

2 <sup>按</sup>▲或▼键选择Low(低)、Med(中)、 High (高) 或 Off (关)。

按功能 **/** 设定键。

3 <sup>按</sup>停止 **/** 退出键。

-或-

当设备处于闲置状态(未使用时),可调节振 铃音量。

在 (传真)模式下,按 或 键 ▲ ▲ 调节音量级别。每次按下这些键时,设备都会 振铃,您便能知道当前音量大小,并且屏幕上 将显示当前设置。每按一次键都会更改一次音 量。新设置将一直保留,直到再次进行更改。

### <span id="page-29-1"></span>设置蜂鸣器音量

可更改蜂鸣器音量。默认设置为 Med (中)。 蜂鸣器打开时,当您按键、出错以及发送或接 收传真时,设备将发出哔哔声。

1 <sup>按</sup>功能 **/** 设定键,然后按数字 **<sup>1</sup>**, **4**, **2**。  $2$  按▲或▼键选择Low(低)、Med(中)、 High (高) 或 Off (关)。 按功能 **/** 设定键。 **3 按停止 / 退出**键。 2.Beeper

# <span id="page-29-2"></span>设置扬声器音量

可调节设备单向扬声器音量。

1 <sup>按</sup>功能 **/** 设定键,然后按数字 **<sup>1</sup>**, **4**, **3**。

3.Speaker

2 按▲或▼键选择Low(低)、Med(中)、 High (高) 或 Off (关)。

按功能 **/** 设定键。

## <span id="page-30-0"></span>节墨模式

使用此功能可以节省墨粉。如果将节墨模式设 置为 On (开)时, 打印输出的颜色将偏淡。 默认设置为 Off (关)。

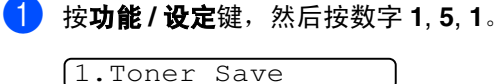

**2** 按 ▲ 或 ▼ 键选择 On (开) (或 Off (关))。

按功能 **/** 设定键。

**3 按停止 / 退出**键。

### <span id="page-30-1"></span>休眠时间

当设备处于闲置状态时,关闭设备内部热融单 元,设置休眠时间将减少耗电量。选择设备进 入休眠模式之前的闲置时间(00-99分钟)。 当设备接收传真或计算机数据以及进行复印 时,将自动重置定时器。休眠时间的默认值是 5 分钟。当设备处于休眠模式时,将在屏幕上 显示 Sleep(休眠)。当在休眠模式打印或复 印,热融单元需要预热至工作温度时将会有短 时间延迟。

#### 1 <sup>按</sup>功能 **/** 设定键,然后按数字 **<sup>1</sup>**, **5**, **2**。

2.Sleep Time

2 使用拨号盘输入设备进入休眠模式前的 闲置时间 (00 - 99 分钟)。

按功能 **/** 设定键。

**3 按停止 / 退出**键。

注释

- 如果要关闭休眠模式,在步骤2中同时按**启** 动和选项键。
- 如果更改休眠时间时, 设备处于休眠模 式,新设置将在下次设备复印、打印或关 闭和打开时生效。

**2**

### <span id="page-31-0"></span>设置液晶显示屏的对比度

可通过更改对比度使屏幕更亮或更暗。

1 <sup>按</sup>功能 **/** 设定键,然后按数字 **<sup>1</sup>**, **6**。

6.LCD Contrast

2 按 ▲ 或 ▼ 键选择 Light(浅)或 Dark (深)。

按功能 **/** 设定键。

**3 按停止 / 退出**键。

### <span id="page-31-1"></span>安全性能

使用发送锁定和设置锁定,可以为设备设置多 级安全。

### <span id="page-31-2"></span>发送锁定

发送锁定功能可防止未授权的用户访问设备。 此时将无法继续设定延时传真或轮询作业的 时间。但是,当打开发送锁定时,任何已预先 设定的延时传真仍会被发送出去,因此不会丢 失。

当将发送锁定设为开时,可使用下述操作:

- 接收传真
- 传真转发 (如果传真转发功能已打开)
- 远程检索 (如果传真存储功能已打开)
- PC Fax 接收 (仅适用于 MFC-7220) (如果 PC-Fax 接收功能已打开)
- 接收电话呼叫
- 当将发送锁定设为开时,不可使用下述操作:
- 发送传真
- 拨打电话呼叫
- 复印
- PC 打印 (仅适用于 MFC-7220)
- 扫描 (仅适用于 MFC-7220)

<span id="page-32-3"></span><span id="page-32-2"></span><span id="page-32-1"></span><span id="page-32-0"></span>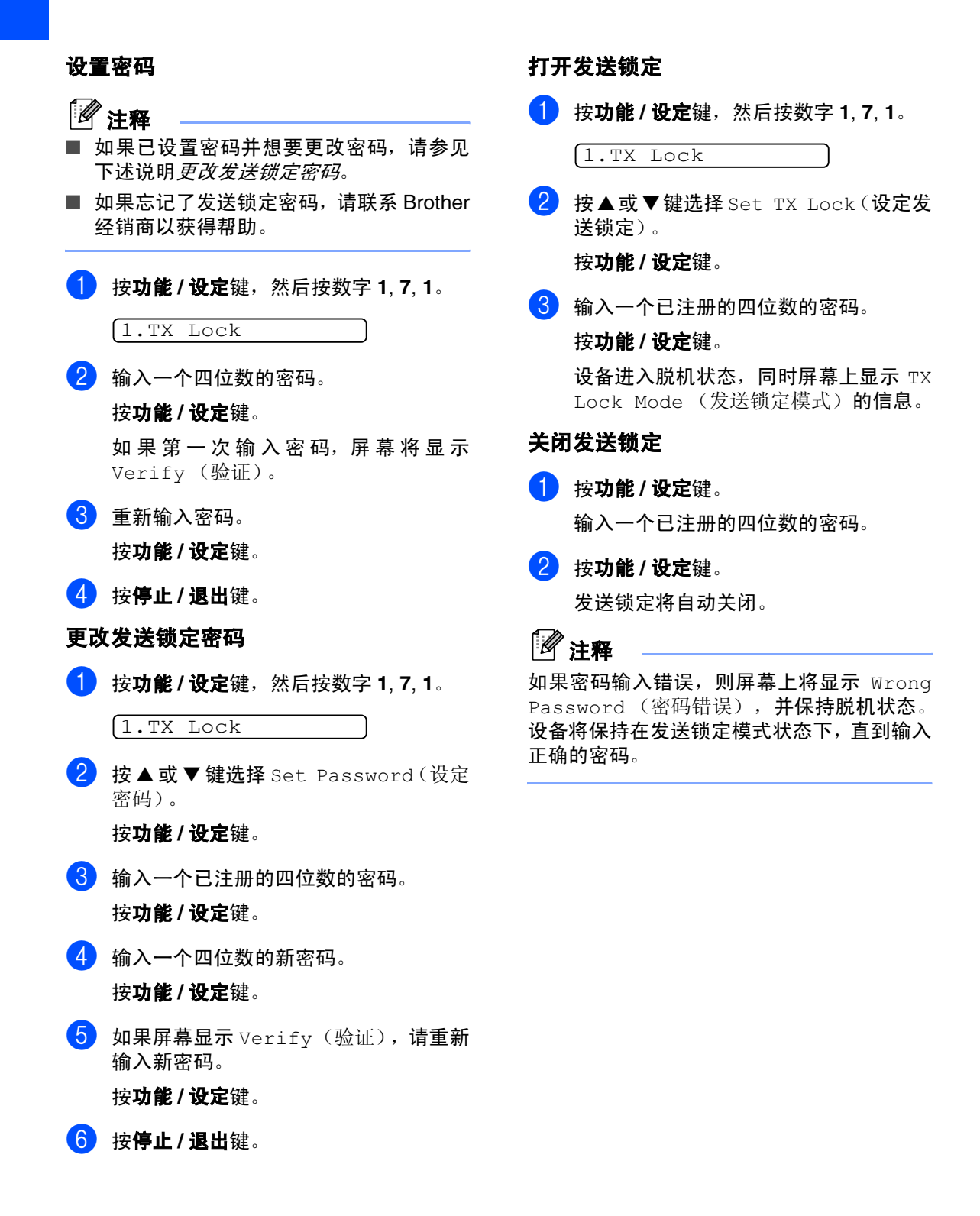

#### <span id="page-33-0"></span>设置锁定

设置锁定功能可防止未授权的用户访问设备 设置。

当将设置锁定设为 On (开)时,没有密码不 可使用下述操作:

- 日期和时间
- 本机标志 ID
- 设定速拨 (单拨号、速拨号和设置组)
- 模式定时器
- 纸张类型
- 纸张大小
- 音量
- 环保性能 (节墨模式和休眠时间)
- 屏幕对比度
- 安全性能 (发送锁定和设置锁定)

#### <span id="page-33-1"></span>设置密码

### 注释

- 如果已设置密码并想要更改密码, 请参见 第 2-9 页上的[更改设置锁定密码](#page-33-2)。
- 如果忘记了设置锁定密码,请联系 Brother 经销商以获得帮助。
- 1 <sup>按</sup>功能 **/** 设定键,然后按数字 **<sup>1</sup>**, **7**, **2**。 2.Setting Lock
- 2 输入一个四位数的密码。 按功能 **/** 设定键。 如果第一次 输入 密码,屏幕 将 显 示 Verify (验证)。
- 3 <sup>重</sup>新输入密码。 按功能 **/** 设定键。
- 4 按停止 / 退出键。
- <span id="page-33-2"></span>更改设置锁定密码
- 1 <sup>按</sup>功能 **/** 设定键,然后按数字 **<sup>1</sup>**, **7**, **2**。

2.Setting Lock

2 按▲或▼键选择 Set Password (设定 密码)。

按功能 **/** 设定键。

- 8 输入一个已注册的四位数的密码。 按功能 **/** 设定键。
- 4 输入一个四位数的新密码。 按功能 **/** 设定键。
- 5 如果屏幕显<sup>示</sup> Verify(验证),请重<sup>新</sup> 输入新密码。

按功能 **/** 设定键。

#### 第 2 章

#### <span id="page-34-0"></span>打开设置锁定

2 按 A 或 ▼ 键选择 On (开)。 按功能 **/** 设定键。 3 输入一个已注册的四位数的密码。 按功能 / 设定键。 2.Setting Lock

1 <sup>按</sup>功能 **/** 设定键,然后按数字 **<sup>1</sup>**, **7**, **2**。

4 <sup>按</sup>停止 **/** 退出键。

### <span id="page-34-1"></span>关闭设置锁定

1 <sup>按</sup>功能 **/** 设定键,然后按数字 **<sup>1</sup>**, **7**, **2**。

2.Setting Lock

- 2 输入一个已注册的四位数的密码。 按功能 / 设定键两次。
- 8 按停止 / 退出键。
- 注释

如果密码输入错误,则屏幕上将显示 Wrong Password (密码错误)。设备将保持在设置 锁定模式状态下,直到输入正确的密码。

**3**

# <span id="page-35-1"></span>如何进入传真模式

发送传真或更改传真发送或接收设置之前,请 确保 $\sqrt{\textcircled{\tiny{\textcircled{\tiny \textcirc}}}$  (传真)键显示为绿色。如果未显 示为绿色,请按 (5)(传真)键进入传真模 式。默认设置为传真模式。

<span id="page-35-0"></span>设置发送

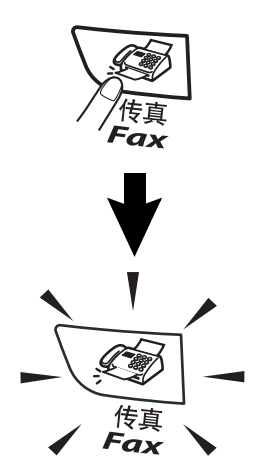

# <span id="page-35-4"></span>单拨号

按所要呼叫的单拨号键。([请参见第](#page-55-3) 5-1 页上 的[存储单拨号码](#page-55-3))

### 注释

- 仅适用于 FAX-2820: 要使用单拨号11-20,请在按单拨号键的同 时按下转换键。
	-

■ MFC-7220 没有**转换**键。

FAX-2820 MFC-7220

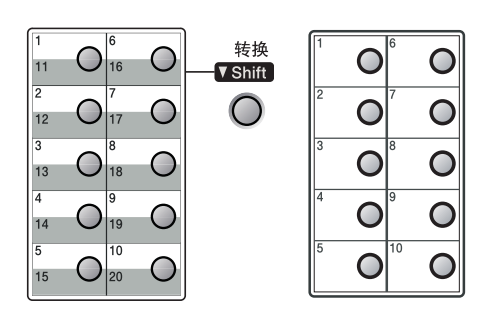

# <span id="page-35-2"></span>如何拨号

可以按下列任何一种方式进行拨号。

### <span id="page-35-3"></span>手动拨号

按下电话号码或传真号码。

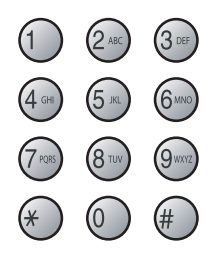
## 速拨

按**检索 / 速拨**键, #键, 然后按三位数的速拨 号码。(请参见第 5-2 页上的*[存储速拨号码](#page-56-0)*)

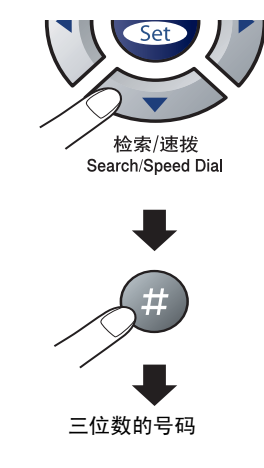

注释

当输入单拨号或速拨号时,如果屏幕显示 Not Registered (未注册), 则未存储该号码。

#### 检索

可检索已存储在单拨号或速拨号内存中的名 称。按检索 **/** 速拨键和浏览键检索。[\(请参见](#page-55-0) 第 5-1 页上的[存储单拨号码](#page-55-0) 和第 5-2 [页上的](#page-56-0)存 [储速拨号码](#page-56-0))

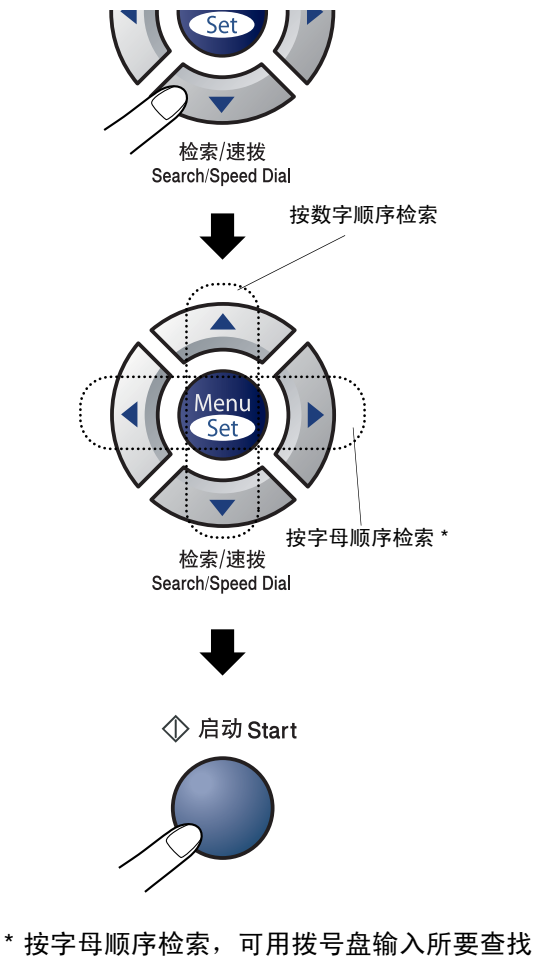

的名称的首字母。

## 传真重拨

如果手动发送传真线路繁忙,按重拨**/**暂停键, 然后按**启动**键重试一下。如果想再次拨打上一 个已拨电话,可按重拨 **/** 暂停键和启动键以节 省时间。

重拨 **/** 暂停键仅从控制面板上拨号才起作用。 如果在自动发送传真时线路繁忙,则设备将以 5 分钟为间隔自动重拨 3 次。

# 如何发送传真

#### 自动传输

#### 自动传输是最简单的传真发送方式。

拨号后立刻按**启动**键。(如自动传真,请遵循 本页[从自动进稿器中发送传真](#page-37-0)中的步骤)

## <span id="page-37-0"></span>从自动进稿器中发送传真

- 1 如果传真键未显示为绿色,请按\@ (传真)键。
- 2 将原稿面朝下放入自动讲稿器中。
- 3 输入传真号码。 按启动键。设备开始扫描原稿。

#### 手动传输

发送传真时,使用手动传输可听到拨号音、振 铃声以及传真接收音。

- $\blacksquare$ 如果传真键未显示为绿色,请按 (传真)键。
- 2 <sup>装</sup>入原稿。
- 3 <sup>拿</sup>起听筒等待拨号音。
- 4 输入所要拨打的传真号码。
- 6 听到传真音时,按启动键。
- 6 <sup>放</sup>回听筒。

## 内存不足

在扫描传真的第一页时,如果屏幕显示 Out of Memory (内存不足)的信息, 则请按停 止 / **退出**键, 以取消传真。

在扫描随后的页面时,如果屏幕显示 Out of Memory (内存不足) 的信息, 则请按启动键 发送到目前为止已扫描到内存中的页面,或按 停止 **/** 退出键取消操作。

# 注释

传真时如果出现 Out of Memory (内存不 足)的信息,而且您不想删除存储的传真来清 空内存,您可实时发送传真。([请参见第](#page-40-0) 3-6 页上的*[实时发送](#page-40-0)*)

# 基本发送操作

#### 使用多种设置发送传真

当发送传真时,您可选择下述设置的任意组 合:传真封面、对比度、分辨率、国际模式、 延时传真定时器、轮询发送或实时发送。

 $\Box$ 如果传真键未显示为绿色,请按 (传真)键。

接受了每种设置后,屏幕将询问是否要 进行更多设置:

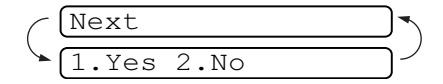

2 按数字 **<sup>1</sup>** 选择更多设置。屏幕将返回<sup>到</sup> Setup Send (设置发送) 菜单。

-或-

如果已完成了设置选择,则请按数字 **2**, 并转到下一步。

#### 对比度

如果原稿颜色非常浅或非常深,则需要改变对 比度。

使用 Light (浅)来发送颜色浅的原稿。 使用 Dark (深)来发送颜色深的原稿。

- 1 如果传真键未显示为绿色,请按 (传真)键。
- 2 装入原稿。
- **3 按功能 / 设定**键, 然后按数字 2, 2, 1。

1.Contrast

4 按 ▲ 或 ▼ 键选择 Auto(自动)、Light (浅)或 Dark (深)。

按功能 **/** 设定键。

## 传真分辨率

装入原稿后,可使用分辨率键临时更改设置 (仅对本次传真)。在传真模式 << > 下,按分 辨率键和 ▲ 或 ▼ 键选择所要的设置, 然后按 功能 **/** 设定键。

# -或-

更改默认设置。

1 如果传真键未显示为绿色,请按 (传真)键。

2 <sup>按</sup>功能 **/** 设定键,然后按数字 **<sup>2</sup>**, **2**, **2**。

2.Fax Resolution

3 按 ▲ 或 ▼ 键选择需要的分辨率。 按功能 **/** 设定键。

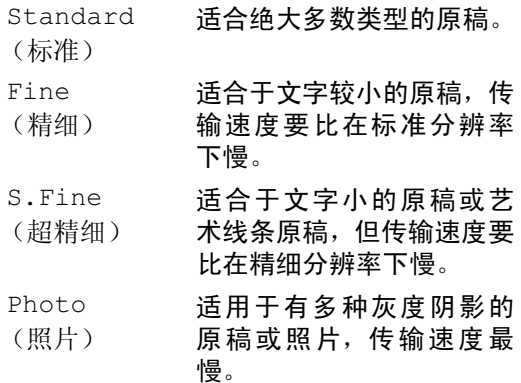

## 双向访问

即使当设备正在从内存中发送或接收传真或 打印计算机数据,您也可同时拨打另一传真号 码,并将传真扫描到内存中。屏幕将显示新作 业号。

# 注释

- 可扫描到内存的文档页数随打印在原稿上 数据内容的不同而不同。
- 在扫描传真的第一页时, 如果屏幕显示 Out Of Memory (内存不足)的信息, 则请按**停止 / 退出**键,以取消扫描。在扫 描随后的页面时,如果屏幕显示 Out of Memory (内存不足) 的信息, 则请按启 动键发送到目前为止已扫描到内存中的页 面,或按停止 **/** 退出键以取消操作。

#### <span id="page-40-0"></span>实时发送

在发送传真时,设备将在发送前将原稿扫描至 内存中。然后,一旦电话线路接通,设备将开 始拨号并发送传真。

如果内存已满,设备便会实时发送文档(即使 已将 Real Time TX (实时发送)设为 Off (关))。

有时候,您可能要立即发送一个非常重要的文 档,不想等待内存传输。对于所有原稿或仅对 于下一份传真,可将 Real Time TX (实时 发送)设为 On (开)或 Next Fax:On (下 一份传真:开)。

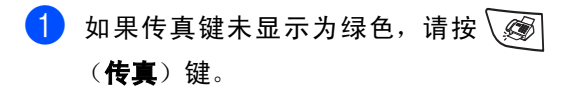

2 <sup>按</sup>功能 **/** 设定键,然后按数字 **<sup>2</sup>**, **2**, **5**。

5.Real Time TX

3 如果要更改设置,请按▲或▼键选择 On (开)、 Next Fax:On (下一份传真: 开)、 Next Fax:Off (下一份传真: 关)或 Off (关)。

按功能 **/** 设定键。

## 多址发送

多址发送可自动地将同一传真发送到多个传 真号码上。在同一多址发送中可设置组、单拨 号、速拨号以及最多 50 个手动拨号号码。

在每个号码之间按功能 **/** 设定键。可使用检索 **/** 速拨键快速选取号码。(设置组拨号码[,请参](#page-57-0) 见第 5-3 页上的*[设置多址发送组](#page-57-0)*)

在多址发送结束之后,将会打印出一份多址发 送报告,以便您查看多址发送结果。

- $\blacksquare$ 如果传真键未显示为绿色,请按 (传真)键。
- 2 装入原稿。
- 3 使用拨号盘可输入单拨号、速拨号、组号 码、检索或手动拨号号码。

在每个号码后按功能 **/** 设定键。

4 输入所有传真号码后,按启动键。

# 注释

- 如果未使用任何组号码、访问代码或信用 卡号码,则可将传真 "多址发送"到至多 260 个 (MFC-7220) 或 270 个 (FAX-2820) 不同的号码。
- 但是, 可用内存随内存中作业类型和用于 多址发送的接受方数量不同而不同。如果 希望可用的多址发送数量达到最大化,则 将不能使用双向访问和延时传真功能。
- 可像平常一样输入长的拨号号码, 但请注 意,每个单拨号或速拨号将被当作一个号 码计算,因此您可存储的位置号码便会减 少。(请参见第 5-4 页上的[访问代码和信用](#page-58-0) [卡号码](#page-58-0))
- 如果内存已满,可按**停止/退出**键中止传真 作业,或者如果扫描了多页原稿,可按启 动键来发送内存中的部分作业。

#### 检查作业状态

可检查内存中仍然等待发送的作业。(如果没 有待处理的作业,则屏幕上将显示 No Jobs Waiting (无作业等待)的信息)

 $\bullet$  按功能 / 设定键, 然后按数字 2, 6。

6.Remaining Jobs

2 如果有多个作业正在等待,请按▲或▼键 在列表中滚动选择。

**3 按停止 / 退出**键。

#### 取消正在处理的传真作业

当设备对传真进行扫描、拨号或发送时,如果 要取消传真,请按停止 **/** 退出键。

## <span id="page-42-1"></span><span id="page-42-0"></span>取消预定的作业

取消内存中已存储或待处理的传真作业。

 $\bullet$  按功能 / 设定键, 然后按数字 2, 6。

6.Remaining Jobs

所有正在等待处理的作业都将会显示在 屏幕上。

2 如果有多个待处理的作业,可用▲或▼键 选择要取消的作业。

按功能 **/** 设定键。

-或-

如果只有一个待处理的作业,请转到步 骤 3。

3 按数字 **<sup>1</sup>** 取消作业。 如果还要取消其它作业,请转到步骤 2。

-或-

按数字 **2** 退出但不取消作业。

#### 4 <sup>按</sup>停止 **/** 退出键。

# 高级发送操作

#### 编制电子传真封面

传真封面将被发送到接收方的设备。传真封面 包括存储在单拨或速拨内存中的名称。如果手 动拨号,名称将留空。

传真封面显示您本机标志 ID 和发送传真的页 数。(请参见第 2-2 页上的[设置本机标志](#page-26-0) *ID*) 如果将所有传真的传真封面设置为 On (开) (按**功能 / 设定**键, 然后按数字 2, 2, 7), 则传 真封面上的页码将会留空。

可在传真封面上选择要包含的注释。

- 1.Note Off (注释关)
- 2.Please Call (请呼叫)
- 3.Urgent (紧急)
- 4.Confidential (机密)

如果不使用预置的注释,可以输入您的两个个 人信息, 最多 27 个字符。使用第 [B-9](#page-116-0) 页上的 表格帮助您输入字符。

(请参见第 3-9 页上的*[编制自定义注释](#page-43-0)*)

- 5. (用户定义)
- 6. (用户定义)

大多数 Setup Send (设置发送)设置只是 临时更改您所发送的每个传真。但是,设置传 真封面和传真封面注释时,则需要更改默认设 置以便发送传真。

#### <span id="page-43-0"></span>编制自定义注释

可以设置两个自定义注释。

- 1 如果传真键未显示为绿色,请按\@ (传真)键。
- **2 按功能 / 设定**键, 然后按数字 2, 2, 8。

8.Coverpage Note

- 3 按▲或▼键选择5或6作为自定义注释。 然后按功能 **/** 设定键。
- 4 使用拨号盘输入自定义注释。 然后按功能 / 设定键。 (请参见第 B-9 页上的*[输入文本](#page-116-0)*)

#### 仅用于下一份传真的传真封面

如果未设定本机标志 ID,此功能无法运行。继 续前,请确保您已经设定本机标志 ID。([请参](#page-26-0) 见第 2-2 页上的*[设置本机标志](#page-26-0) ID*)如果仅想发 送某份传真的传真封面,设备将会要求您输入 发送的页数,这样就可以打印在传真封面上。

- 1 如果传真键未显示为绿色,请按\@ (传真)键。
- 2 <sup>装</sup>入原稿。
- 3 <sup>按</sup>功能 **/** 设定键,然后按数字 **<sup>2</sup>**, **2**, **7**。

7.Coverpg Setup

4 按▲或▼键选择Next Fax:On(下一份 传真: 开) (或 Next Fax:Off (下一 份传真:关))。

#### 按功能 **/** 设定键。

第 3 章

5 <sup>按</sup>▲或▼键选择一个标准或自定义注释。 按功能 **/** 设定键。

6 输入表示发送页数的两位数。

按功能 **/** 设定键。

(例如:按数字 **0**, **2** 代表 2 页或输入数字 **0 0** 将页数栏留为空白。如果输入错误, 按◀键删除并重新输入页数)

#### 为所有传真发送同一传真封面

如果未设定本机标志 ID, 此功能无法运行。 继 续前,请确保您已经设定本机标志 ID。([请参](#page-26-0) 见第 2-2 页上的[设置本机标志](#page-26-0) *ID*)

可以将设备设定为发送传真时,发送传真封 面。使用此设置时,传真上没有页码。

- $\Box$  如果传真键未显示为绿色,请按\@ (传真)键。
- 2 <sup>按</sup>功能 **/** 设定键,然后按数字 **<sup>2</sup>**, **2**, **7**。

7.Coverpg Setup

3 按 ▲ 或 ▼ 键选择 On (开) (或 Off (关))。

按功能 **/** 设定键。

4 如果选择 On (开), 按 ▲ 或 ▼ 键选择一 个标准或自定义注释。

#### 按功能 **/** 设定键。

#### 使用已打印的传真封面

如果要使用已打印的传真封面,便添加手写内 容,您可以打印样页并作为传真的附件。

- 1 如果传真键未显示为绿色,请按\3 (传真)键。
- 2 <sup>按</sup>功能 **/** 设定键,然后按数字 **<sup>2</sup>**, **2**, **7**。 7.Coverpg Setup
- 6 按▲或▼键选择 Print Sample(打印 样页)。

按功能 **/** 设定键。

4 按启动键。设备打印一份传真封面。

#### 国际模式

如果由于电话线路上的干扰而导致发送国际 传真出现故障,我们推荐您打开国际模式。在 使用此功能发送了一份传真后,将自动关闭此 功能。

- 1 如果传真键未显示为绿色,请按\@ (传真)键。
- 2 装入原稿。
- **3 按功能 / 设定**键, 然后按数字 2, 2, 9。

9.Overseas Mode

4 按 ▲ 或 ▼ 键选择 On (开) (或 Off (关))。

按功能 **/** 设定键。

## 延时传真

可在内存中存储至多 50 个传真,以使本设备 自动在 24 小时内将这些传真发送出去。本设 备将根据步骤 4 中输入的时间发送这些传真。

 $\Box$  如果传真键未显示为绿色,请按\@ (传真)键。 2 <sup>装</sup>入原稿。 3 <sup>按</sup>功能 **/** 设定键,然后按数字 **<sup>2</sup>**, **2**, **3**。 4 按功能 / 设定键确认显示的时间。  $-\vec{w}-$ 输入要发送传真的时间 (24 小时制)。 (例如: 对于 7:45 PM, 则输入 19:45) 按功能 **/** 设定键。 5 按数字 **<sup>1</sup>** 使原稿在自动进稿器中等待。 -或- 按数字 **2** 将原稿扫描进内存。 3.Delayed Fax 1.Doc 2.Memory

注释

扫描至内存的原稿页数将随打印在原稿上的 数据的不同而不同。

#### 延时批量发送

在发送延时传真之前,可通过将存储在内存中 的所有文档按目的地和预定时间分类以便有 效地节约时间。所有预定为同一时间并发送到 同一传真号码的延时传真都将作为一份传真 发送,这就大大的节省了发送时间。

- 4 如果传真键未显示为绿色,请按\@ (传真)键。
- **2 按功能 / 设定**键, 然后按数字 2, 2, 4。

4.Batch TX

 $\overline{3}$  按 ▲ 或 ▼ 键选择 On (开)(或 Off (关))。

按功能 **/** 设定键。

4 <sup>按</sup>停止 **/** 退出键。

## 设置轮询发送 (标准)

轮询发送是指在设备上设置好原稿以等待其 它传真设备从本设备上检索它。

# 注释

- 若有人轮询您的设备以接收传真, 则由其 支付呼叫费用。
- 若您轮询他人传真设备以接收传真时, 则 由您支付呼叫费用。
- $\Box$  如果传真键未显示为绿色,请按\@ (传真)键。
- 2 装入原稿。
- **3 按功能 / 设定**键, 然后按数字 2, 2, 6。

6.Polled TX

4 按 A 或 ▼ 键选择 Standard (标准)。 按功能 **/** 设定键。

1.Doc 2.Memory

5 按数字 **<sup>1</sup>** 使原稿在自动进稿器中等待。

#### -或-

按数字 **2** 将原稿扫描进内存。

# 注释

- 如果在步骤5中按数字1,则原稿将停留在 自动进稿器中直到设备被轮询。如果想在 轮询传输前使用自动进稿器,您必须先取 消该作业。
- 如果在步骤5中按数字2,文档将被存储在 设备内存中并被其它任何传真设备检索直 到使用取消作业菜单设置将传真从内存中 删除。(请参见第 3-8 页上的*[取消预定的作](#page-42-0)* [业](#page-42-0))

## 设置有安全密码的轮询发送

当传真设备设置了轮询时,安全轮询可保护您 及其他人的文档不会落入非相关人员手中。

## 注释

- 若有人轮询您的设备以接收传真, 则由其 支付呼叫费用。
- 若您轮询他人传真设备以接收传真时, 则 由您支付呼叫费用。
- $\Box$  如果传真键未显示为绿色,请按\ (传真)键。
- 2 装入原稿。
- 3 <sup>按</sup>功能 **/** 设定键,然后按数字 **<sup>2</sup>**, **2**, **6**。

6.Polled TX

- $\left(4\right)$  按  $\Delta$  或 ▼ 键选择 Secure(安全模式)。 按功能 **/** 设定键。
- 5 输入一个四位数的安全密码。

#### 按功能 **/** 设定键。

1.Doc 2.Memory

6 按数字 **<sup>1</sup>** 使原稿在自动进稿器中等待。

#### -或-

按数字 **2** 将原稿扫描进内存。

# 注释

- 如果在步骤6中按数字1,则原稿将停留在 自动进稿器中直到设备被轮询。如果想在 轮询传输前使用自动进稿器,您必须先取 消该作业。
- 如果在步骤 6 中按数字 2, 文档将被存储在 设备内存中并被其它任何传真设备检索直 到使用取消作业菜单设置将传真从内存中 删除。(请参见第 3-8 页上的*[取消预定的作](#page-42-0)* [业](#page-42-0))
- 安全轮询必须在Brother传真设备之间使用 时才有效。

# 基本接收操作

# 选择接收模式

**4**

设备有四种不同的接收模式。您可选择最适合您需要的接收模式。

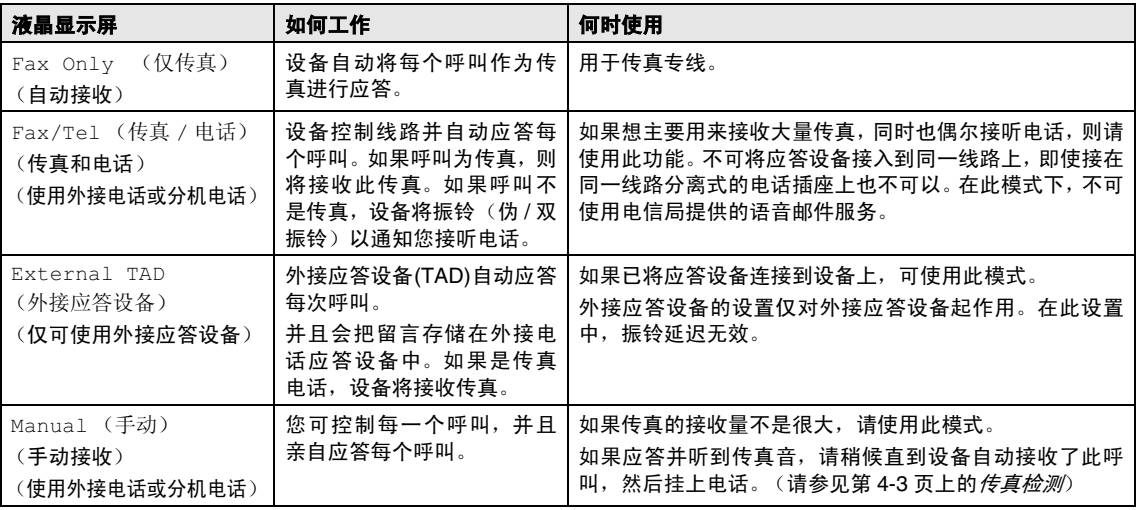

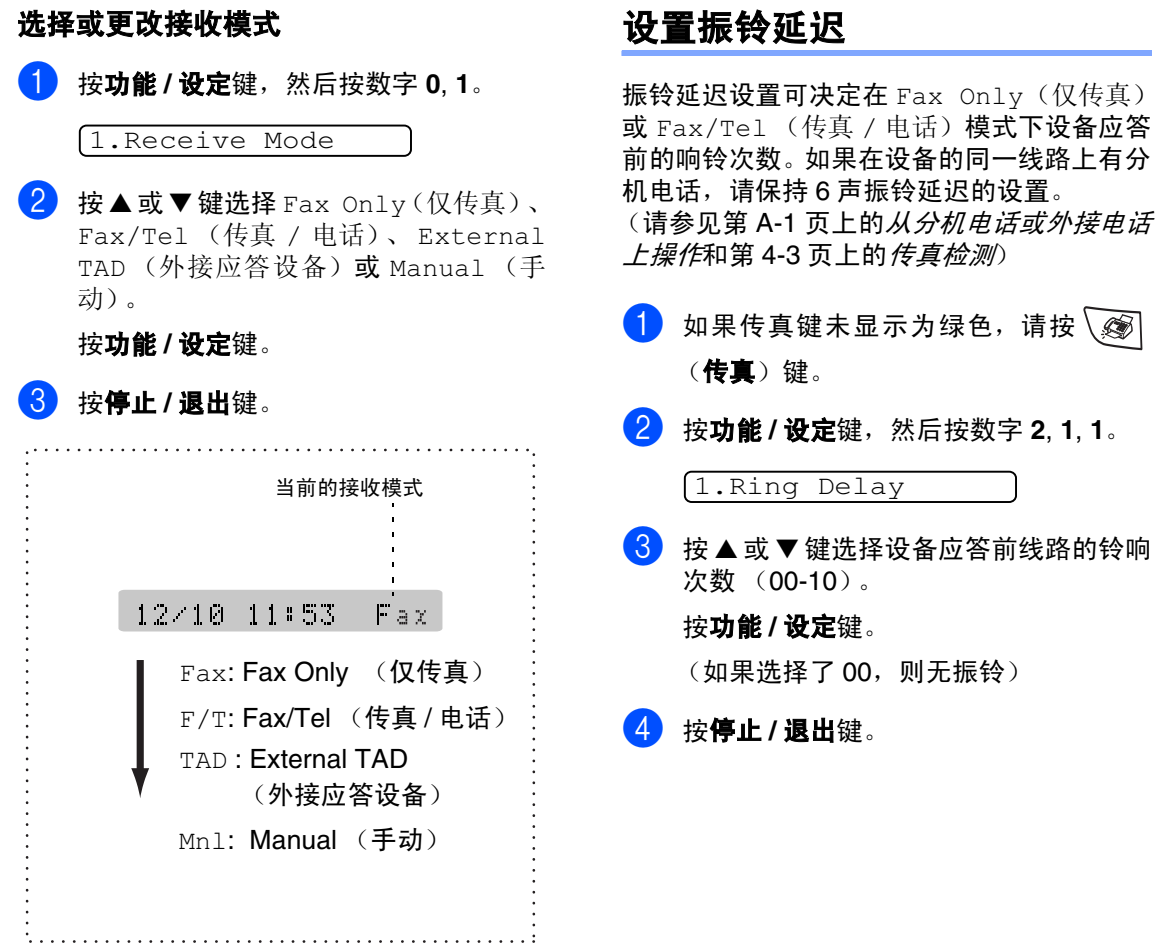

## 设置 **F/T** 振铃时间 (仅适用于传真 **/** 电话模式)

如果将接收模式设为了 Fax/Tel (传真 / 电 话)模式,则有语音来电时,需要设定设备伪 / 双振铃信号的持续时间。(如果呼叫为传真, 则设备接收传真)

初始化了电信局的铃声之后,设备便发出此伪 / 双振铃声。只有当设备振铃并且在同一线路 上没有其他电话时,才能以特殊的伪 / 双振铃 发出铃响。但是,仍可接听与设备同一线路上 的任何电话呼叫。 ( [请参见第](#page-105-1) A-1 页上的*仅适* 用于传真 */* [电话模式](#page-105-1))

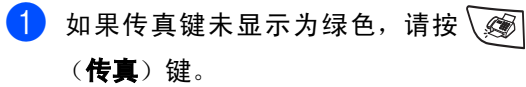

2 <sup>按</sup>功能 **/** 设定键,然后按数字 **<sup>2</sup>**, **1**, **2**。

2.F/T Ring Time

3 按▲或▼键选择设备通知您有语音来电 的振铃时间 (20、 30、 40 或 70 秒)。

按功能 **/** 设定键。

4 <sup>按</sup>停止 **/** 退出键。

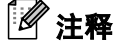

即使呼叫方在伪 / 双振铃期间挂断了电话, 设 备仍然会以设定的时间继续振铃。

#### <span id="page-50-0"></span>传真检测

如果使用了此功能,当应答传真呼叫时,无需 按启动键或传真接收代码 **51** 便可接收传 真。选择 On (开)时, 即使拿起了外接电话 或分机电话的听筒,设备也将自动接收传真呼 叫。当在屏幕上看到 Receiving (接收中) 的信息或从与另一个墙上插座 / 电话插座相连 的分机电话听筒中听到"唧唧"的声音时,请 放回听筒, 设备将继续接收传真。选择 Semi (半自动)时,只有当您在设备上应答后,设 备才能接收传真。

# 注释

■ 当您拿起分机或外接电话听筒时如果设备 没有连接到传真呼叫 (因为此功能设置为 Off(关)或因为电话线问题),您需要手 动激活设备。

-或-

如果您不在设备旁请按 **51**。 (请参见第A-1页上的*[从分机电话或外接电](#page-105-0)* [话上操作](#page-105-0)) 如果在设备旁,拿起听筒,然后按启动键。

- 1 如果传真键未显示为绿色,请按\@ (传真)键。
- 2 <sup>按</sup>功能 **/** 设定键,然后按数字 **<sup>2</sup>**, **1**, **3**。

3.Fax Detect

 $3$  按  $\triangle$  或 ▼ 键选择 On(开), Semi(半自 动)(或 Off (关))。

按功能 **/** 设定键。

4 <sup>按</sup>停止 **/** 退出键。

#### 打印缩小了的接收传真 (自动缩小)

如果选择了 On (开), 设备将自动缩小接收 的传真,调整以适合 Letter、Legal 或 A4 大小 的纸张页面。通过使用原稿页面大小与纸张大 小设置(按功能 **/** 设定键,然后按数字 **1**, **3**), 设备便可计算出缩小比率。

1 如果传真键未显示为绿色,请按\@ (传真)键。

2 <sup>按</sup>功能 **/** 设定键,然后按数字 **<sup>2</sup>**, **1**, **5**。

5.Auto Reduction

**3** 使用 ▲ 或 ▼ 键洗择 On (开)(或 Off (关))。

按功能 **/** 设定键。

**4 按停止 / 退出**键。

注释

- 如果接收到的传真被分成两页, 请打开此 设置。但是,如果文档太长,仍然可能分 两页打印。
- 如果左右的页边被剪切掉了,请打开此设 置。
- 当此功能设置为 On (开), 即使设备在 A4 纸上打印,他人发送给您的 A4 大小传真也 可能出现轻微缩小。这是因为设备需要将 发送方设备的本机标志 ID 打印在页面顶 端。

# 高级接收操作

#### 从内存中打印传真

如果已选择了传真存储(按**功能/ 设定**键, 然 后按数字 **2**, **5**, **1**),您在设备旁时仍能从内存 中打印传真。(请参见第 6-1 页上的[设置传真](#page-59-0) [存储](#page-59-0))

1 <sup>按</sup>功能 **/** 设定键,然后按数字 **<sup>2</sup>**, **5**, **3**。 2 按启动键。 3.Print Document

## 设置打印浓度

可调整打印浓度,使打印页更深或更浅。

- $\blacksquare$ 如果传真键未显示为绿色,请按\@ (传真)键。
- **2 按功能 / 设定**键, 然后按数字 2, 1, 7。

7.Print Density

3 按 ▲ 键使打印颜色更深。 -或- 按 ▼ 键使打印颜色更浅。 按功能 **/** 设定键。 **4 按停止 / 退出**键。

## 接收到内存中

在传真接收期间,一旦纸盒中的纸张用完,屏 幕将显示"No Paper Fed (无纸张输入)" 的信息,则请在纸盒中装入纸张。[\(请参见第](#page-21-0) 1-10 页上的*[如何装入纸张](#page-21-0)*)

#### 如果此时已将 Memory Receive (内存 接收)设置为 On (开) **...**

设备将继续接收传真,并且剩余的页面将被存 储到内存中,但这与可用内存有关。以后接收 的传真也将被存入到内存中,直到内存满为 止,此时设备将不会自动应答随后传入的传 真。要打印全部数据,请在纸盒中放入纸张, 然后按启动键。

#### 如果此时已将 Memory Receive (内存 接收)设置为 Off (关) **...**

设备将继续接收传真,并且剩余的页面将被存 储到内存中,但这与可用内存有关。但设备将 不会自动应答随后传入的传真,直到将纸张装 到纸盒中。要打印最近接收的传真,请在纸盒 中放入纸张,然后按**启动**键。

- 1 如果传真键未显示为绿色,请按\@ (传真)键。
- **2 按功能 / 设定**键, 然后按数字 2, 1, 6。

6.Memory Receive

**3** 按 ▲ 或 ▼ 键选择 On (开) (或 Off (关))。

按功能 **/** 设定键。

**4 按停止 / 退出**键。

#### 轮询

轮询是指从其它传真设备检索传真的过程。您 可使用设备 "轮询"其他设备。

参与轮询的任何一方都需要设置其传真设备 才能够轮询。

# 注释

- 当您轮询某个传真设备以接收传真时, 则 由您支付呼叫费用。
- 某些传真设备不支持轮询功能。

#### 设置轮询接收 (标准)

轮询接收是指呼叫另一台传真设备以接收传 真原稿。

- 1 如果传真键未显示为绿色,请按\@ (**传真**)键。
- **2 按功能 / 设定**键, 然后按数字 2, 1, 8。

8.Polling RX

- 3 按 ▲ 或 ▼ 键选择 Standard (标准)。 按功能 **/** 设定键。
- 4 输入所要轮询的传真号码。 按启动键。 液晶显示屏上显示 Dialing (拨号)。

**4**

#### 安全轮询

当传真设备设置了轮询时,安全轮询可保护您 及其他人的传真文档不会落入非相关人员手 中。

#### 设置轮询接收 (安全模式)

应确保您及对方使用了相同的安全密码。

- $\Box$  如果传真键未显示为绿色,请按 (传真)键。
- **2 按功能 / 设定**键, 然后按数字 2, 1, 8。

8.Polling RX

- $\left(3\right)$  按 ▲ 或 ▼ 键选择 Secure (安全模式)。 按功能 **/** 设定键。
- 4 输入一个四位数的安全密码。 此密码必须与已存储的轮询密码完全一 致。
- 5 按功能 / 设定键。
- 6 输入所要轮询的传真号码。
- 7 按启动键。

液晶显示屏上显示 Dialing (拨号)。

## 注释

安全轮询必须在 Brother 传真设备之间使用时 才有效。任何轮询接收的传真必须输入一个轮 询安全密码。

#### 设置轮询接收 (定时器)

可设定在一段时间之后才开始轮询接收传真。

- 1 如果传真键未显示为绿色,请按\@ (传真)键。
- 2 <sup>按</sup>功能 **/** 设定键,然后按数字 **<sup>2</sup>**, **1**, **8**。 8.Polling RX
- 3 按 ▲ 或 ▼ 键选择 Timer (定时器)。 按功能 **/** 设定键。
- 4 输入要开始轮询的时间 (24 小时制)。 例如: 对 9:45 PM, 则输入 21:45。
- 5 按功能 / 设定键。
- 6 输入所要轮询的传真号码。 按启动键。
	- 设备将在所输入的时间到达时开始轮询 呼叫。

- 0 注释

只能设置一个延时轮询。

#### 连续轮询

一次从多个传真设备连续轮询传真文档。可通 过在步骤 5 中指定多个目的地进行连续轮询。 轮询完毕后,将会打印一份连续轮询报告。

- $\Box$  如果传真键未显示为绿色, 请按 (传真)键。
- 2 <sup>按</sup>功能 **/** 设定键,然后按数字 **<sup>2</sup>**, **1**, **8**。

8.Polling RX

3 按 ▲ 或 ▼ 键选择 Standard (标准)、 Secure (安全模式)或 Timer (定时 器)。

> 屏幕上出现所需设置时,按功能 **/** 设定 键。

- 4 如果选择了 Standard (标准), 则转到 步骤 5。
	- 如果选择了 Secure (安全模式), 请 输入一个四位数密码,然后按功能 **/** 设定键,再转到步骤 5。
	- 如果选择了 Timer (定时器),输入 要开始轮询的时间 (24 小时制),然 后按**功能 / 设定**键, 再转到步骤 5。
- 5 <sup>通</sup>过使用单拨号、速拨号、检索、组拨号 (请参见第 5-3 页上的*[设置多址发送组](#page-57-0)*) 或拨号盘,指定要轮询的传真设备。必须 在每个位置间按功能 **/** 设定键。
- 6 <sup>按</sup>启动键。

设备将依次轮询文档的每个号码或组号 码。

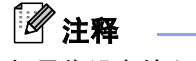

如果您没有输入正确的安全密码,则显示下列 信息。

Disconnected

## 注释

- 当设备正在拨号时,按停止 **/** 退出键可取消 轮询进程。
- 要取消所有连续轮询接收作业,请按**功能 /** 设定键, 然后按数字 2.6。[\(请参见第](#page-42-1) 3-8 页上的[取消预定的作业](#page-42-1))

**5**

# 速拨号和拨号选项

# 存储号码以便轻松拨号

可为设备设置下列类型的轻松拨号:单拨号、 速拨以及组拨号(用于多址发送传真)。拨打 某一速拨号码时,如果已存储此名称,屏幕将 显示其名称或号码。

## 注释

即使停电,保存在内存中的速拨号码也不会丢 失。

## <span id="page-55-1"></span><span id="page-55-0"></span>存储单拨号码

本设备有 10 个单拨号键,您可存储多达 10 个 (MFC-7220) 或 20 个 (FAX-2820) 用于自动拨 号的传真或电话号码。要按11-20 (FAX-2820) 之间的单拨号键时,请在按单拨号键的同时按 住转换键。如果您存储了名称或数字,则屏幕 将会显示名称或数字。

# 注释

对于 MFC-7220, 转换键无效。

FAX-2820 MFC-7220

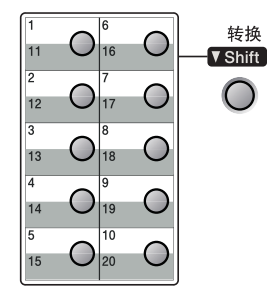

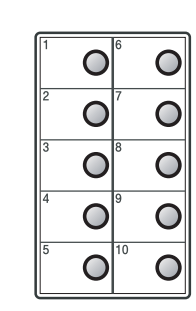

1 <sup>按</sup>功能 **/** 设定键,然后按数字 **<sup>2</sup>**, **3**, **1**。

1.One-Touch Dial

- 2 按想要存储号码的单拨号键。
- 3 输入电话号码或传真号码 (最多 20 位数 字)。

按功能 **/** 设定键。

4 使用拨号盘来输入名称 (最多 15 个字 符)。

#### 按功能 **/** 设定键。

(可使用第[B-9](#page-116-0)页上的图表帮助您输入字 母)

-或-

按功能 **/** 设定键存储没有名称的号码。

5 <sup>转</sup>到步骤 <sup>2</sup> <sup>存</sup>储其他的单拨号码。

-或-

按停止 **/** 退出键。

#### <span id="page-56-1"></span><span id="page-56-0"></span>存储速拨号码

可存储速拨号码,存储之后,只需按几个键便 可快速拨号(按**检索 / 速拨**键,再按 # 键,接 着输入一个三位数,然后按**启动**键)。设备可 存储 200 个速拨号码。

1 <sup>按</sup>功能 **/** 设定键,然后按数字 **<sup>2</sup>**, **3**, **2**。

2.Speed-Dial

2 使用拨号盘输入一个三位数的速拨号位 置 (001-200)。

(例如:按 **005**)。

按功能 **/** 设定键。

3 输入电话号码或传真号码 (最多 20 位数 字)。

按功能 **/** 设定键。

4 使用拨号盘来输入名称 (最多 15 个字 符)。

按功能 **/** 设定键。

(可使用第[B-9](#page-116-0)页上的图表帮助您输入字 母)

-或-

按功能 **/** 设定键存储没有名称的号码。

5 转到步骤 2 存储其他的速拨号码。

#### -或-

按停止 **/** 退出键。

## 更改单拨号 **/** 速拨号

如果试图在已存储了号码的位置存储单拨号 或速拨号,则屏幕上将显示当前已存储在此位 置上的名称(或号码),并提示您进行以下操 作:

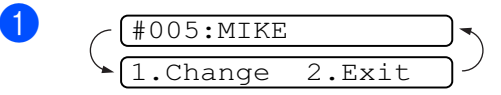

按数字 **1** 更改存储的号码。

-或-

按数字 **2** 不做任何更改退出。

如何更改已存储的号码或名称:

- 如果要更改字符,请使用 ◀或 ▶ 键将 光标移至需要更改的字符下面,然后 键入字符即可。
- 如果要删除整个号码或名称, 将光标 移至第一位数字或字母下面,按停止 **/** 退出键。光标上方以及右侧的字符都 将被删除。

2 输入新的传真号码。

按功能 **/** 设定键。

3 存储单拨号和速拨号时, 请按照步骤4开 始的说明进行操作。 (请参见第 5-1 页上的*[存储单拨号码](#page-55-1)*[和本](#page-56-1) 页的[存储速拨号码](#page-56-1))

**5**

#### <span id="page-57-0"></span>设置多址发送组

组拨号可存储在单拨号键或本拨号位置。组 拨号使您可以仅按单拨号键和**启动**键或按**检** 索 **/** 速拨键、 **#** 键、三位数号码和启动键就能 将同一传真发送至多个传真号码。首先,需 要将传真号码存储为单拨号或速拨号。然后, 可将他们并入到一个组。每个组使用一个单 拨号键或一个速拨号键。最多可以有 8 个组, 每个大组最多可指定 219(FAX-2820) 和 209 (MFC-7220) 个号码。

(请参见第 5-1 页上的*[存储单拨号码](#page-55-1)*和第 [5-2](#page-56-1) 页上的[存储速拨号码](#page-56-1))

1 <sup>按</sup>功能 **/** 设定键,然后按数字 **<sup>2</sup>**, **3**, **3**。

3.Setup Groups

2 确定希望存储组的位置。

-和-

按单拨号键。

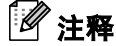

请选择一个没有用于存储号码的单拨键。

-或-

按**检索 / 速拨**键, 输入一个三位数的号 码, 然后按**功能 / 设定**键。

(例如:按单拨号键 **2**,或按 **045** 表示速 拨号 045)

3 使用拨号盘来输入组号码 (1-8)。

Setup Group:G01

#### 按功能 **/** 设定键。

(例如:要输入组 1,请按数字 **1**)

4 如果要将单拨号或速拨号码包含在一个 组内,如下进行按键:

> 例如:对于单拨号 4,请按单拨号键 **4**。 液晶显示屏上显示 \* 004。对于速拨号 009, 请按**检索 / 速拨**键, 然后按拨号盘 上的 **009**。

 $G01: X004#009$ 

- 5 要接受此组号码,请按功能 / 设定键。
- 6 使用拨号盘并参考第[B-9](#page-116-0)页上的图表来<sup>输</sup> 入一个组名称。

#### 按功能 **/** 设定键。

(例如:输入 NEW CLIENTS)。

7 <sup>按</sup>停止 **/** 退出键。

#### 注释

可打印一张包含所有单拨号和速拨号的列表。 组号码列标记有 GROUP (组)。 (请参见第 7-2 页上的*[打印报告](#page-66-0)*)

第 5 章

# 拨号选项

## <span id="page-58-0"></span>访问代码和信用卡号码

有时您在打电话时,可能要在几个长途电话中 反复切换。电话费随时间和地点的不同而不 同。为了有效降低话费,您可以将访问代码或 将长途电话号码以及信用卡号码存储为单拨 号和速拨号。通过将号码以多种组合分开并设 为单独的单拨和速拨号码,便可存储非常长的 号码。甚至还可包括用拨号盘手动输入的拨 号。( 请参见第 5-1 页上的*[存储单拨号码](#page-55-1)* [和第](#page-56-1) 5-2 页上的*[存储速拨号码](#page-56-1)*)

例如: 可将"555"存储在单拨号键 1 上, 将 "7000"存储在单拨号键 **2** 上。如果依次按下 单拨号键 **1**、单拨号键 **2** 和启动键,便可拨打  $"555 - 7000"$ .

如果要临时更改号码,则可用拨号盘手动拨号 来替换部分数字。

例如:要更改为 555-7001,则可按单拨键 **1** ,然后使用拨号盘按数字 **7001** 即可。

#### 暂停

按重拨**/**暂停键可在拨打的号码间插入一个3.5 秒钟的暂停。如果正在拨打国际长途,可根据 需要, 多按几次**重拨 / 暂停**键延长暂停时间。

#### 音频或脉冲

如果您使用的是脉冲拨号服务,但需要发送音 频信号(例如:正使用电话银行),则请执行 以下操作步骤。如果您使用的是双音频服务, 则无需使用此功能发送音频信号。

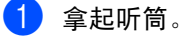

叫服务状态。

2 <sup>按</sup>设备控制面板上的 **#** <sup>键</sup>。之后,任何<sup>拨</sup> 打的数字将作为音频信号被发送出去。 当挂起电话之后,设备便返回到脉冲拨 **6**

# 远程传真选项

# 设置远程传真选项

# 注释

- 一次只能使用一个远程传直诜项: 传真转发 - 或 - 传真存储 - 或 -PC FAX 接收 \*- 或 - 关。
	- \* 仅适用于 MFC-7220
- 如果您更改了远程传真选项并且内存中有 已接收的传真,屏幕上将显示信息。(请参 见更改远程传真选项)

#### 设置传真转发

选择传真转发后,设备将会把接收到的传真存 储到内存中。然后设备将拨打已设定的传真号 码,并转发传真信息。

1 <sup>按</sup>功能 **/** 设定键,然后按数字 **<sup>2</sup>**, **5**, **1**。

1.Forward/Store

2 <sup>按</sup>▲或▼键选择Fax Forward(传真转 发)。

#### 按 功能 **/** 设定键。

屏幕将提示您输入本传真设备要转发传 真的传真号码。

**3 输入转发号码 (至多 20 位数字)。** 

按功能 **/** 设定键。

4 按 ▲ 或 ▼ 键选择 Backup Print:On (备份打印:开) 或 Backup Print:Off (备份打印: 关)。

Backup Print:On

按功能 **/** 设定键。

## 注释

如果选择了 Backup Print:On(备份打印: 开),设备将打印收到的传真,您便可获得一 份复印件。这是一项安全的特性,即使当传真 转发之前断电或接收传真的那台设备出现故 **障您也能拥有一份复印件。如果出现停电,那** 么存储在内存中的传真将会被删除。

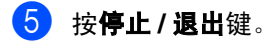

#### <span id="page-59-0"></span>设置传真存储

选择传真存储后,设备将会把接收到的传真存 储到内存中。通过使用远程检索命令,从其他 位置检索传真信息。

1 <sup>按</sup>功能 **/** 设定键,然后按数字 **<sup>2</sup>**, **5**, **1**。

1.Forward/Store

2 按 ▲ 或 ▼ 键选择 Fax Storage (传真 存储)。

按功能 **/** 设定键。

**3 按停止 / 退出**键。

注释

如果设定了 Fax Storage (传真存储), 设备 将自动打印一份备份。

## 设置 **PC Fax** 接收 (仅适用于 **MFC-7220** )

如果选择了 PC Fax Receive (PC Fax 接 收),设备将临时将接收到的传真信息存储到 内存中,然后自动将传真发送至计算机。接着 您可使用计算机来浏览和存储这些传真。

当备份打印设置为 *off* (关),传真信息成功 发送至计算机时,他们将自动从设备内存中清 除。当备份打印设置为 *on* (开),传真信息 成功打印并发送至计算机时,他们将被清除。

1 <sup>按</sup>功能 **/** 设定键,然后按数字 **<sup>2</sup>**, **5**, **1**。

1.Forward/Store

2 按 ▲ 或 ▼ 键选择 PC Fax Receive (PC Fax 接收)。

按功能 **/** 设定键。

6 按 ▲ 或 ▼ 键选择 Backup Print:On (备份打印:开) 或 Backup Print:Off (备份打印: 关)。

Backup Print:On

按功能 **/** 设定键。

4 <sup>按</sup>停止 **/** 退出键。

# 注释

- 在您设置 PC FAX 接收或将传真转移到计 算机上前,您必须:
	- 将您的设备连接到计算机上;
	- •打开开算机开关,
	- 然后安装**MFL-Pro Suite**软件并运行**PC Fax** 接收。(更多详情,请参见光盘上 软件使用说明书中的设置 *PC-FAX* 接  $45$
- 如果出现停电情况, 内存中的传真将被清 除。如果选择了 Backup Print:On (备 份打印: 开),设备将打印传真,所以在 传真发至计算机前,即使停电时也可拥有 一份备份。
- 如果出现错误信息并且设备无法从内存打 印传真,可使用此设置将传真转移至计算 机。(更多详情[,请参见第](#page-79-0) 11-1 页上的错 [误信息](#page-79-0))

#### 关闭远程传真选项

1 <sup>按</sup>功能 **/** 设定键,然后按数字 **<sup>2</sup>**, **5**, **1**。

1.Forward/Store

- 2 按 ▲ 或 ▼ 键选择 Off (关)。 按功能 **/** 设定键。
- 3 <sup>按</sup>停止 **/** 退出键。

#### ſ Ø 注释

如果把远程传真选项设为 Off (关)并且在设 备内存中有已接收的传真,更多的屏幕信息将 在步骤2后出现。(请参见[更改远程传真选项](#page-61-0))

## <span id="page-61-0"></span>更改远程传真选项

当您更改远程传真选项时如果在设备内存中 有已接收的传真,则屏幕会询问您下列问题:

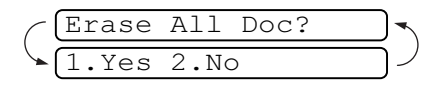

-或-

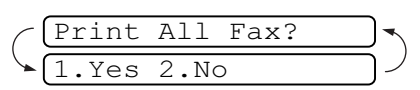

- 如果按数字 1, 在设置更改前, 内存中的传 真将被清除或打印。
- 如果按数字2,内存中的传真不会被删除或 打印并且设置也不会被改变。如果已打印 了备份文件,那么不会再次打印。

#### (仅适用于 MFC-7220)

如果在设备内存中有已接收的传真,当您将另 一传真选项(Fax Forward(传真转发)或 Fax Storage(传真存储))更改为 PC Fax Receive(PC Fax 接收),屏幕会询问下列 信息:

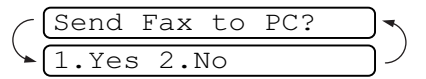

- 如果您按数字 1, 在设置更改前, 内存中的 传真将被发送到计算机中。
- 如果您按数字2,内存中的传真不会被删除 并且设置也不会被改变。

## 设置远程访问代码

当您不在设备旁边时,可通过远程访问代码来 执行远程检索功能。在使用远程访问和检索功 能之前,需要先设置远程访问代码。默认代码 为非激活代码 (--- \*)。

**按功能 / 设定**键, 然后按数字 2, 5, 2。

2.Remote Access

2 使用数字**0**-**9**, 或**#**键,输入一个三位数 的代码。

> 按功能 **/** 设定键。(不可更改预置符号 " $\star$ ")

## 注释

请勿使用与传真接收代码 ( **51**) 或电话应答 代码 (**#51**) 相同的代码。

(请参见第 A-1 页上的*[从分机电话或外接电话](#page-105-0)* [上操作](#page-105-0))

**3 按停止 / 退出**键。

# 注释

可在任何时候输入新代码更改先前的远程访 问代码。如果想要保持未激活远程访问代码, 可在步骤 2 中按停止 **/** 退出键以恢复未激活设 置 (--- \* ), 然后按**功能 / 设定**键。

# 远程检索

您可从任何双音频的电话机或传真设备上呼 叫设备,然后使用远程访问代码和远程命令来 检索传真信息。确保将本说明书最后一页上的 远程检索访问卡剪下,并随身携带此卡。

## 使用远程访问代码

- 1 使用双音频电话机或其他传真设备拨打 本设备的传真号码。
- 2 当设备应答时, 在静音状态下, 输入远程 访问代码(一个三位数,以 \* 键结束)。
- 3 设备将发出是否已接收到传真的各种<sup>信</sup> 号: 访问代码(一个<br>设备将发出是**<br>号:<br>1 长音一有传真**

# 设备将发出是否<br>号:<br>**1 长音一有传真**<br>**无声一没有传真**

- 4 设备发出两短声(哔哔),以提示您输入 一个命令。如果等待时间超过了 30 秒但 还未输入任何命令,则设备将会自动挂 断。如果输入了无效命令,设备则将会发 出三声警告音 (哔哔哔)。
- 5 操作完成后,按数字 **<sup>9</sup> <sup>0</sup>** 使设备复位。

6 <sup>挂</sup>断。

#### -4 注释

如果设备被设为 Manual (手动),并且您想 使用远程检索功能,在设备开始振铃后等待 2 分钟,然后在 30 秒内输入远程访问代码,可 访问设备。

## 远程命令

远离设备时,可使用下述命令进行远程访问。当呼叫设备时,并输入了远程访问代码 (一个三位 数,并按 键结束)后,系统将会发出两声短促的哔哔声,此时请输入远程命令。

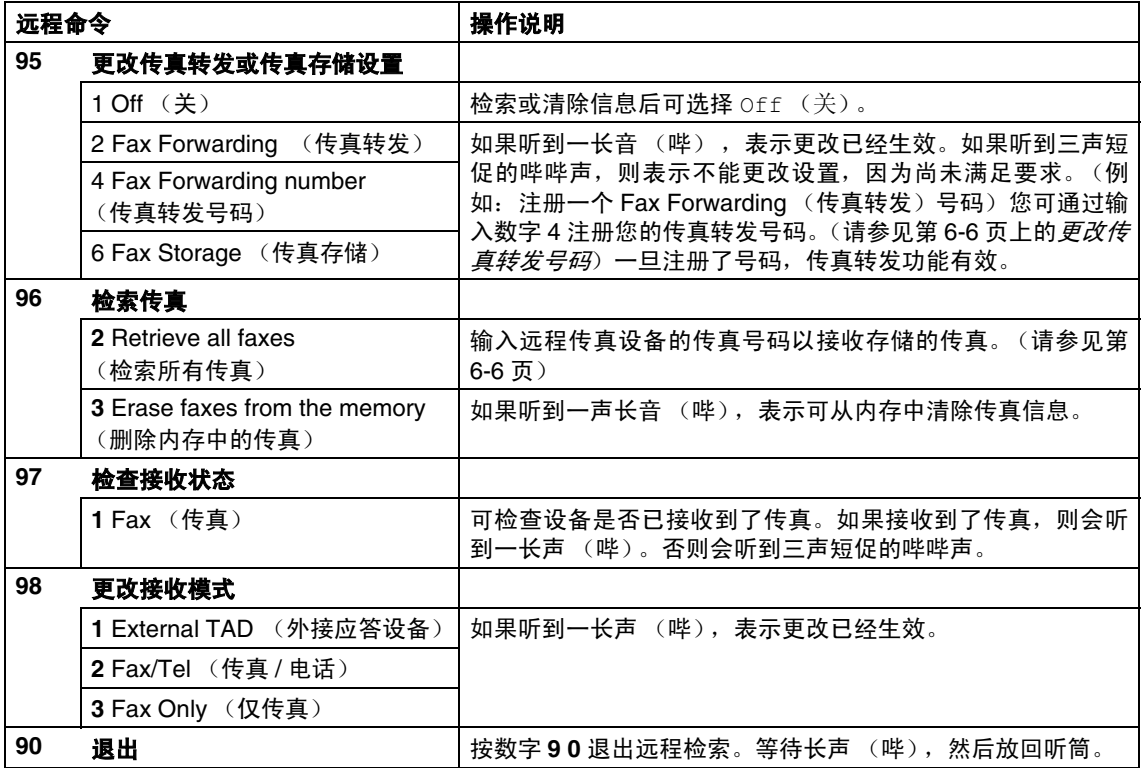

## <span id="page-64-1"></span>检索传真

可从双音频电话呼叫设备,将传真信息发送给 传真设备。

- 1 拨打本设备的传真号码。
- 2 当设备应答时, 在静音状态下, 输入远程 访问代码(一个三位数,以 \* 键结束)。 如果听到一长音(哔),则表示有传真。
- 8 听到两声哗哗短音后,立即使用拨号盘 按数字 **9**, **6**, **2**。
- 4 等待长音,然后使用拨号盘输入要接收 传真的远程传真设备的号码,以 **##** 键结 束 (最多 20 位数字)。
- 5 操作完成后,按数字 **<sup>9</sup>**, **<sup>0</sup>** 使设备复位。

## 注释

不可将 和 **#** 作为拨叫号码。但是,如果要存 储一个暂停,可按 **#** 键。

6 <sup>听</sup>到设备发出哔哔声后挂起电话。设备 将呼叫远程传真设备并发送传真, 远程 传真设备则打印出所要发送的传真。

## <span id="page-64-0"></span>更改传真转发号码

可使用双音频从其他电话或传真设备上更改 传真转发号码的默认值设置。

- 1 拨打本设备的传真号码。
- 2 设备应答时,请立即输入您的远程访问 代码 (一个三位数, 并按 \* 键结束) 。 如果听到一长音(哔),则表示有传真。
- 3 <sup>听</sup>到两声哗哗短音后,立即使用拨号盘 按数字 **9**, **5**, **4**。
- 4 等待长音,然后使用拨号盘输入要接收 传真的远程传真设备的号码,以 **##** 键结 束 (最多 20 位数字)。

5 操作完成后,按数字 **<sup>9</sup>**, **<sup>0</sup>** 使设备复位。

#### ГØ 注释

不可将 和 **#** 作为拨叫号码。但是,如果要存 储一个暂停,可按 **#** 键。

6 <sup>听</sup>到设备发出哔哔声后挂起电话。

打印报告

# 传真设置和激活

**7**

您需要在菜单表中设置传输验证报告和日志 周期。

按功能 **/** 设定键,然后按数字 **2**, **4**, **1**。

1.Transmission

-或-

按**功能 / 设定**键, 然后按数字 2, 4, 2。

2.Journal Period

## 自定义传输验证报告

可使用传输报告对发送的传真进行确认。本报 告列出了发送日期和时间以及传真是否发送 成功 (OK) 的信息。如果选择了 On (开)或 On+Image (开 + 图像), 则所发送的每一份 传真都将打印在报告上。

如果将多份传真发往同一目的地,可能需要更 多的作业号以明确应该再次发送的传真。选择 On+Image  $($ 开 + 图像) 或 Off+Image  $($ 关 + 图像)将在报告上打印出传真首页的一部 分,从而有助于记忆。

# 注释

当传输验证报告设为  $Off$  (关) 或  $Off$  + Image (关+图像)时, 仅在 RESULT (结 果)栏出现传输错误时打印报告。

1 <sup>按</sup>功能 **/** 设定键,然后按数字 **<sup>2</sup>**, **4**, **1**。

1.Transmission

 $\left( 2\right)$  按 ▲ 或 ▼ 键选择 On (开)、On+Image (开+图像)、Off(关)或 Off+Image (关+图像)。

按功能 **/** 设定键。

**3 按停止 / 退出**键。

**7 - 1**

#### 设置日志周期

可将设备设定为按指定时间间隔 (每 50 份传 真, 每隔 6、12 或 24 小时, 2 或 7 天)打印 日志。如果将时间间隔设为 Off (关), 则请 遵循打印报告上的步骤打印此报告。

默认设置为 Off (关)。

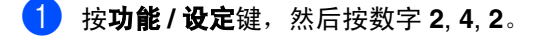

2.Journal Period

2 按 ▲ 或 ▼ 键洗择时间间隔。

按功能 **/** 设定键。

(如果选择了 7 天,则屏幕将提示您选择 哪一天开始为期 7 天的倒计时)

3 按 24 小时制输入开始打印的时间。

按功能 **/** 设定键。

(例如: 对于 7:45 PM, 则输入 19:45)

4 <sup>按</sup>停止 **/** 退出键。

#### 注释

- 如果将时间间隔设置为6、12或24小时,2 或 7 天, 则设备将在所选定的时间内打印 报告,然后从内存中清除所有作业。如果 设备的内存在选定时间到来之前便已存满 了 200 份作业, 则设备将打印出早期的传 真日志,然后从内存中清除所有作业。如 果在设备自动打印报告之前需要一份额外 的报告,则可打印此报告而无需从内存中 清除所有作业。
- 如果您选择了Every 50 Faxes(每50份 传真),则设备将在存储了 50 个作业后打 印日志。

# <span id="page-66-0"></span>打印报告

可以打印以下各种报告:

- 1.XMIT Verify (传输验证) 打印最近传输的传输验证报告。
- 2.Help List (帮助列表) 打印帮助列表以使您迅速获知如何快速 设定设备。
- 3.Quick-Dial (速拨号) 按数字顺序,列出存储在单拨号或速拨 号内存中的名称和号码。
- 4.Fax Journal (传真日志) 列出最近拨入和拨出的传真信息。 (TX 表示发送) (RX 表示接收)
- 5.User Settings (用户设置) 列出您的设置。

#### 如何打印报告

- 1 <sup>按</sup>报告键。
- 2 按 ▲ 或 ▼ 键洗择所需打印的报告。 按功能 **/** 设定键。
	- -或-

输入想要打印的报告编号。

例如:按数字 **2** 将打印帮助列表。

**8** 复印

# 将设备用作复印机

可将设备当作复印机使用,每次最多可复印 99 份。

## 进入复印模式

在复印之前,请确保 **③**/(复印)键显示为

绿色。如果未显示为绿色,请按 ③ / (复印)

键进入复印模式。默认设置为传真模式。可更 改在复印操作完成后设备维持复印模式时的 秒数或分钟数。

(请参见第 2-3 页上的*[设置模式定时器\(仅适](#page-27-0)* 用于 *[FAX-2820](#page-27-0)*)或第 2-3 页上的[设置模式定](#page-27-1) 时器 [\(仅适用于](#page-27-1) *MFC-7220*))

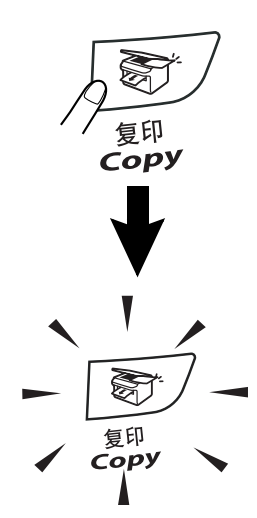

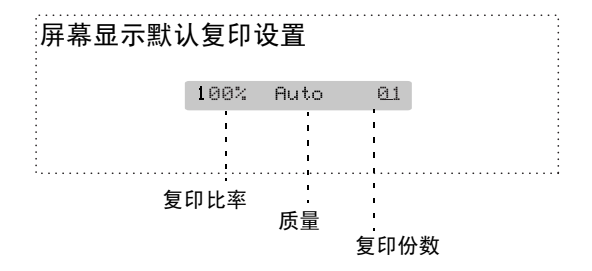

设备的可打印区域从纸张两侧边缘起约2毫米 从纸张顶端或底端边缘起约 3 毫米。

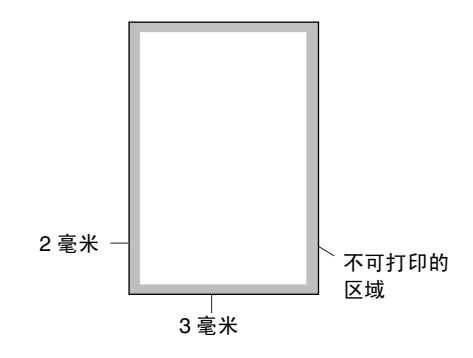

#### 注释

A4 纸张大小的单张复印或 1 合 1 复印的可打 印区域如上图所示。可打印区域随纸张大小变 化而变化。

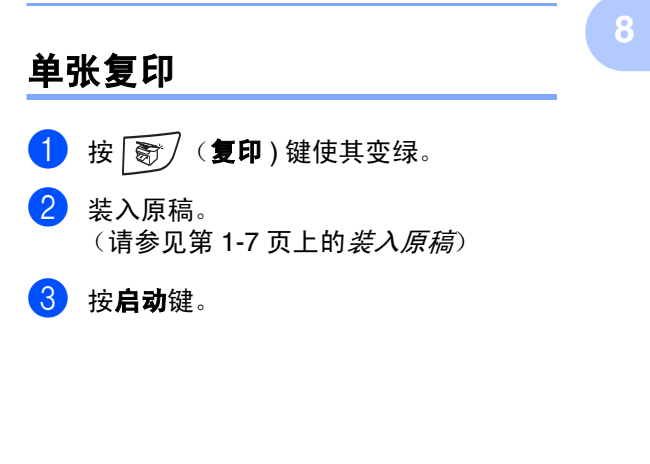

## 多份复印

- 按图 (复印)键使其变绿。
- 2 <sup>装</sup>入原稿。
- 3 使用拨号盘输入要复印的份数 (最<sup>多</sup> <sup>99</sup> 份)。

4 按启动键。

注释

按选项键和 ▲ 或 ▼ 键选择 Stack/Sort(堆 叠 / 排序)。(请参见第 8-5 页上的*[使用自动](#page-71-0)* [进稿器排序多份复印件](#page-71-0))

## 停止复印

要停止复印,请按停止 **/** 退出键。

# 使用临时复印键

若要临时为下份复印快速更改复印设置,请使 用**选项**键。且您可使用不同的组合。

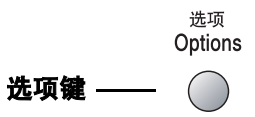

# 注释

- 设备将在 60 秒后恢复到默认设置, 或模式 定时器使设备返回到传真模式。[\(请参见](#page-27-0) 第 2-3 页上的[设置模式定时器](#page-27-0) (仅适用于 *[FAX-2820](#page-27-0)*)或第 2-3 页上的[设置模式定时](#page-27-1) 器 [\(仅适用于](#page-27-1) *MFC-7220*))
- 您可将常用的质量和对比度设置保存为默 认设置。(请参见第 8-7 页上的[更改默认复](#page-73-0) [印设置](#page-73-0))

# 更改临时复印设置

使用选项键可快速设定下一次复印的临时复印设置。

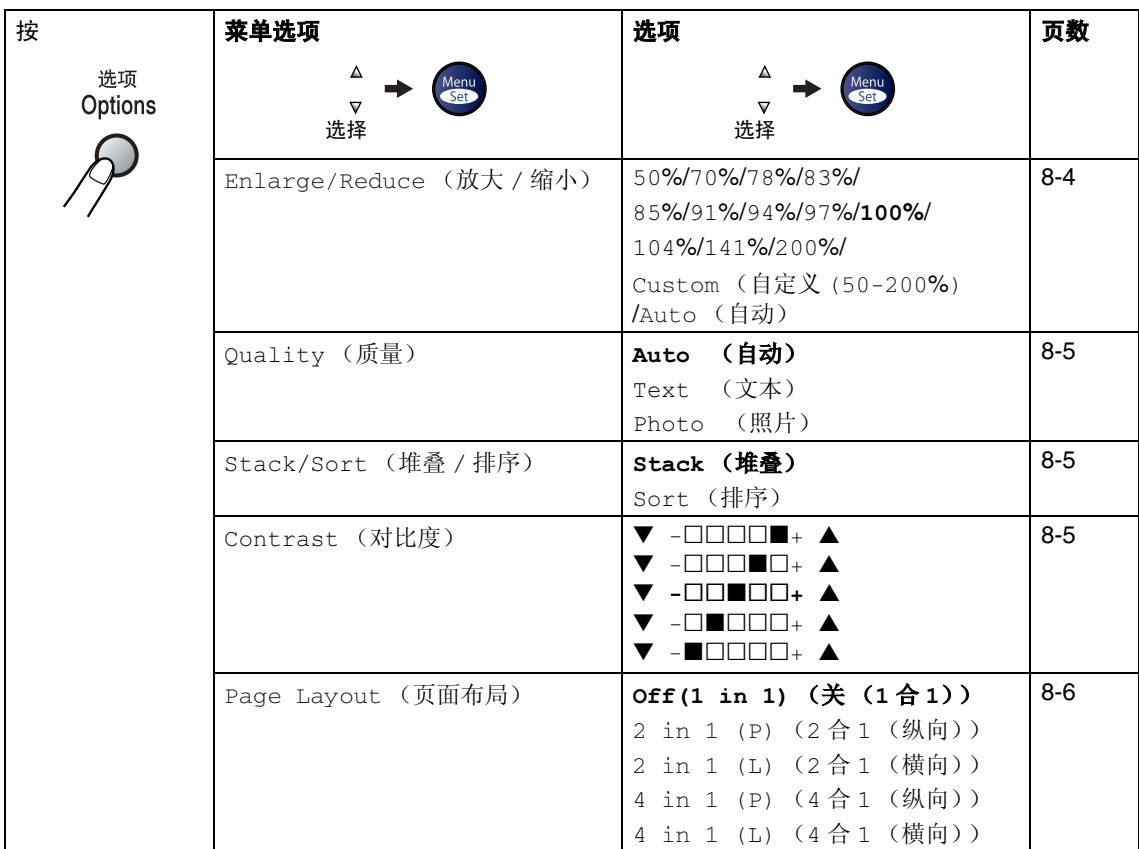

# 注释

以粗体显示的是出厂设置。

按功能 **/** 设定键选择设置后,屏幕显示 Set temporarily (临时设定)。 如果已完成所选的设置,请按**启动**键。

**8**

第 8 章

按

#### <span id="page-70-0"></span>放大或缩小复印的图像

洗项 Options

可选择下列放大或缩小比率。

Auto(自动)\* 设置使本设备根据纸张的大小 自动缩小比率。

Custom(50-200%)(自定义(50-200%)) 允许输入 50% 到 200% 之间的比率。

100%

104% EXE→LTR 141% A5→A4

6 按▲或▼键选择所需的放大或缩小比率。

#### 按功能 **/** 设定键。

-或-

使用拨号盘输入放大或缩小比率,此比 率范围为 50%  $-200\%$ 。

#### 按功能 **/** 设定键。

(例如:依次按数字 **5 3**,输入缩小比率 53%)

6 <sup>按</sup>启动键。

[ Ø 。<br>注释

特定的复印选项 (2 in 1 (P) (2 合 1 (纵 向))、 2 in 1 (L) (2 合 1 (横向))、4 in 1 (P)(4合1(纵向))或 4 in 1 (L) (4 合 1(横向)))不可使用放大 / 缩小设置。

- 1 按 | 窗 / (复印)键使其变绿。
- 2 装入原稿。
- 3 使用拨号盘输入要复印的份数 (最<sup>多</sup> <sup>99</sup> 份)。

97% LTR→A4

4 按选项键和 ▲ 或 ▼ 键选择 Enlarge /Reduce (放大 / 缩小)。

按功能 **/** 设定键。

按 ▲ 或 ▼ 键选择 Enlarge/Reduce (放大 / 缩小)。 200% Auto (自动)  $Custom(50-200%)$ (自定义 (25-200%)) 50% 70% A4→A5 78% LGL→LTR  $83\%$  LGL $\rightarrow$ A4 85% LTR→EXE 91% Full Page (整页) 94% A4→LTR

#### <span id="page-71-1"></span>质量

可选择复印质量。默认值设置为 Auto (自 动)。

| Auto<br>(自动)  | 适合包括文本和照片在内的原<br>稿。 |
|---------------|---------------------|
| Text<br>(文本)  | 适合仅有文本的原稿。          |
| Photo<br>(照片) | 适合复印照片。             |

1 按 图 (复印)键使其变绿。

- 2 <sup>装</sup>入原稿。
- 3 使用拨号盘输入要复印的份数 (最<sup>多</sup> <sup>99</sup> 份)。
- 4 按选项键和▲或▼键选择 Quality(质 量)。

#### 按功能 **/** 设定键。

5 按▲或▼键选择想要的复印质量(Auto (自动)、Text(文本)或 Photo(照 片))。

按功能 **/** 设定键。

6 <sup>按</sup>启动键。

#### <span id="page-71-0"></span>使用自动进稿器排序多份复印件 可排序多份复印件。将以 (一)(1, 2, 3)、 (1, 2, 3) 的顺序堆叠页面。 321  $\frac{1}{2}$ 3

- 1 按 图 (复印)键使其变绿。
- 2 <sup>装</sup>入原稿。
- 3 使用拨号盘输入要复印的份数 (最<sup>多</sup> <sup>99</sup> 份)。
- 4 按选项键和▲或▼键选择 Stack/Sort (堆叠 / 排序)。

按功能 **/** 设定键。

- $\overline{5}$  按  $\triangle$  或 ▼ 键选择 Sort (排序)。 按功能 **/** 设定键。
- 6 <sup>按</sup>启动键。

#### <span id="page-71-2"></span>对比度

可调节复印对比度使复印件更暗或更亮。

- 1 按 图 (复印)键使其变绿。
- 2 <sup>装</sup>入原稿。
- 3 使用拨号盘输入要复印的份数 (最多 99 份)。
- 4 按选项键和▲或▼键选择Contrast(对 比度)。

按功能 **/** 设定键。

**5** 按▲ 键增加对比度。

-或-

按 ▼ 键减小对比度。

按功能 **/** 设定键。

6 <sup>按</sup>启动键。

**8**
#### **N** 合 **1** 复印 (页面布局)

使用 N 合 1 复印可减少复印量。可通过将两张 或四张原稿缩小复印到一张纸上,有效的节约 纸张。

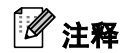

- 请确保将纸张大小设定为 A4、Letter 或 Legal。
- 仅当复印大小为 100% 时, 才可使用 N 合 1 复印功能。
- (P) 表示 Portrait (纵向), (L) 表示 Landscape (横向)。

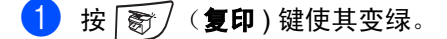

- 2 <sup>装</sup>入原稿。
- 3 使用拨号盘输入要复印的份数 (最<sup>多</sup> <sup>99</sup> 份)。
- 4 按选项键和▲或▼键选择 Page Layout (页面布局)。

#### 按功能 **/** 设定键。

5 按 ▲ 或 ▼ 键选择 2 in 1 (P) (2 合 1 (纵向))、 2 in 1 (L) (2 合 1 (横 向))、4 in 1 (P)(4合1(纵向)) 或 4 in 1 (L) (4 合 1 (横向))。

#### 按功能 **/** 设定键。

6 按启动键扫描原稿。

#### 当使用自动进稿器时,将原稿面*朝下* 按下图 所示的方向放置。

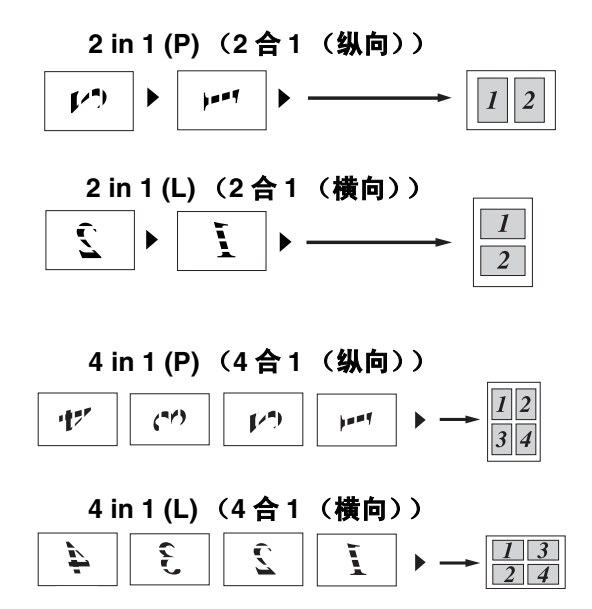

# 更改默认复印设置

您可将常用的质量和对比度设置保存为默认 设置。除非再次对其进行更改,否则这些设置 将一直保留。

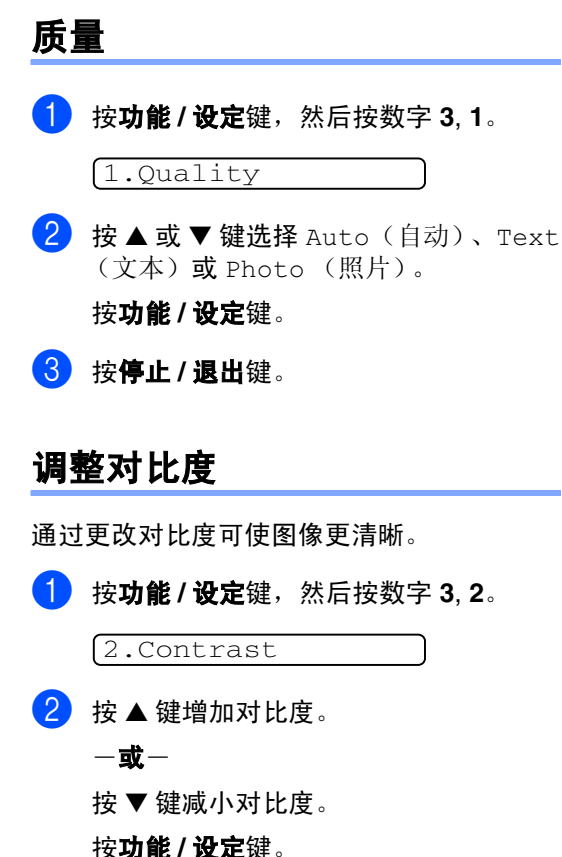

3 <sup>按</sup>停止 **/** 退出键。

# <span id="page-73-0"></span>内存不足

复印时,若内存已满,屏幕信息将引导您进入 下一步。

在扫描连续的页面时,如果屏幕上显示 Out of Memory (内存不足)的信息, 则可以按 启动键来复印已扫描的页面,或按停止 **/** 退出 键取消操作。

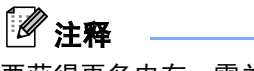

要获得更多内存,需关闭传真存储功能。 (请参见第 6-3 页上的*[关闭远程传真选项](#page-61-0)*)

-或-

打印内存中的传真。

(请参见第 4-4 页上的*[从内存中打印传真](#page-51-0)*)

出现 Out of Memory(内存不足)信息时, 如果首先打印出了内存中的接收传真而将内 存恢复至 100%, 则可以进行复印。

# 法律限制

禁止对某些原稿进行非法彩色复制,否则可能 引起刑事或民事责任。下面列出了这些文件, 但不详尽。本列表用意仅限指导作用。如果您 有任何疑问,我们建议您就特定的有疑问的文 件咨询相关的权威机构。

以下为不能复制的文件类型:

- 纸币
- 债券或其他债务证明
- 存折
- 义务服兵役文件或草拟文件
- 护照
- 邮票 (作废的或未作废的)
- 移民文件
- 福利文件
- 政府机构签发的支票或草案
- 身份证明文件, 徽章或勋章
- 机动车驾驶证和行驶证

不可拷贝受版权保护的作品。部分受版权保护 的作品在"合理使用"时,可拷贝。多份复制 将被视为不合理使用。

艺术品可等同视为受版权保护的作品。

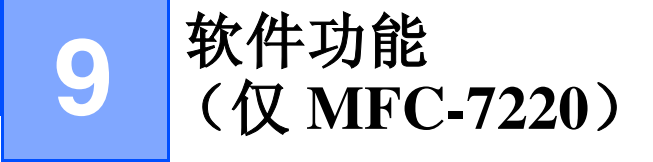

光盘上的使用说明书包括当连接到计算机上时可用软件功能的说明书 (例如:打印和扫描) 。有 效功能以型号排列如下:

- 将设备用作打印机 (请参见光盘上软件使用说明书中的第 1 章) ■ 如何扫描 (请参见光盘上软件使用说明书中的第 2 章)
- 使用 Control Center2.0 (请参见光盘上软件使用说明书中的第 3 章)
- 使用远程设置 (请参见光盘上软件使用说明书中的第 4 章)
- 使用 Brother PC-FAX 软件 (请参见光盘上软件使用说明书中的第 5 章)

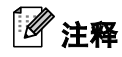

也可参见第 1-3 页上的[如何使用完整的使用说明书 \(仅适用于](#page-14-0) *MFC-7220*)。

**10** 重要信息

## **IEC 60825-1** 技术规格

本设备是符合 IEC60825 技术规格的 "I 类"激光 产品。下面所示的标签粘在所需国家。

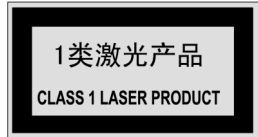

本设备有一个 3B 类激光二极管, 在扫描仪中, 它 会发出不可见的激光辐射。因此,在任何环境下都 不应该打开扫描仪。

#### 激光二极管

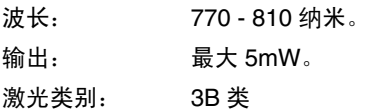

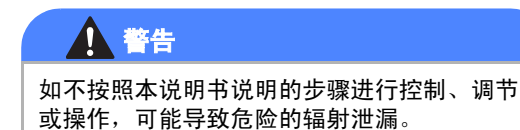

# 断开设备

本设备必须安装在容易触及的电源插座附近。在遇 到紧急情况时,必须将电源线从电源插座上拔下以 完全切断电源。

## 无线电干扰

本产品符合 EN55022 (CISPR Publication 22)/B 类 规格。使用本产品之前,请确保使用了如下接口电 缆。

1.具有双绞导线并标有 "IEEE1284 兼容"的屏蔽 并行接口电缆。电缆的长度绝对不能超过2.0米。

2.USB 电缆。电缆长度绝对不能超过 2.0 米。

# 重要信息

#### 重要安全说明

- 1 请仔细阅读本说明书中所有的说明。
- 2 请妥善保管好本说明书,以备日后查阅。
- 3 请遵从产品上标注的警告与说明。
- 4 清洁本机之前请务必从墙上插座拔掉产品插 头。请勿使用液体或烟雾清洁剂。应使用湿抹 布进行清洁。
- 6 请勿将本产品放置在水源附近。
- 6 请勿将本产品放在不稳固的车上、台子上或 桌上。否则,本产品可能会因摔落而导致严重 损坏。
- 7 机壳、后面的沟槽和开口用于通风以确保本 产品工作可靠并不致过热,这些开口不能被 堵塞或覆盖。切勿将本产品放在床上、沙发、 地毯或其他类似的表面上以防通风口堵塞。 切勿将本产品放在散热器或加热器上方或附 近。除非提供适当的通风,否则本产品不能置 于其他装置中。
- 8 本产品所用电源应与本产品标签上标示的电 源相一致。如果无法确定可用的电源类型,请 与经销商或当地的电力公司联系。
- 9 本产品配备有一个三芯的接地型插头, 其第 三针接地。本插头只适用于接地型的电源插 座。这是一个安全措施。如果您不能将该插头 插入插座,请与电工联系以更换陈旧的插座。 请勿拔掉接地保护插脚。
- 10 请勿将任何物体放在电源线上。不要将本产 品安装在电源线易被人们踩到的地方。
- [1] 如果本产品使用了电源延长插座, 请确认插 座上的总电流是否超过电源插座的额定电 流。
- 12 请勿在本设备前方放置任何物体, 否则会阻 碍接收传真,请勿在传真接收通道中放置任 何物体。
- 13 打印期间请勿触摸原稿。
- 14 切勿将任何种类的物体通过本产品机壳的沟 槽塞入,这些物体可能碰到有危险的高压部 位或使部件发生短路从而导致失火或电击。 切勿将任何种类的液体泼洒到本产品上。
- **[5]** 请勿试图自己维修本产品,因为打开或拆除 盖板可能会导致电击和或其它危险,这可能 会使设备保修失效。所有的维修工作应交由 专业的维修人员来完成。本设备保修证书包 含一份经授权的服务中心表,供您参考,或者 您可与 Brother 公司的经销商联系。
- 16 当出现以下情况时,请将本产品的插头从墙 上插座拔下,并交给具备资格的专业维修人 员进行处理: •
	- 电源线损坏或磨损时。
	- 有液体洒入本产品时。
	- 本产品暴露在雨中或水中时。 •
	- 按照操作说明进行操作而本产品不能正常 工作时,只应进行本说明书中已明确说明 的控制操作。不适当的控制操作可能会导 致设备损坏,并且常会导致有资格的专业 维修人员需要更多的时间才可将产品恢复 到正常状态。
	- 本产品坠落或机壳损坏时。 •
	- 本产品的性能发生了极为明显的变化,表 明设备需要维修时。

17 为了避免过高电流的冲击, 我们推荐您使用 电源保护装置 (电涌保护器)。

# 警告

注意防止电击,在维修、更换或安装设备之前要 将所有电缆从墙上插座中拔出。

本设备可能不能用于电信局提供的投币电话线 路或不能连接到合同线路。

对于因使用本信息而产生的包括直接、特殊及 间接的损坏,Brother 公司均不承担任何经济或 其他责任。本说明书不给予或提供任何担保。

#### 商标

brother 标识是兄弟工业株式会社的注册商标。

brother 是兄弟工业株式会社的注册商标。

Multi-Function Link(多功能链接)是 Brother 国际 公司的注册商标。

Windows 和 Microsoft 是 Microsoft (微软公司)在 美国和其他国家的注册商标。

Macintosh 和 TrueType 是 Apple 计算机公司的注 册商标。

Presto! PageManager 是 NewSoft 技术公司的注册 商标。

本说明书中提及的软件名称都有一份软件许可协 议,此协议指明了其相应的所有者。

#### 本使用说明书和软件使用说明书 **\*** 中提及的其他品 牌和产品名称都是其相应公司的注册商标。

**\* MFC-7220**

**11** 故障排除和日常维护

# 故障排除

## <span id="page-79-0"></span>错误信息

任何一种完善的办公产品都有可能产生错误。若出现这种情况,设备一般可识别这些问题,并显 示错误信息。下表列出了最常见的错误信息。

您自己可以纠正大多数错误。若需要其他帮助, Brother Solutions Center (Brother 解决方案中 心)将为您提供最新的常见问题解答 (FAQs) 和故障排除技巧。

请访问我们的网站 <http://solutions.brother.com>。

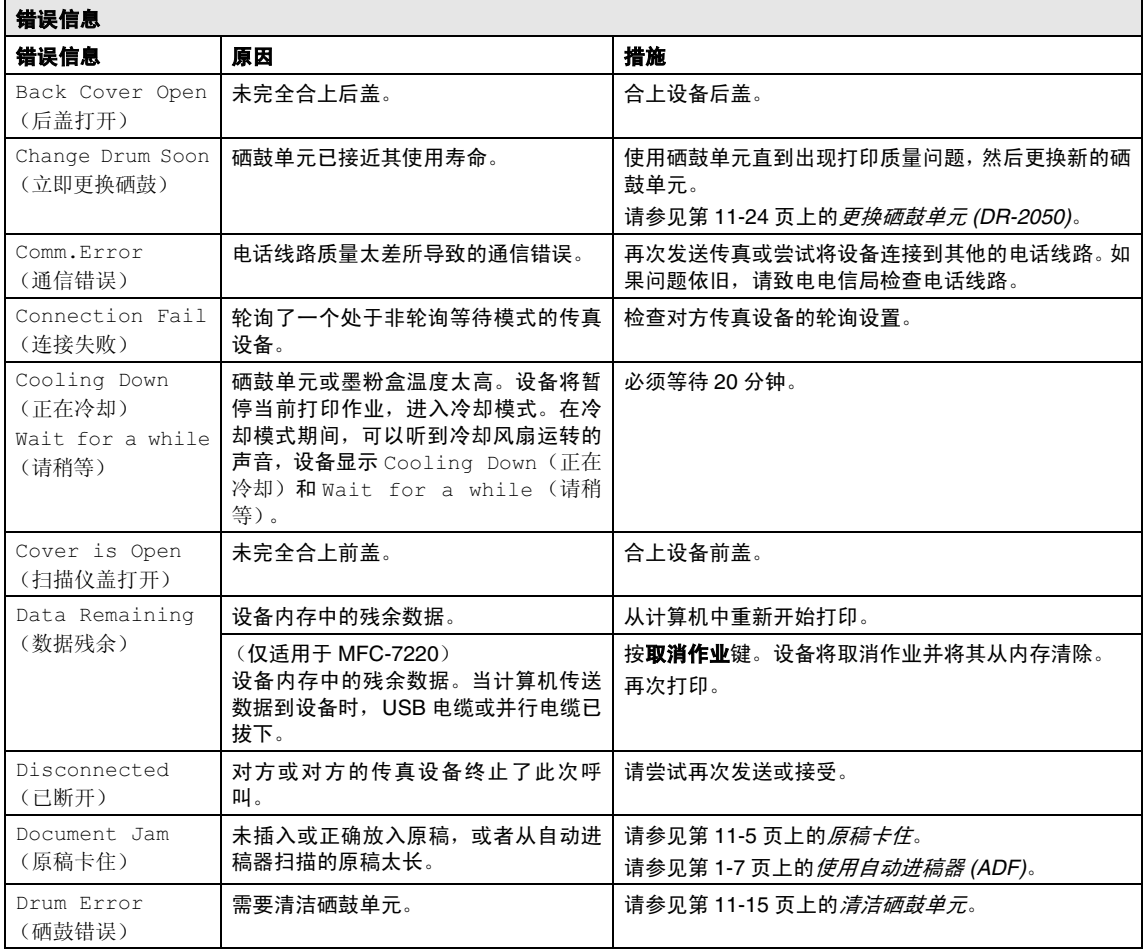

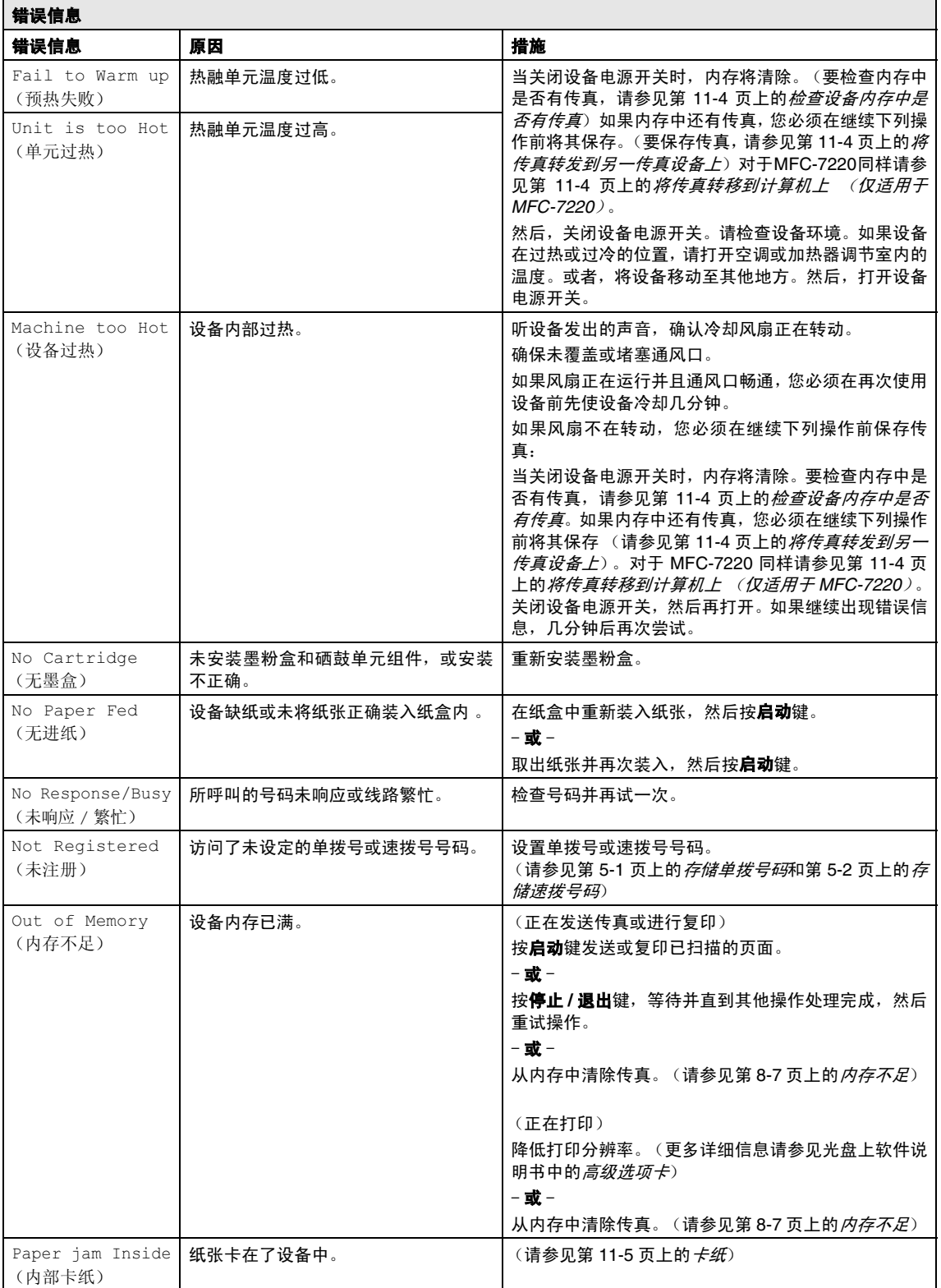

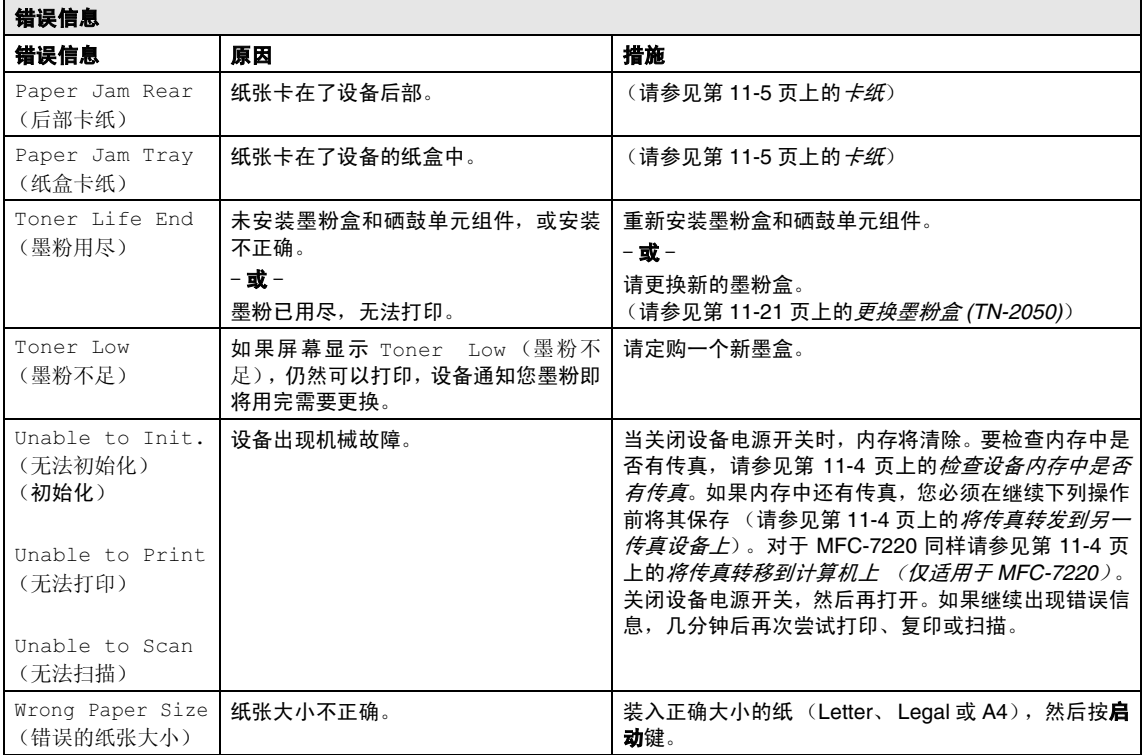

#### 第 11 章

#### <span id="page-82-0"></span>检查设备内存中是否有传真

1 <sup>按</sup>功能 **/** 设定键,然后按数字 **<sup>9</sup>**, **0**, **1**。

 $\overline{2}$  如果屏幕显示 No Data (无数据), 则 设备内存中没有传真。

- 或 -

如果屏幕显示 Enter Fax No. (输入 传真编号),则设备内存中有传真。

注释

在步骤 1 中, 可按**功能 / 设定**键, 然后按数字 **9**, **0**, **2** 将传真日志报告转移到另一传真设备 上。

- •• 您可以将传真转移到另一台设备上。请 参见将传直转发到另一传直设备上。 (仅适用于 MFC-7220)
- 可将传真从设备的内存中转移到计算机 上。请参见*将传直转移到计算机上 (仅* 适用于 *[MFC-7220](#page-82-2)*)。

#### <span id="page-82-1"></span>将传真转发到另一传真设备上

如果未设置本机标志ID,不可进入传真转发模 式。(请参见第 2-2 页上的*[设置本机标志](#page-26-0) ID*)

1 输入要转发传真的传真号码。

2 按启动键。

#### <span id="page-82-2"></span>将传真转移到计算机上 (仅适用于 **MFC-7220**)

可将传真从设备的内存中转移到计算机上。

#### 1 <sup>按</sup>停止 **/** 退出键。

2 确保在您的计算机上已安装了 **MFL-Pro Suite**,然后打开计算机上的 **PC-Fax** 接 收。(更多关于 PC-Fax 接收的详情, 请 参 见 光 盘 上 软 件使用说明书的使用 Brother PC-Fax 软件)

#### 3 确保您已将设备上的 PC Fax Receive (PC Fax 接收)设 置为开。[\(请参见第](#page-60-0) 6-2 页上的设置 *PC Fax* 接收 [\(仅适用于](#page-60-0) *MFC-7220* )) 屏幕将询问您是否要将传真转移到计算

机上。

4 要将所有传真转移到计算机上,请按数 字 **1**。

#### - 或 -

退出但将传真保留在内存中,请按数字 **2**。

# 注释

如果在设备屏幕上出现错误信息,当传真转发 完后,断开设备电源几分钟然后重新连接。

#### <span id="page-83-0"></span>原稿卡住

如果原稿卡住,请执行下述操作步骤。

如果原稿未插入或正确放入,或原稿本身太长 都会造成卡纸。请遵循下列步骤清除卡纸。

1 打开控制面板盖。

2 将原稿小心地向设备的前方拉出。

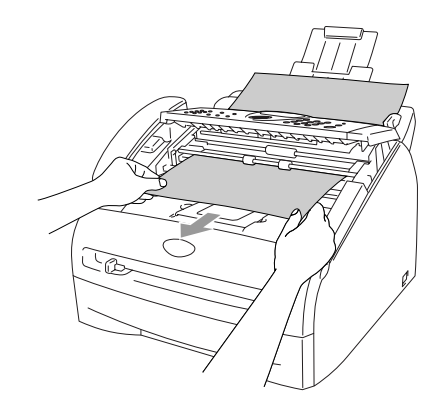

3 <sup>合</sup>上控制面板盖。 按停止 **/** 退出键。

#### <span id="page-83-1"></span>卡纸

警告

要清除卡纸,请遵循下列步骤进行操作。

刚使用完设备后,设备内部的一些部件温 度非常高。打开设备前盖或后盖时,请勿触 碰如下图所示的阴影部分。

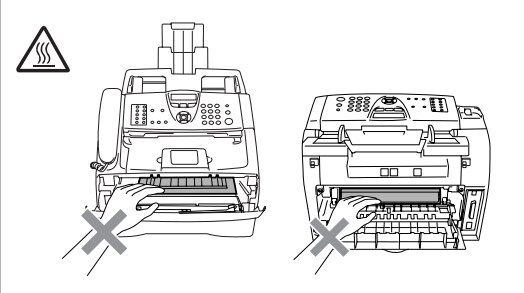

#### 纸张卡在设备中

- 1 将纸盒从设备中完全抽出。
- 2 将卡住的纸张从设备中拉出。

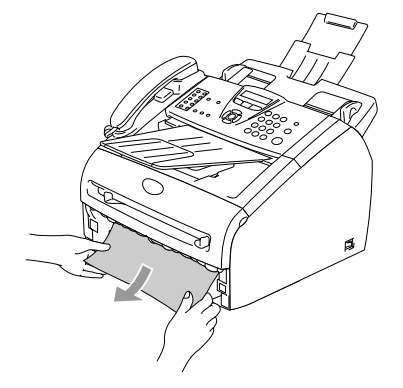

3 <sup>打</sup>开前盖。

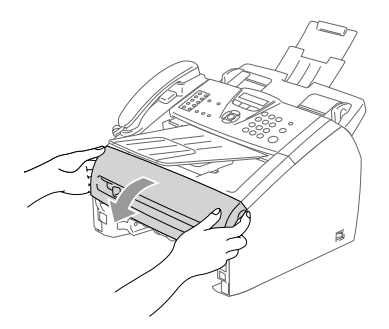

4 取出硒鼓单元及墨粉盒组件。取出墨粉 盒和硒鼓组件后也许可以取出卡住的纸 张,或者可以松开纸张,然后从纸盒中抽 出。

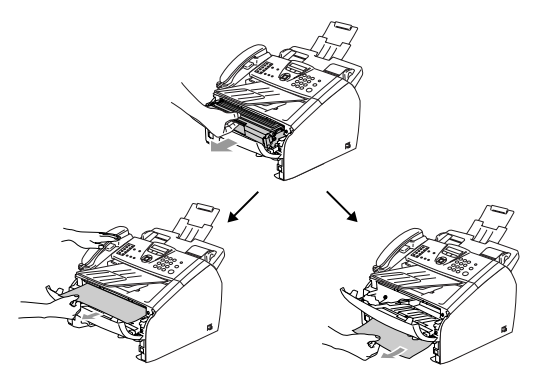

**4** 注意

为防止静电损坏设备,请勿触摸如图所示 的电极。

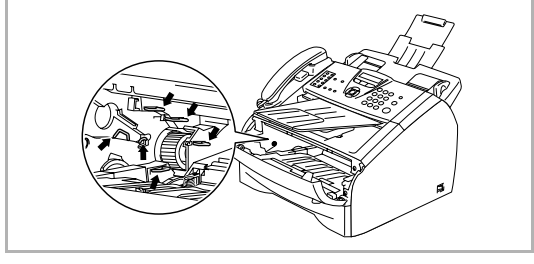

5 <sup>将</sup>硒鼓单元和墨粉盒组件装回设备中。

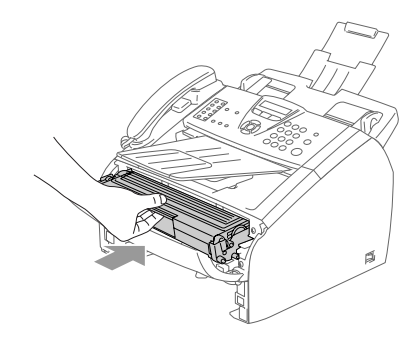

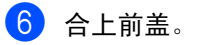

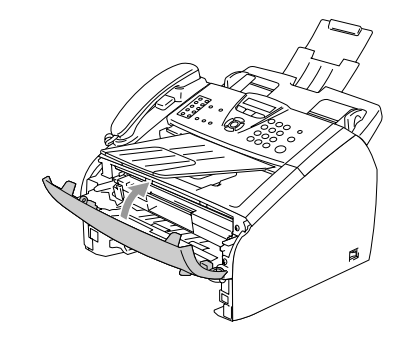

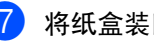

7 将纸盒装回设备中。

#### 纸张卡在了设备后部

1 打开前盖。

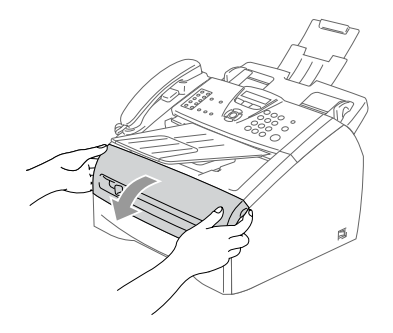

2 取出硒鼓单元及墨粉盒组件。

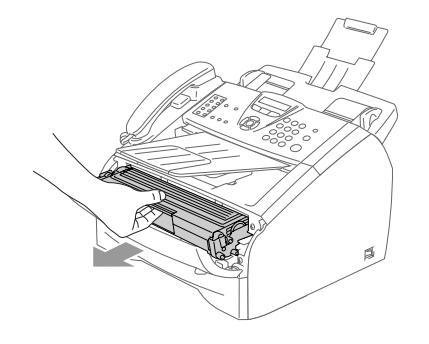

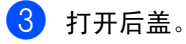

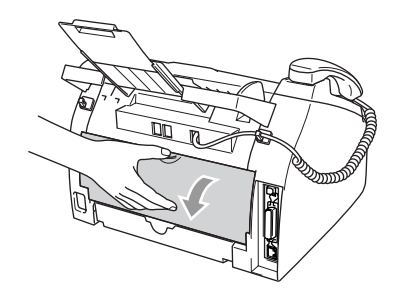

4 将滑块朝身体方向拉出打开后部斜槽 盖。

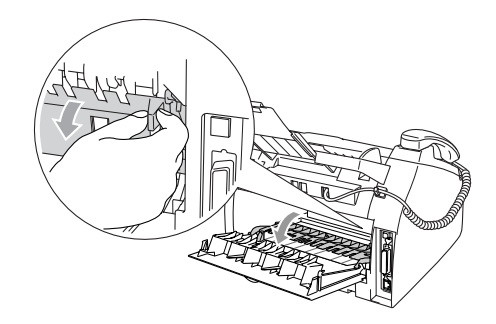

5 <sup>将</sup>卡纸从热融单元中抽出。如果不能<sup>轻</sup> 松地抽出卡纸,用一只手按下蓝色滑块, 另一只手轻轻将卡纸抽出。

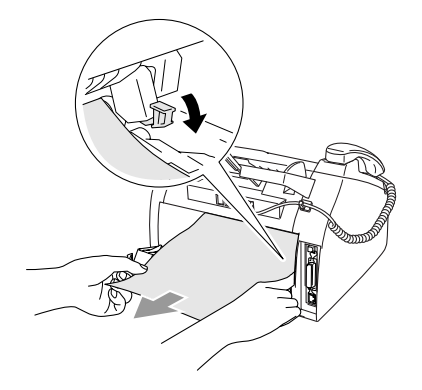

6 <sup>合</sup>上后盖。 7 <sup>将</sup>硒鼓单元和墨粉盒组件装回设备中。

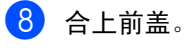

#### 纸张卡在了硒鼓单元和墨粉盒组件中

1 打开前盖。

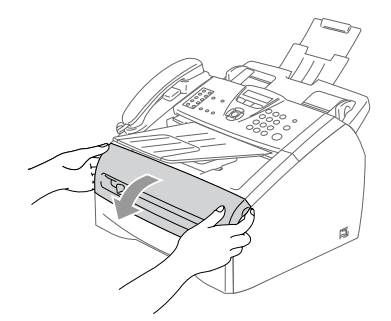

2 <sup>取</sup>出硒鼓单元及墨粉盒组件。

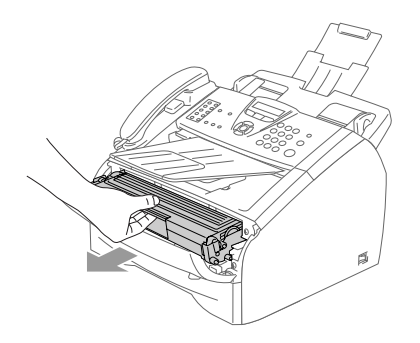

3 按下左侧的锁定杆,将墨粉盒从硒鼓单 元中取出。如果硒鼓单元中有卡纸,请将 其取出。

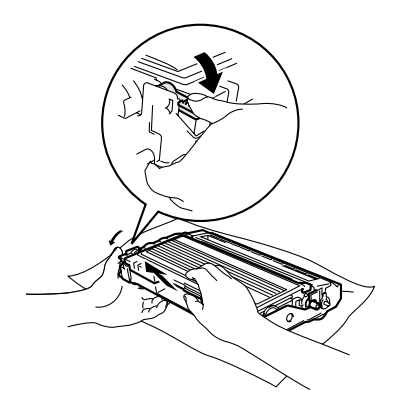

4 <sup>将</sup>墨粉盒装回硒鼓单元直到听到"咔哒" 一声表明其已锁定到位。如果放置到位, 锁定杆将自动抬起。

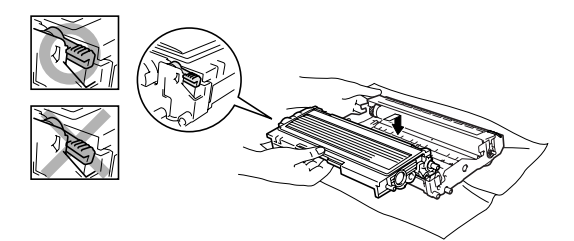

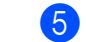

5 <sup>将</sup>硒鼓单元和墨粉盒组件装回设备中。

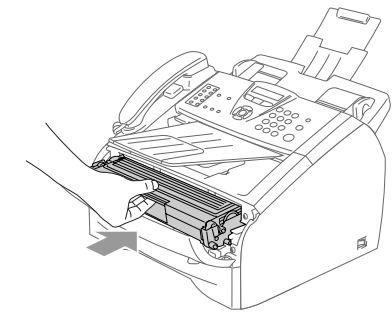

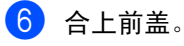

## 常见问题

如果您认为发送的传真有问题,请先尝试复印。如果复印件看上去清楚,则说明设备没有任何问 题。请查阅下表,并依照故障排除提示进行操作。

Brother Solutions Center (Brother 解决方案中心) 将为您提供最新的常见问题解答和故障排除技 巧。

请访问我们的网站 <http://solutions.brother.com>。

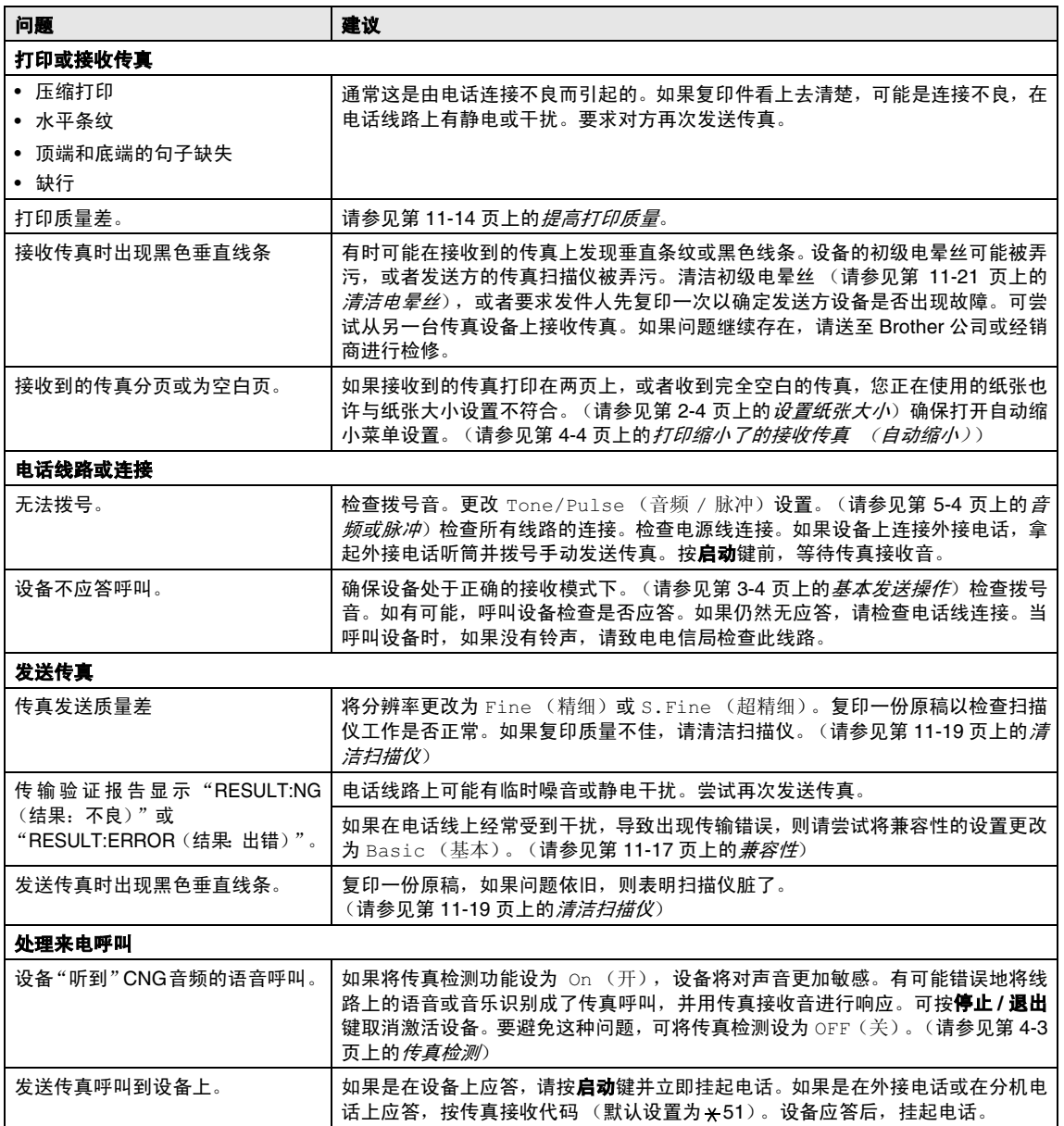

第 11 章

<span id="page-88-0"></span>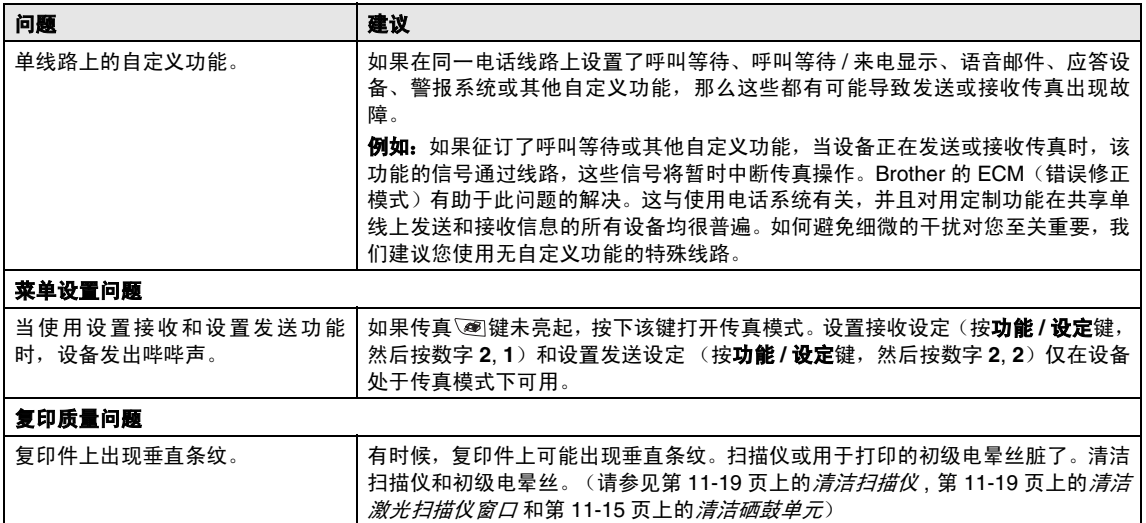

故障排除和日常维护

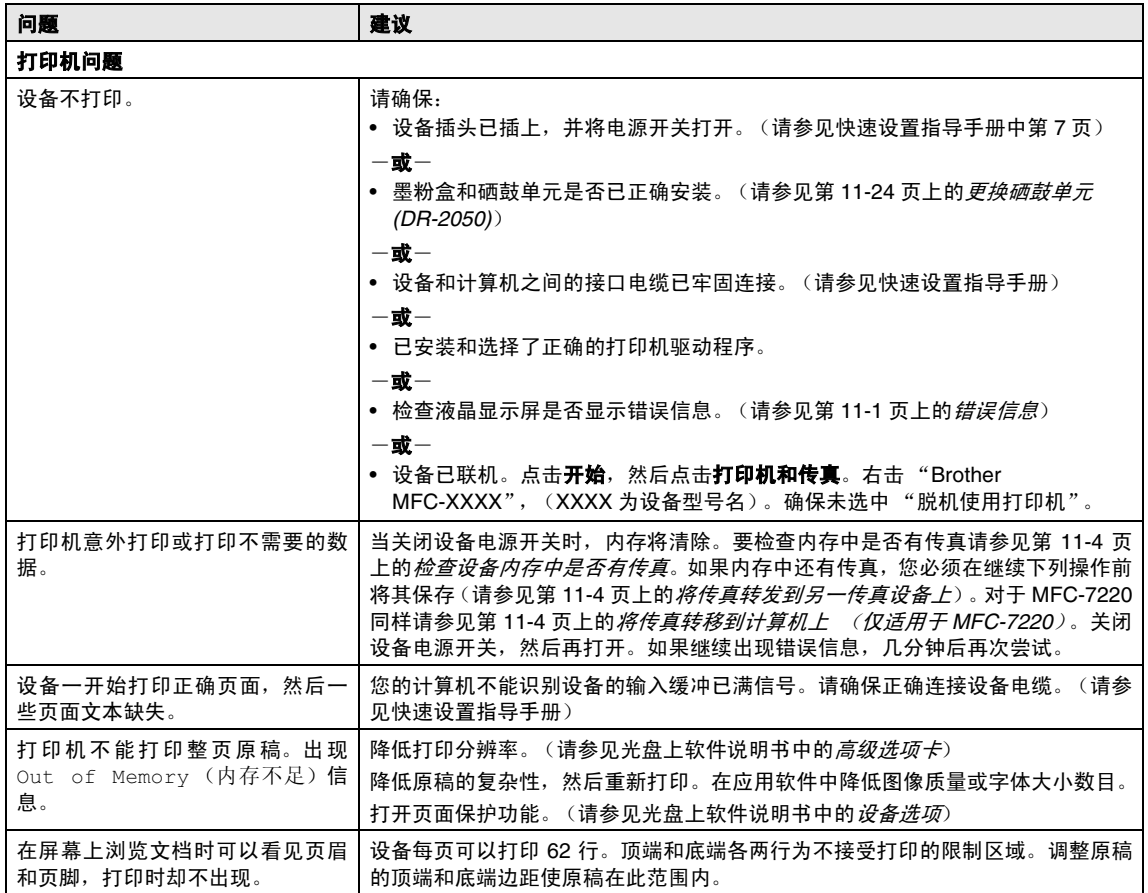

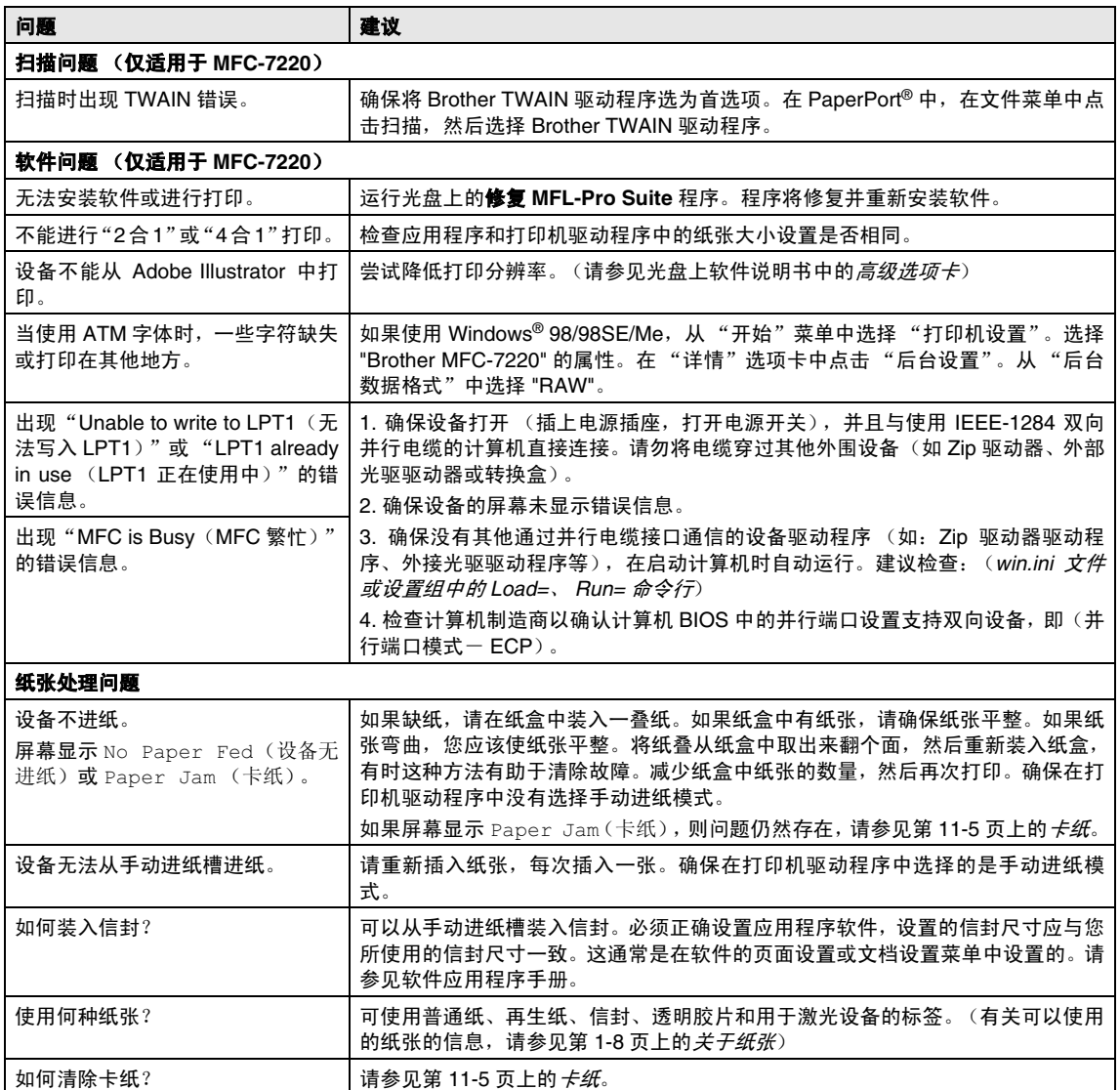

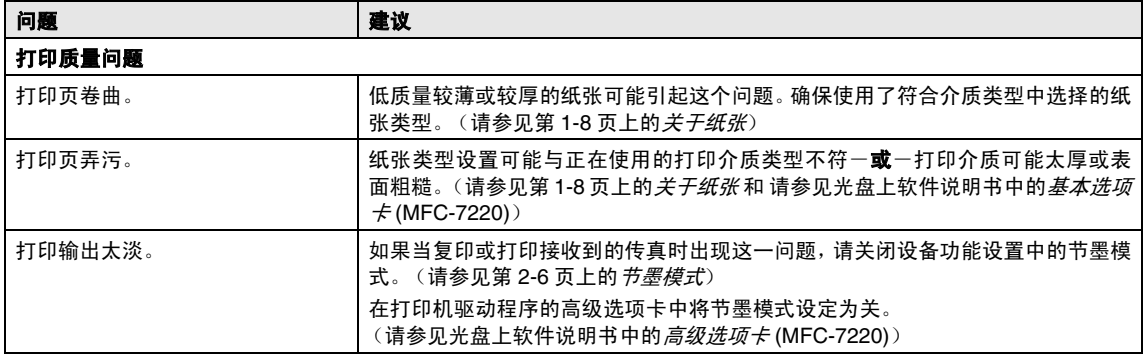

# <span id="page-92-0"></span>提高打印质量

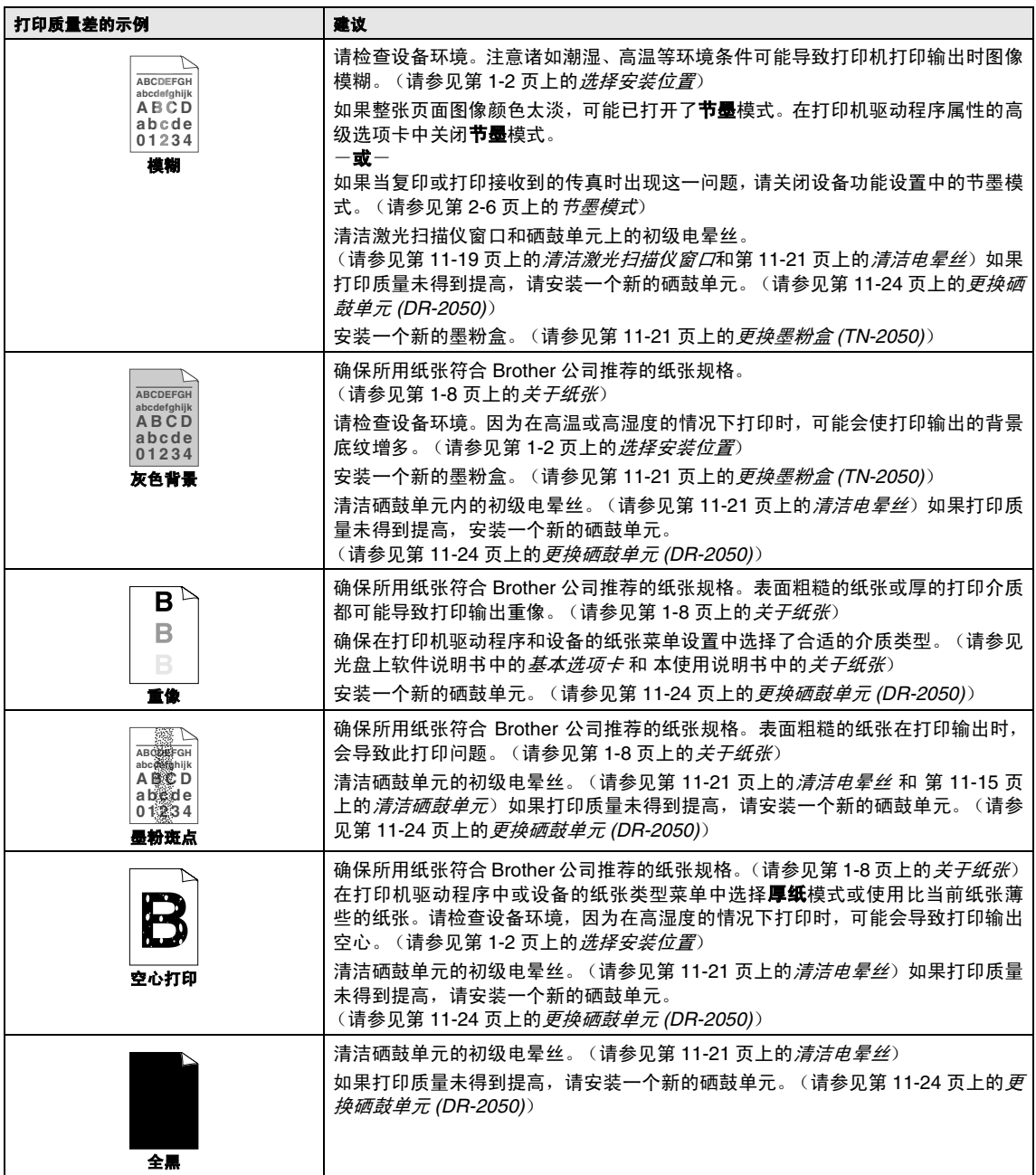

故障排除和日常维护

<span id="page-93-0"></span>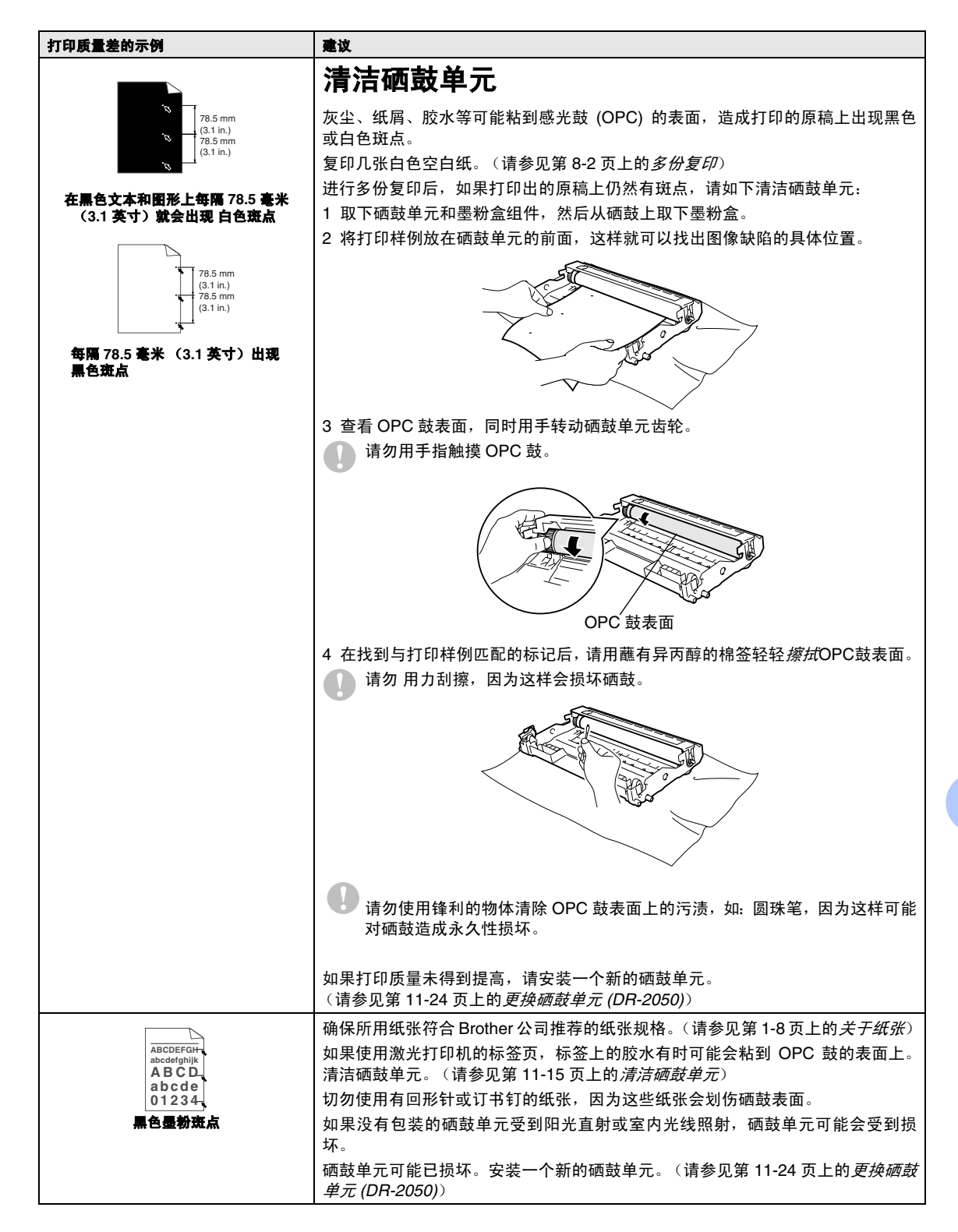

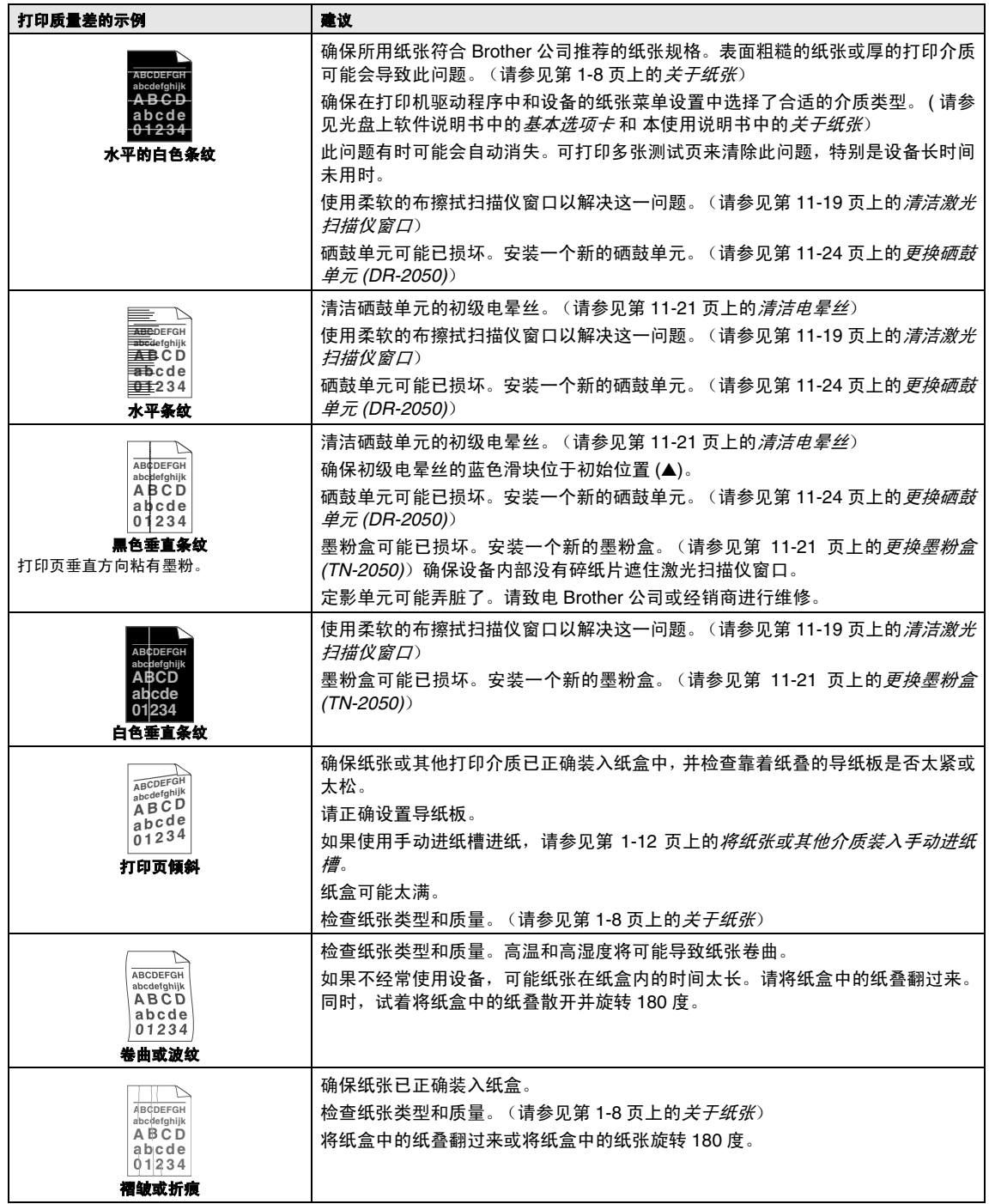

#### <span id="page-95-0"></span>兼容性

如果由于电话线路上的干扰而导致出现发送 或接收传真故障,我们建议您为电话线能够兼 容进行均衡化处理以降低传真操作的调制解 调器速度。

1 <sup>按</sup>功能 **/** 设定键,然后按数字 **<sup>2</sup>**, **0**, **1**。

1.Compatibility

2 按 ▲ 或 ▼ 键选择 Basic (基本)或 Normal (正常)。

按功能 **/** 设定键。

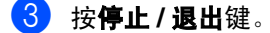

- 注释
- Basic (基本)选项将默认调制解调器的 速度降低为 9600dps。除非电话线路上总 是有干扰,否则您随时可以使用它。
- Normal (正常)选项将调制解调器速度设 为 14400 bps。
- 如果您将兼容性更改为 Basic(基本), 则 ECM 功能不可用。

# 包装及运输本设备

运输设备时,应使用随机所带的包装材料。未 正确包装设备而导致的任何损坏不在保修范 围之内。

- 1 关闭设备电源开关。
- 2 将设备从墙上电话插座拔出。
- 3 拔下设备上所有的电缆和电源线。
- 4 打开前盖。
- 5 取出硒鼓单元及墨粉盒组件。将墨粉盒 留在硒鼓单元中。
- 6 将硒鼓单元和墨粉盒组件放入塑料包装 袋中,然后封好包装袋。

#### 7 合上前盖。

移去电话线、自动进稿器原稿输出支撑 扳、听筒和听筒卷线。

8 将设备装入塑料包装袋中,然后放入带 有原包装材料的原装硬纸盒中。

9 如下图所示将硒鼓单元和墨粉盒组件、 电源线、电话线、自动进稿器原稿输出托 板和打印材料放入原装硬纸盒中:

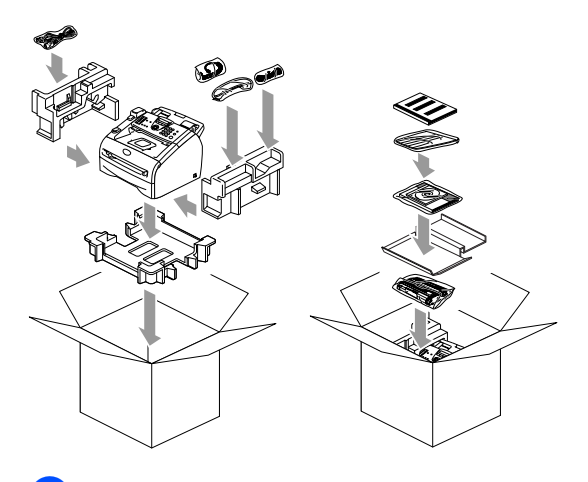

10 合上硬纸盒,然后用胶带封好。

# 日常维护

4 注意

硒鼓单元中有墨粉,请小心处理。如果墨粉 洒在您手上或衣服上,立即将其抹去或用 冷水清洗。

# 清洁打印机外部

## 注意

- 使用中性清洁剂。请勿使用诸如稀释剂 或苯之类的挥发性液体清洁,否则会损 坏设备表面。
- 请勿使用含有氨水的清洁材料。
- 请勿使用异丙醇擦拭控制面板上的灰 尘。否则可能使面板破裂。
- 1 将纸盒从设备中完全抽出。

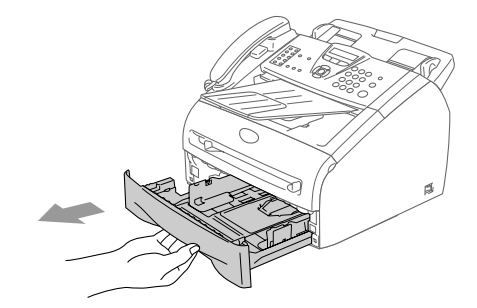

2 使用柔软的抹布擦拭设备外部, 掸去灰 尘。

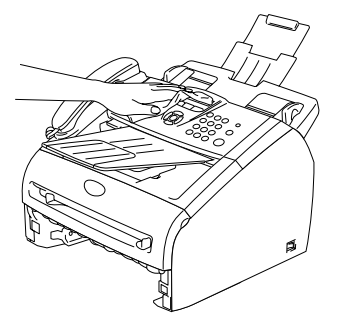

- 3 取走纸盒中的纸张。
- 4 使用柔软的抹布擦拭纸盒内外部, 掸去 灰尘。

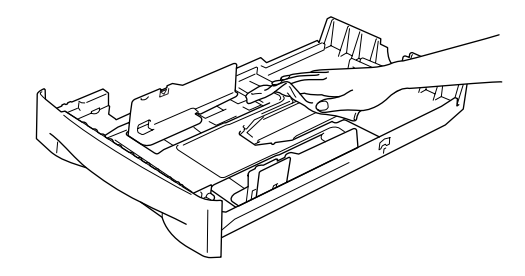

6 重新装入纸张,将纸盒牢固地放回设备 中。

## <span id="page-97-0"></span>清洁扫描仪

- 1 关闭设备电源开关。
- 2 抬起控制面板前盖。
- 3 用柔软的蘸有异丙醇的无绒抹布清洁扫 描仪的玻璃盖板和白条。

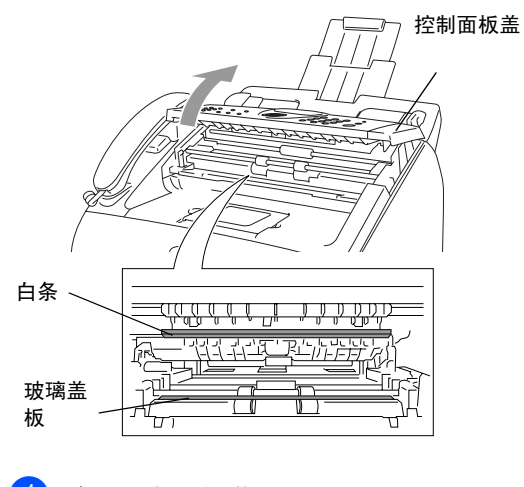

4 合上控制面板盖。

# <span id="page-97-1"></span>清洁激光扫描仪窗口

1 注意 ■ 请勿使用异丙醇清洁激光扫描仪窗口。 ■ 请勿用手指触摸激光扫描仪窗口。

1 清洁设备内部前, 请关闭设备电源开关。 先拔下电话卷线,然后将电源线从电源 插座中拔出。

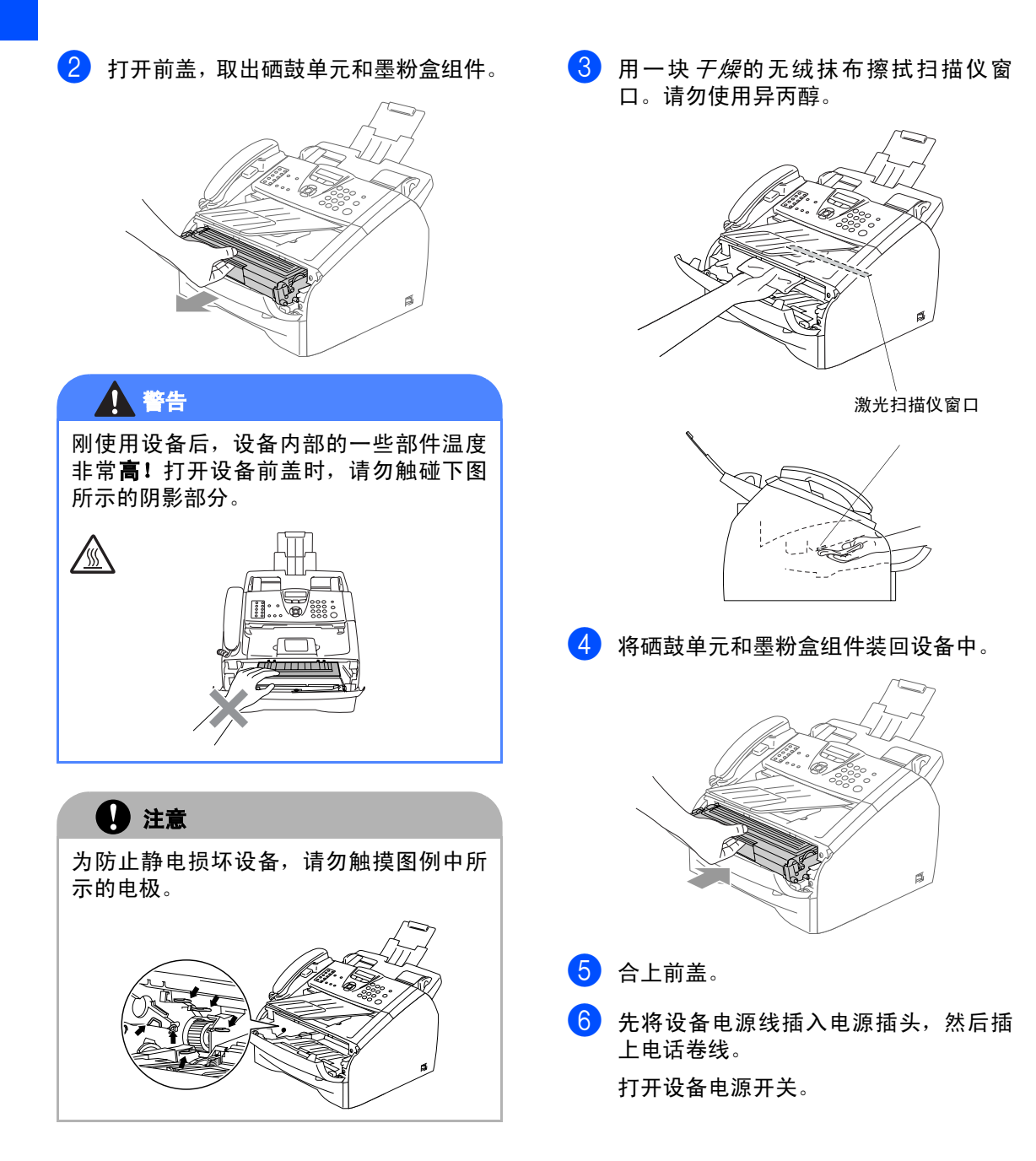

故障排除和日常维护

#### <span id="page-99-1"></span>清洁电晕丝

我们建议您将硒鼓单元和墨粉盒组件放在废 布或大的废纸上,以避免墨粉洒落。

1 打开前盖, 取出硒鼓单元和墨粉盒组件。

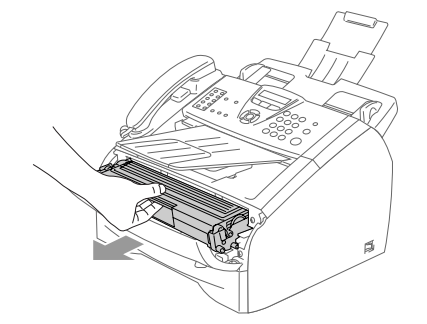

2 将蓝色滑块轻轻左右滑动数次清洁硒鼓 单元内的初级电晕丝。

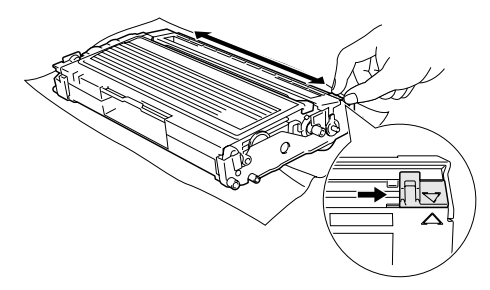

3 确保将蓝色滑块滑回到了其初始位置  $(\blacktriangledown)$ .

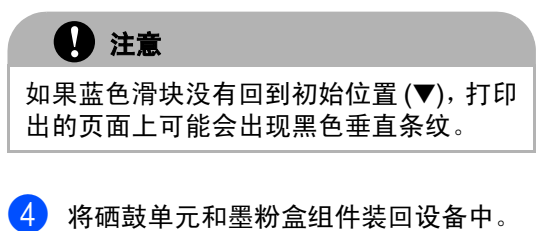

5 合上前盖。

## <span id="page-99-0"></span>更换墨粉盒 **(TN-2050)**

一个墨粉盒最多可以打印 2,500 页。当墨粉将 用尽时,屏幕将显示 Toner Low (墨粉不 足)。实际打印数量将随文档类型的不同而不 同 (即:标准文字、复杂的图像)。

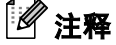

当发现 Toner Low (墨粉不足) 警告时, 最 好准备一个新的墨粉盒。

应根据当地的法律法规处理废旧墨粉盒,并应 将其与家庭废弃物分开。确保已将旧墨粉盒密 封好以免墨粉从盒中洒出。如果存有任何问 题,请与当地的废弃物处理办公室联系。

我们建议您更换墨粉盒时,清洁设备和硒鼓单 元。(请参见第 11-19 页上的[清洁激光扫描仪](#page-97-1) [窗口](#page-97-1) 和第 11-21 页上的[清洁电晕丝](#page-99-1))

## 如何更换墨粉盒

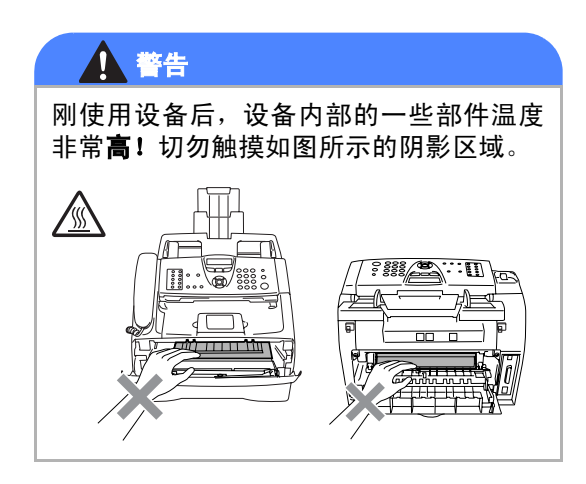

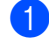

1 打开前盖,取出硒鼓单元和墨粉盒组件。

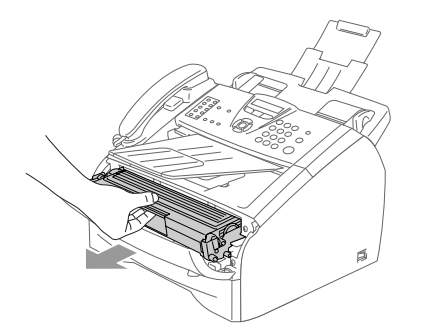

1 注意

为防止静电损坏设备,请不要触摸图例中 所示的电极。

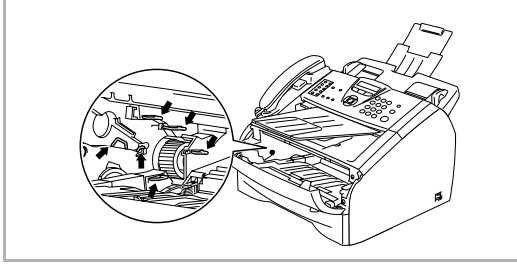

2 按下左侧的锁定杆, 将墨粉盒从硒鼓单 元中取出。

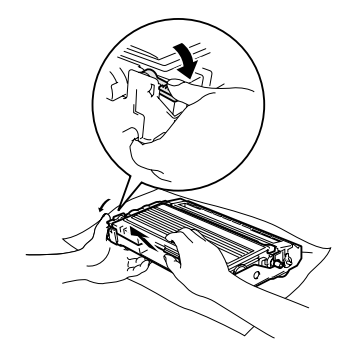

## 4 注意

- 将硒鼓单元放在废纸或大的废布上, 以 避免墨粉洒落。
- 拿墨粉盒时要小心。如果墨粉洒在您手 上或衣物上,立刻将其抹去或用冷水冲 洗。
- 3 打开新墨粉盒的包装。将使用过的墨粉 盒装入铝包中,根据当地的法律法规处 理废弃的墨粉盒。

## 1 注意

- Brother 多功能一体机使用特定墨粉工 作,建议使用原装 Brother 墨粉盒 (**TN-2050**) 以便取得最佳效果。如果使 用其他品牌墨粉盒, Brother 将不保证 取得最佳效果。不推荐使用除 Brother 原装墨粉盒以外的其他墨粉盒。
- 如果由于使用非 Brother 原装墨粉盒而 对硒鼓或其他部件造成损坏,都不在保 修范围之内。
- 将墨粉盒安装到设备之前, 才打开墨粉 盒包装。如果墨粉盒在无包装的情况下 放置较长的时间将缩短墨粉盒的寿命。
- *请勿*触摸如图所示的阴影区域以避免影 响打印质量。

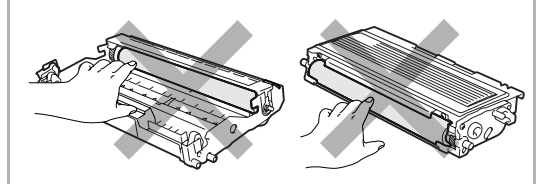

4 轻轻将墨粉盒左右摇晃 5 到 6 次, 使墨粉 盒内墨粉分布均匀。

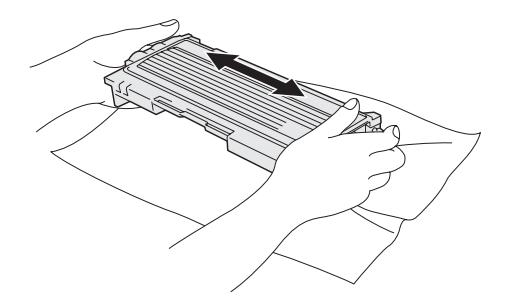

5 取下保护盖。

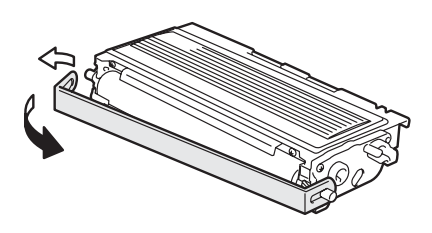

6 将新墨粉盒装入硒鼓单元直到听到 "咔 哒"一声表明其已锁定到位。如果放置到 位,锁定杆将自动抬起。

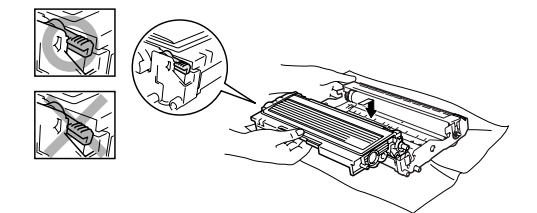

7 将蓝色滑块轻轻左右滑动数次清洁硒鼓 单元内的电晕丝。安装硒鼓单元和墨粉 盒组件前,使蓝色滑块回到初始位置  $(\blacktriangledown)$ .

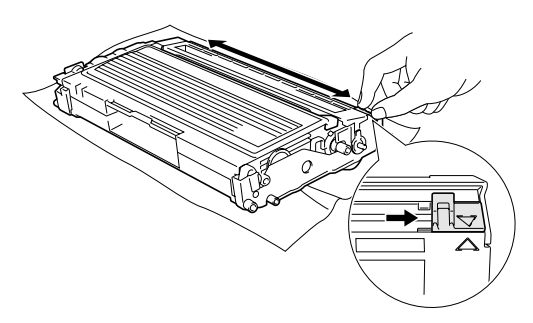

8 将硒鼓单元和墨粉盒组件装回设备中。

9 合上前盖。

# <span id="page-102-0"></span>更换硒鼓单元 **(DR-2050)**

设备是通过使用硒鼓单元来打印图像的。如果 屏幕显示 Change Drum Soon (立即更换硒 鼓),则硒鼓单元已接近其使用寿命,请购买 一个新的硒鼓单元。

即使屏幕显示 Change Drum Soon(立即更 换硒鼓),您仍然可以在不更换硒鼓单元的情 况下继续打印一段时间。但是,如果输出打印 质量出现明显的降低(甚至在 Change Drum Soon (立即更换硒鼓)信息出现之前),请 更换硒鼓单元。更换硒鼓单元时应该清洁设 备。 (请参见第 11-19 页上的*[清洁激光扫描仪](#page-97-1)* [窗口](#page-97-1))

## 注意

取出硒鼓单元时,请小心处理,因为它可能 含有墨粉。如果墨粉洒在您手上或衣服上, 立即将其抹去或用冷水冲洗。

# 注释

硒鼓单元是耗材,需要定期更换。硒鼓的实际 寿命取决于很多因素,例如 : 温度、湿度、纸 张类型、使用墨粉数量、每次打印作业的页数 等。硒鼓的平均寿命*最多*为 12,000 页。硒鼓 实际打印页数可能明显低于这个估计数值。因 为我们不能控制许多影响硒鼓实际寿命的因 素,我们不能保证硒鼓打印的最少页数。

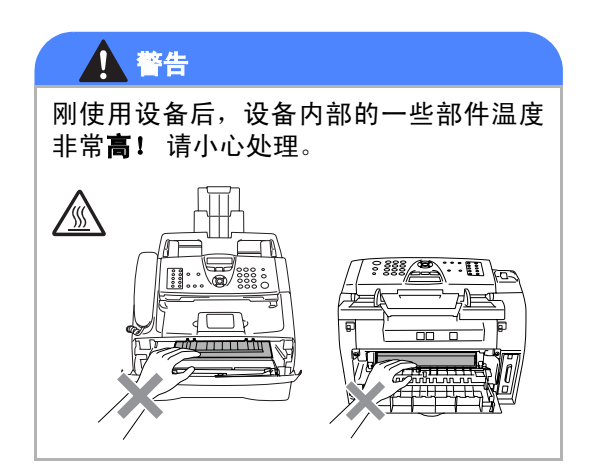

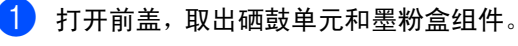

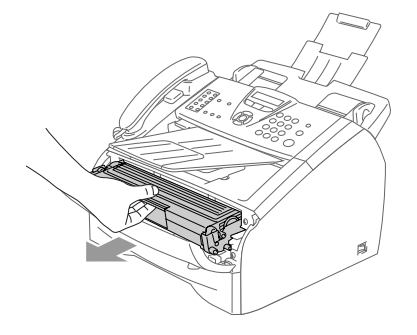

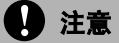

为防止静电损坏打印机,请勿触摸图中所 示的电极。

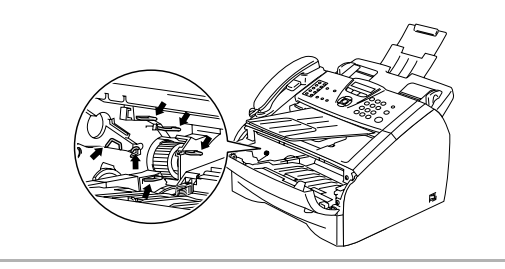

2 按下左侧的锁定杆, 将墨粉盒从硒鼓单 元中取出。

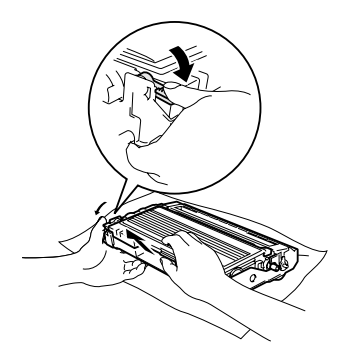

# 注释

应根据当地的法律法规处理废旧硒鼓单元,并 将其与家庭废弃物分开。确保已将旧墨粉盒密 封好以免墨粉从盒中洒出。如果存有任何问 题,请与当地的废弃物处理办公室联系。

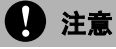

将新硒鼓单元安装到多功能一体机之前, 再打开硒鼓单元的包装。将旧的硒鼓单元 放入塑料包装袋中。

- 3 打开新硒鼓单元包装。
- 4 将墨粉盒装入新硒鼓单元直到听到"咔 哒"一声表明其已锁定到位。如果放置 到位,锁定杆将自动抬起。

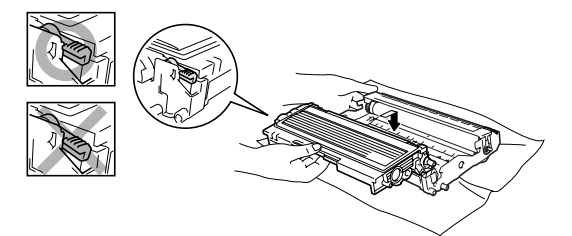

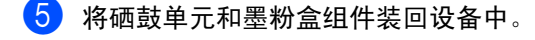

6 请勿合上前盖。

#### 7 然后按选项键。

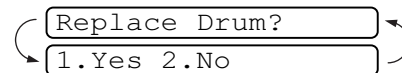

确认正在安装新的硒鼓,请按数字 **1**。

 $\begin{pmatrix} 8 \end{pmatrix}$  当屏幕显示 Accepted (已接受), 合上 前盖。

注意

如果墨粉洒在您手上或衣服上,立即将其 抹去或用冷水冲洗。

# 设备信息

## 检查序列号

可在屏幕上查看设备的序列号。

1.Serial No.

**1 按功能 / 设定**键, 然后按数字 4,1。

# **2 按停止 / 退出**键。

#### 检查页码计数器

可通过设备的页码计数器查看复印页数、打印 页数、报告和列表页数,传真页数或一个大概 的总页数。

1 <sup>按</sup>功能 **/** 设定键,然后按数字 **<sup>4</sup>**,**2**。

2.Page Counter

2 按 ▲ 或 ▼ 键选择 Total (总数)、Copy (复印)、 Print (打印)或 List/Fax (列表 / 传真)。

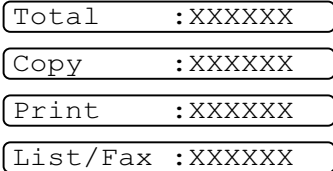

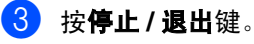

#### 检查硒鼓寿命

可在屏幕上查看硒鼓的剩余使用寿命 (百分 比)。

1 按功能 / 设定键, 然后按数字 4.3。

3.Drum Life Remaining:XXX%

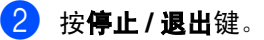

**11 - 26**

附录 **A**

# 高级接收操作

**A**

## 从分机电话或外接电话上操作

如果在分机电话或外接电话上接听到传真呼 叫,您可使用传真接收代码使设备接收此传 真。按传真接收代码 \* 51, 设备开始接收传 真。(请参见第 4-3 页上的[传真检测](#page-50-0))

如果设备接收到一个语音电话,并通过伪 / 双 振铃提醒您接听,您可使用电话应答代码**#51**, 在分机电话或外接电话上接听此来电。([请](#page-50-1)参 见第 4-3 页上的设置 *F/T* [振铃时间](#page-50-1) (仅适用 于传真 */* [电话模式\)](#page-50-1))

如果应答呼叫时发现无人在线,可能此时正在 接收手动传真。

■ 按 **\* 51** 等待唧唧声, 直到设备屏幕显示 Receiving (接收中) , 然后挂断。

注释

也可使用传真检测功能使设备自动应答呼叫。 (请参见第 4-3 页上的*[传真检测](#page-50-0)*)

## 仅适用于传真 **/** 电话模式

当设备处于传真 / 电话模式时,设备将在 F/T 振铃时间内以伪 / 双振铃的方式通知您接听语 音来电。

如果您在分机电话旁,则需要在 F/T 振铃时间 和双振铃期间内拿起听筒并按代码 **#51** 来通 话。如果无人在线,或某人正在向您发送传 真,按 **51** 将呼叫发送回设备。

#### 更改远程代码

如果想使用远程激活功能,您必须打开远程代 码。预置的传真接收代码为 **51**。预置的电 话应答代码为 **#51**。您可以用自己的代码代替 原代码。

- 1 如果传真键未显示为绿色,请按\ (传真)键。 **2 按功能 / 设定**键, 然后按数字 2, 1, 4。  $\overline{3}$  按 ▲ 或 ▼ 键选择 On (开)(或 Off (关))。 按功能 **/** 设定键。 4 输入新的传真接收代码。 按功能 **/** 设定键。 5 输入新的电话应答代码。 按功能 **/** 设定键。 6 <sup>按</sup>停止 **/** 退出键。 注释 4.Remote Code
- 当远程访问外接应答设备时, 如果电话总 断线,可尝试将传真接收代码和电话应答 代码更改为其它的三位数代码 (例如:  $0-9, +$ , #).
- 远程代码可能会与某些电话系统不兼容。

# 连接外接设备到您的设备

## 连接分机电话和外接电话

可依照下图连接单独的电话到您的设备。

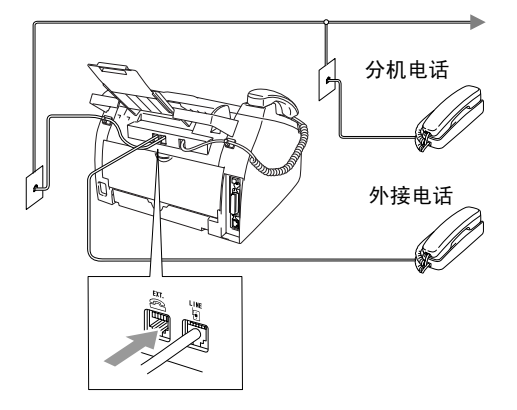

使用分机电话和外接电话时,屏幕显示 Ext. Tel in Use (外接电话正在使用)。

#### 连接外接应答设备 **(TAD)**

#### 顺序

可以选择连接其他应答设备。但是, 当**外接**应 答设备与本设备在同一条电话线路上时,外接 应答设备将应答所有的呼叫,本设备可以识别 传真呼叫 (CNG) 音。如果设备识别到呼叫为 CNG 音频,将接管此呼叫并接收传真。如果 设备未识别出 CNG 音频,外接应答设备则会 继续播放先前录制的外出留言提示信息,以便 呼叫方能够语音留言。

外接应答设备必须在电话铃响四声内应答(建 议设置为两声应答)。直到外接应答设备应答 了呼叫,本设备才开始识别 CNG 音频,而铃 响四声,则只剩下 8-10 秒钟的 CNG 音频时间 用于传真 "握手"。要记录外出留言,请务必 按照本说明书中的步骤进行操作。如果铃响超 过了五声,我们不推荐在外接应答设备上使用 长途电话限制器功能。

# 注释

如果未接收到所有传真,请将外接应答设备上 振铃延迟设置时间缩短为一到两声。 如果录音电话机具有应答的功能,请按 TAD 的方法连接。

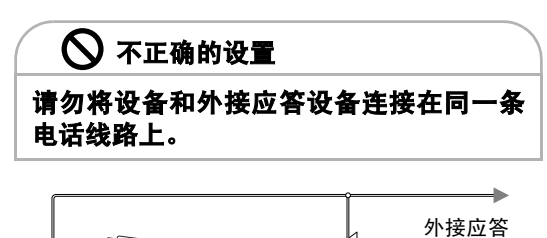

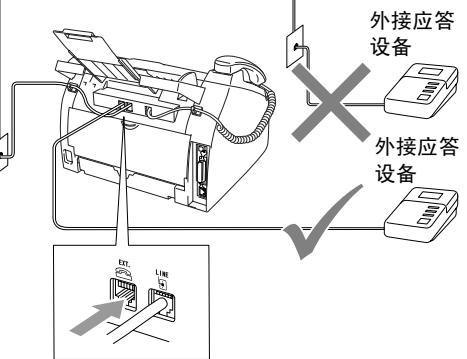

外接应答设备应答呼叫时,屏幕显示 Ext. Tel in Use (外接电话正在使用)。

#### 连接

务必按上图所示连接外接应答设备。

- 1 将外接应答设备设为铃响一声或两声。 (设备的振铃延迟设置此时不适用)
- 2 在外接应答设备上录制您的外出留言。
- 3 将外接应答设备设为应答呼叫。
- 4 将接收模式设为 External TAD (外接 应答设备)。 (请参见第 4-1 页上的*[选择接收模式](#page-48-0)*)

#### 在外接应答设备上录制外出留言 **(OGM)**

录制此留言时定时是非常重要的。

■ 请确保外接应答设备设为2声之内应答。

- 2 <sup>留</sup>言开始时,可设<sup>置</sup> <sup>5</sup> 秒钟的静音。(这 可使得在传真 CNG 音结束之前,设备有 时间识别出自动发送的传真 CNG 音频)
- 3 将您的留言限制在 <sup>20</sup> <sup>秒</sup>内。

# 注释

推荐在录制外出留言开始之前设置5秒钟的静 音,因为本设备无法从共振或嘈杂的声音中识 别出传真音。或许您忽略了此暂停,但如果设 备出现接收故障,则需要重新录制外出留言并 且包括此 5 秒钟的静音。

## 电话线路上的自定义功能

如果在电话线路上存在语音邮件、呼叫等待、 呼叫等待 / 来电显示、 RingMaster、应答服 务、警报系统 EFTPOS、 PC/FAX 调制解调 器或其他自定义功能,则可能导致设备出现 操作故障。(请参见第 11-10 页上的*[单线路上](#page-88-0)* [的自定义功能。](#page-88-0))
<span id="page-108-1"></span>附录 **B**

### 屏幕编程

**B**

我们设计了用浏览键进行屏幕提示的功能 , 以 使您更轻松地使用本设备。界面友好的程序设 计有助于您充分熟悉本设备的所有菜单选项。

由于可以在液晶显示屏的提示下进行操作,因 此,我们设计了逐步的屏幕提示,以帮助您更 好地设定本设备。您只需按照屏幕提示进行操 作,便能完成菜单选项和程序设定选项的设 置。

### <span id="page-108-0"></span>菜单表

第[B-3](#page-110-0)页上的菜单表将帮助您了解设备设定中 的菜单选项和程序设定选项。一旦熟悉设置以 后,您需要更改设置时可将菜单表作为快速参 考。

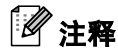

按功能**/**设定键,然后按菜单编号可设定设备。 例如:将蜂鸣器音量设为 Low (低)。 按**功能 / 设定**键, 然后按数字 1, 4, 2 和 ▲ 或 ▼ 键选择 Low (低)。 然后按功能 / 设定键。

### <span id="page-108-2"></span>内存存储

因为菜单设置已永久地存储在设备中,因此, 即使出现停电,菜单设置也不会丢失。但将丢 失临时设置 (如对比度、国际模式等)。您还 需要重置日期和时间。

### 注释

您的设备装备了内置电池,日期和时间的设置 最多可保留 2 小时。

### <span id="page-109-0"></span>浏览键

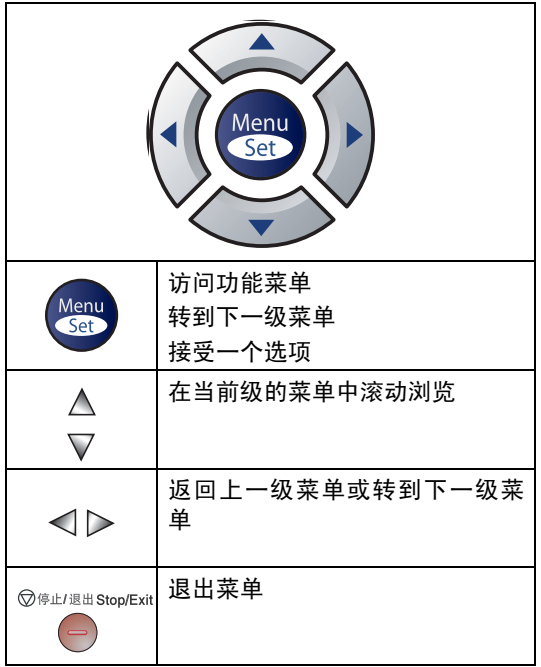

可按浏览箭头在各级菜单中快速滚动:▲ 或 ▼ 键。

当选项出现在液晶显示屏上时, 按**功能 / 设定** 键选择该选项。

屏幕上将显示下一级菜单。

按 ▲ 或 ▼ 键滚动到下一个菜单选项。

#### 按功能 **/** 设定键。

当完成了一个选项的设定后,屏幕上将显示 Accepted (已接受)的信息。

### 可按功能 **/** 设定键进入菜单模式。

进入菜单后,屏幕上将滚动显示:

按数字 **1** 进入常规设置菜单

1.General Setup

#### $-\overline{\mathbf{w}}-$

按数字 **2** 进入传真菜单

 $[2.Fax]$ 

 $-\mathbf{g}$ —

按数字 **3** 进入复印菜单

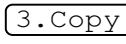

....

按数字 **0** 进入初始设置

0.Initial Setup

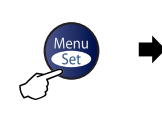

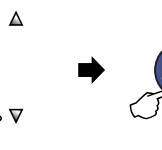

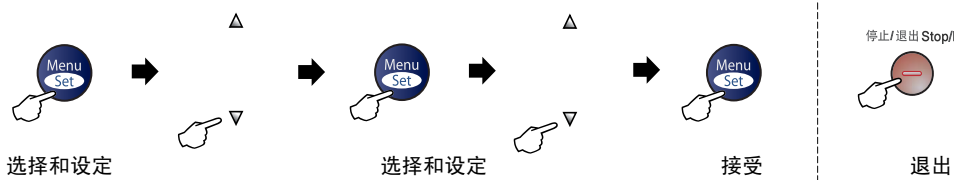

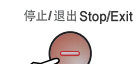

<span id="page-110-1"></span><span id="page-110-0"></span>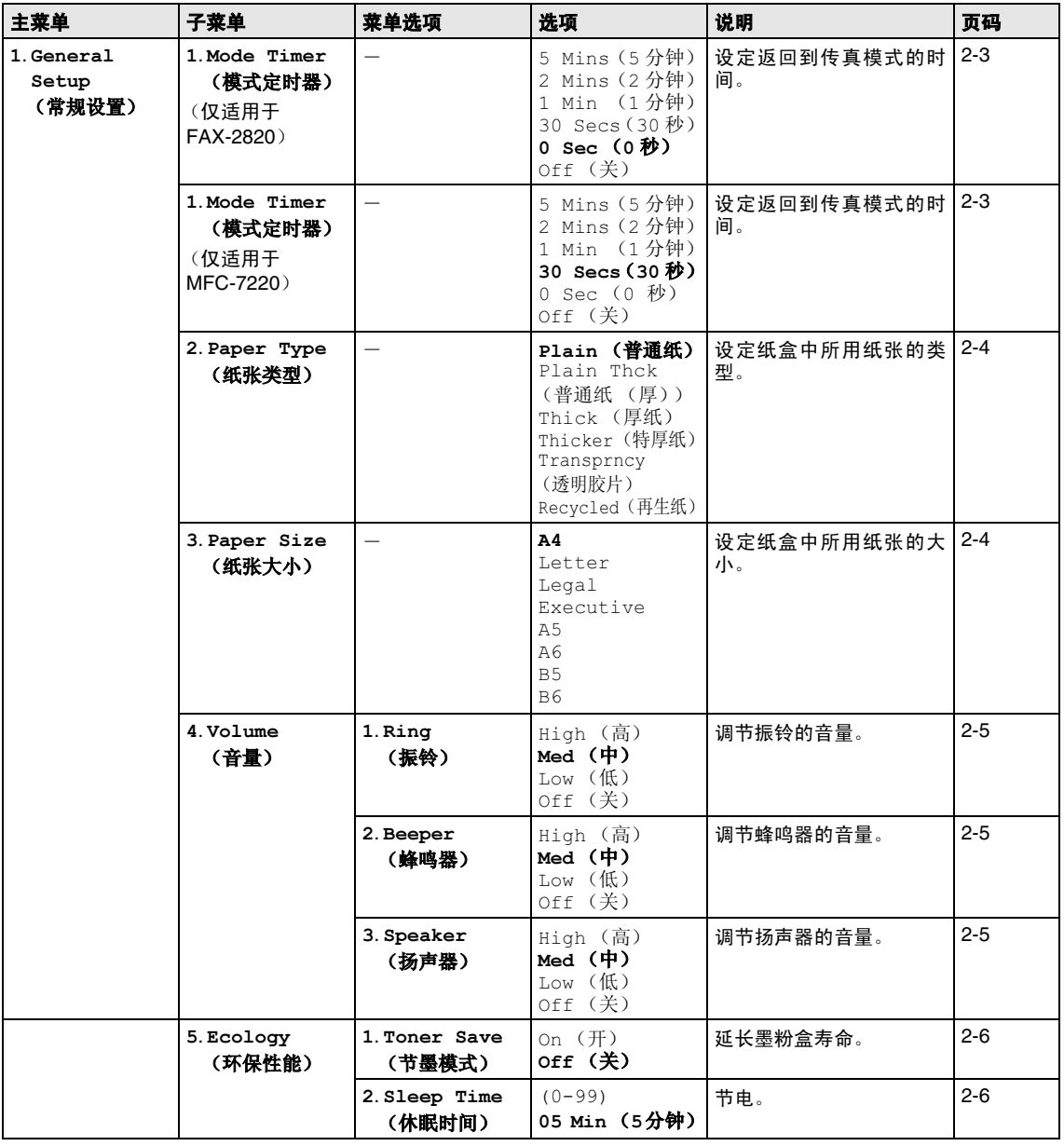

# 注释

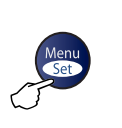

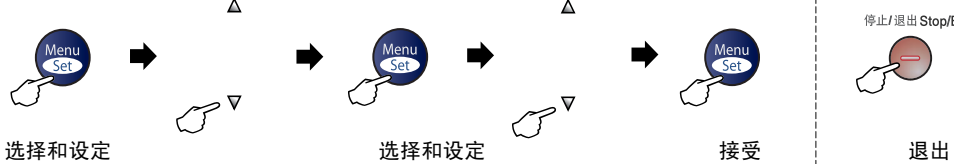

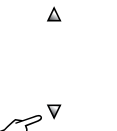

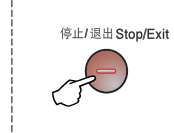

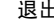

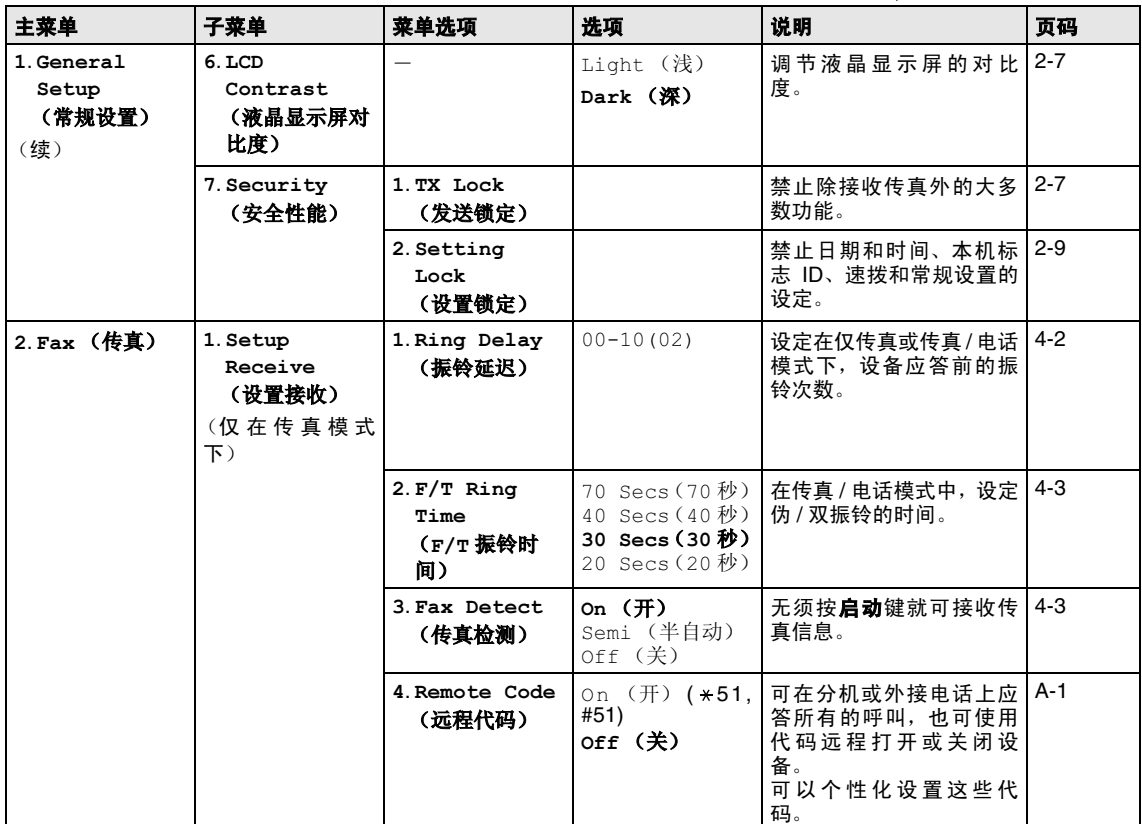

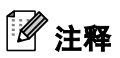

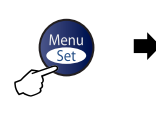

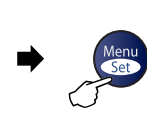

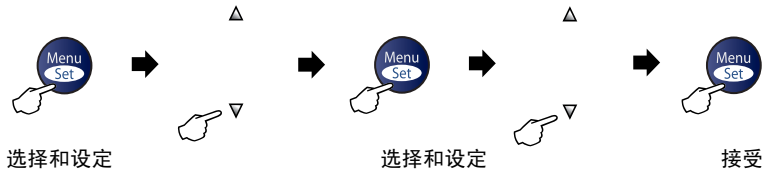

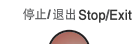

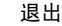

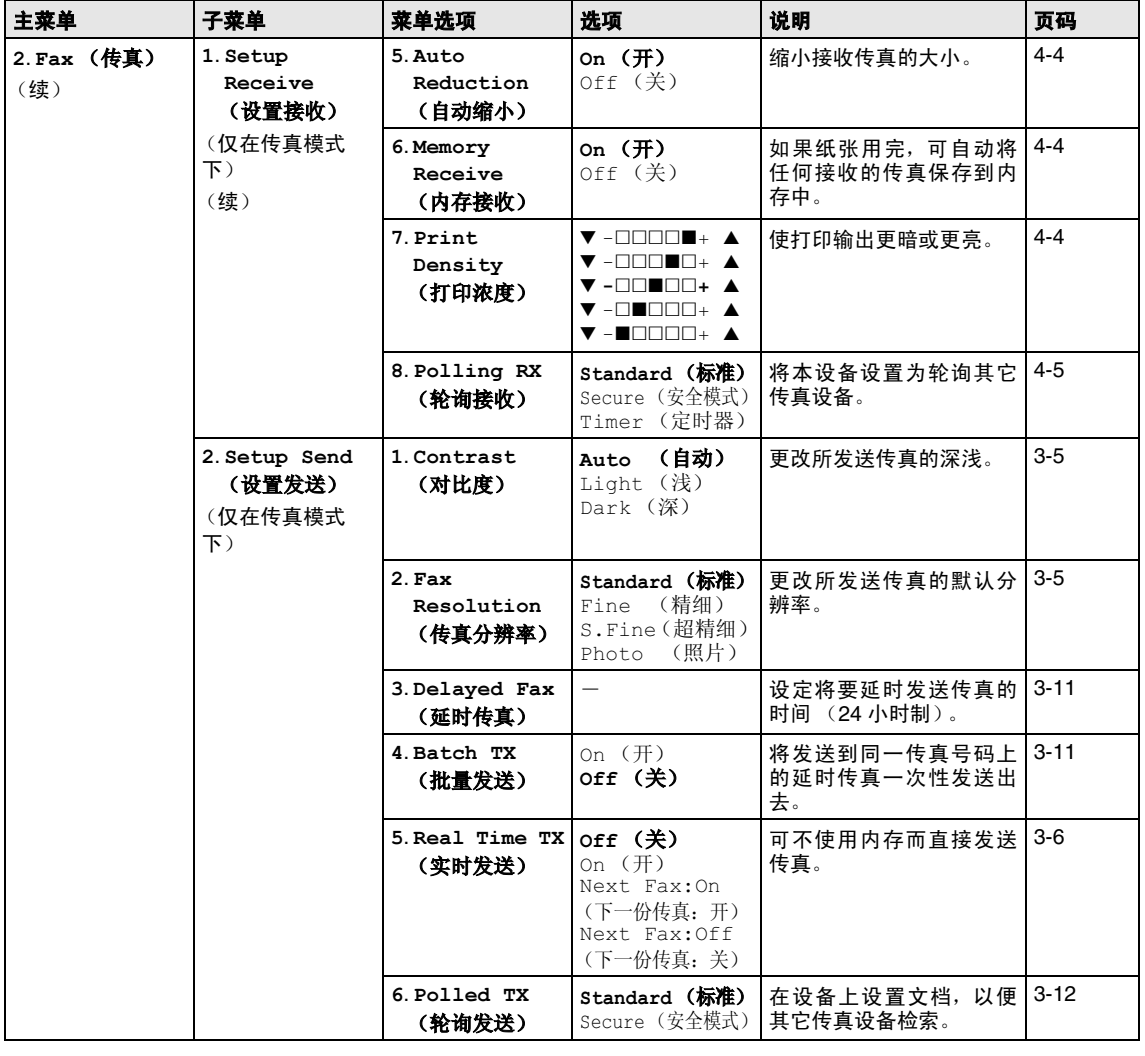

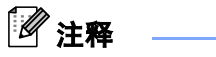

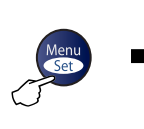

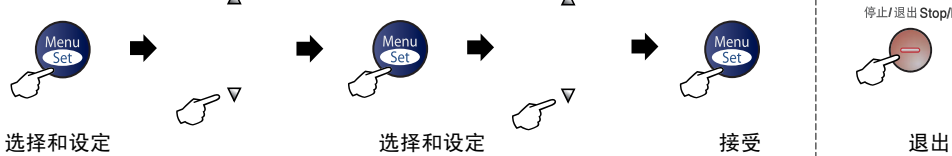

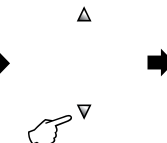

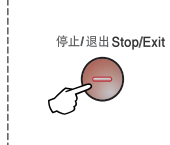

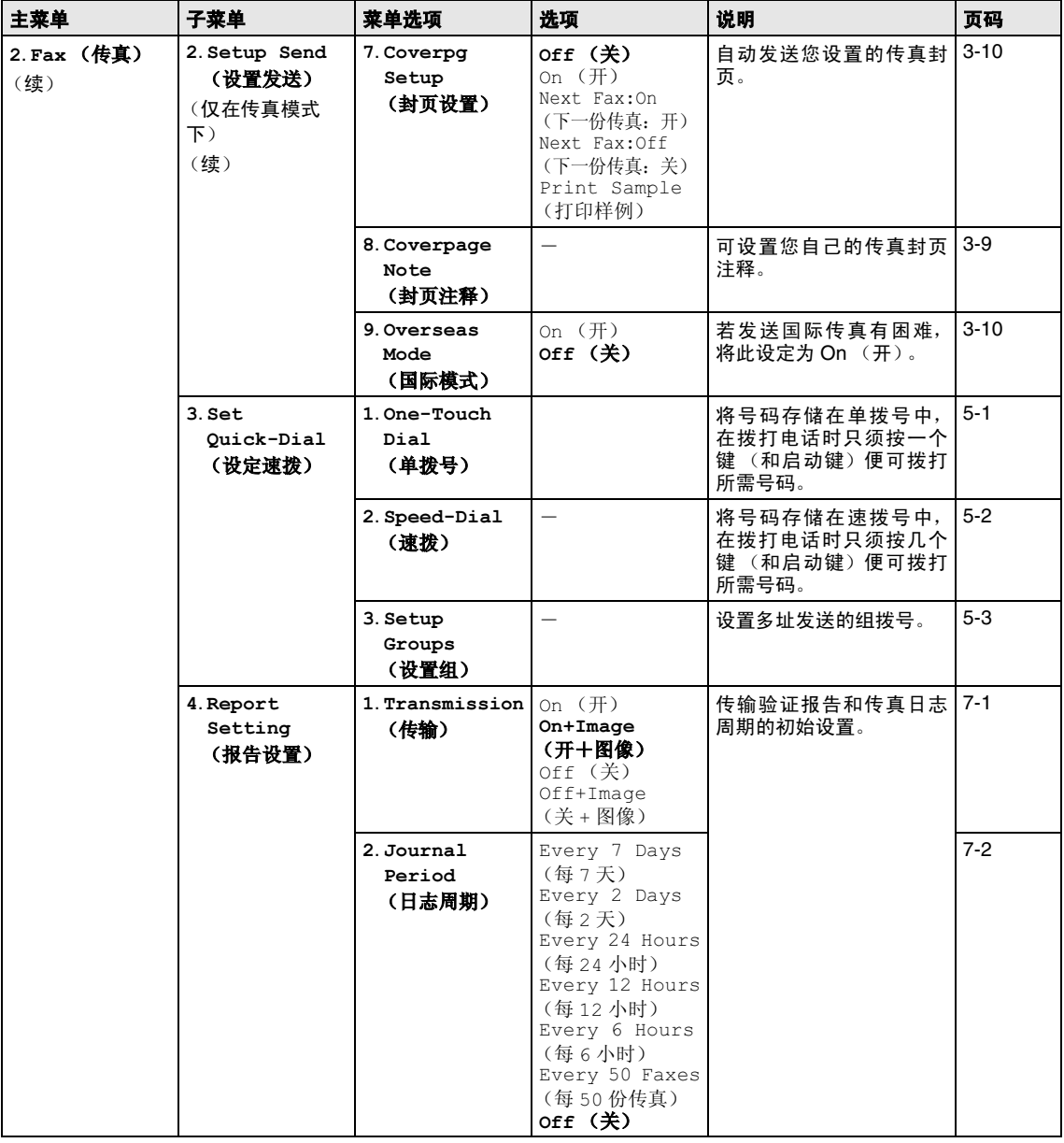

# 注释

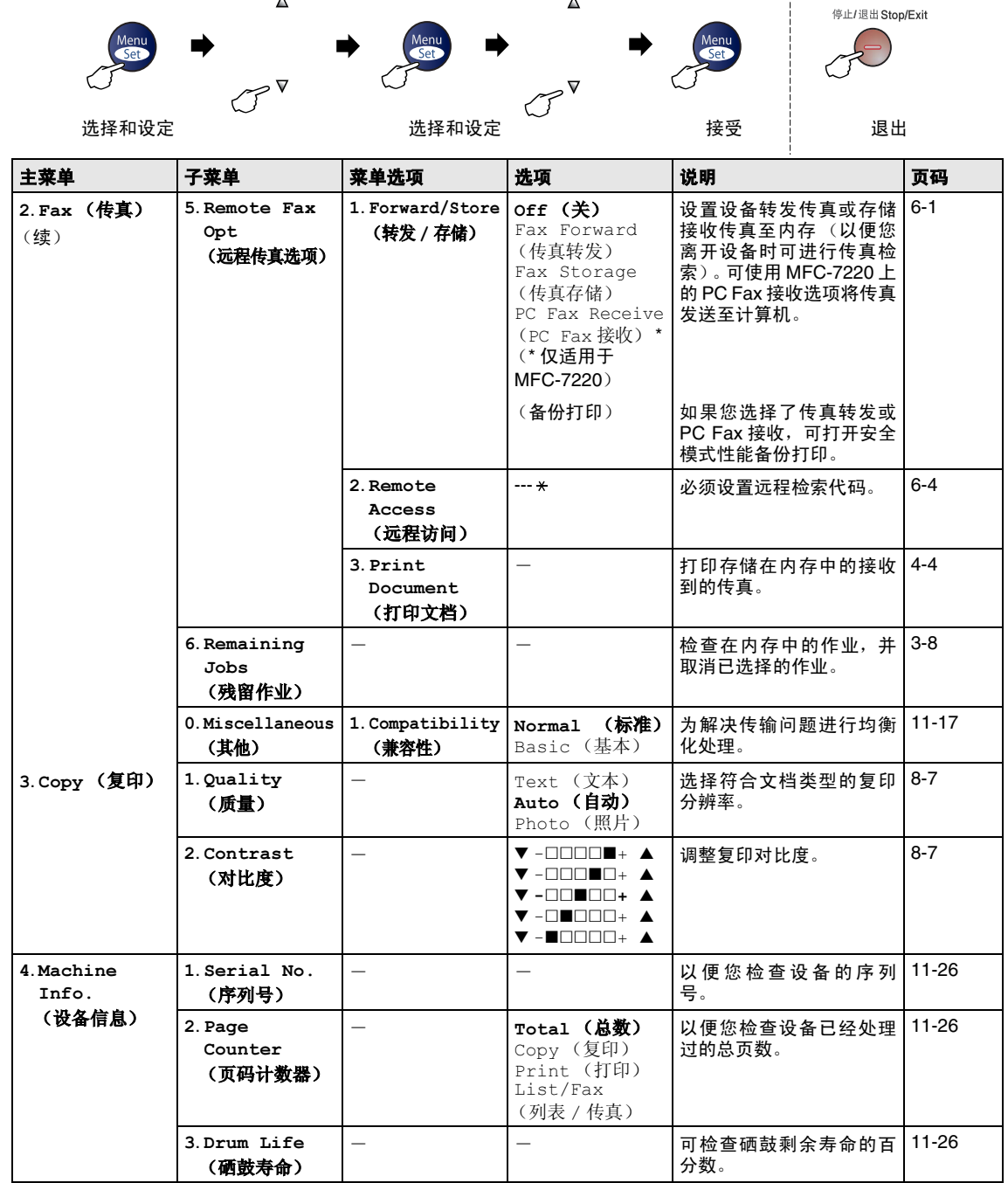

 $\blacktriangle$ 

 $\Delta$ 

 $\frac{1}{2}$ 

# 注释

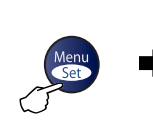

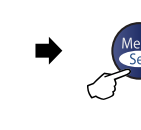

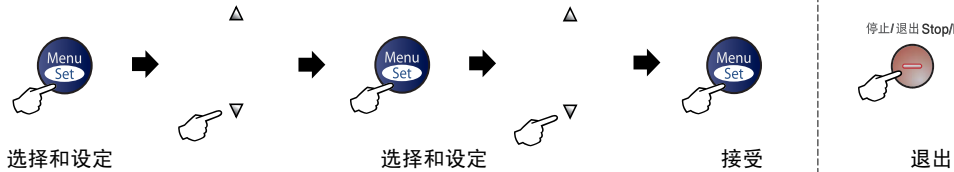

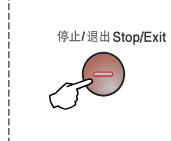

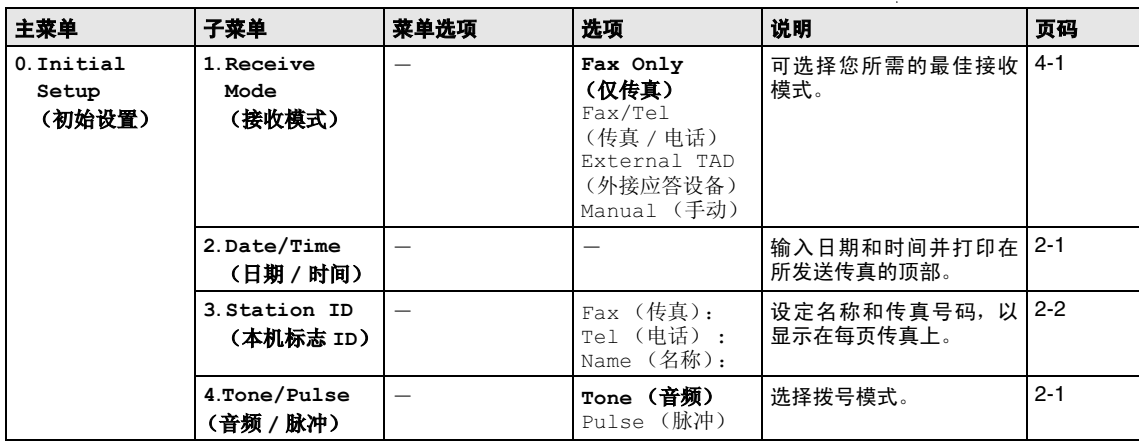

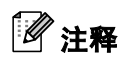

### <span id="page-116-0"></span>输入文本

当设置某些菜单选项时, 如本机标志 ID, 需要 在设备中输入文本信息。大多数号码按键的上 面印有三或四个字母。 0、# 和 \* 键用于特殊 字符, 因此没有标字母。

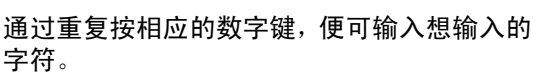

. . . . . . . . . . . . . . .

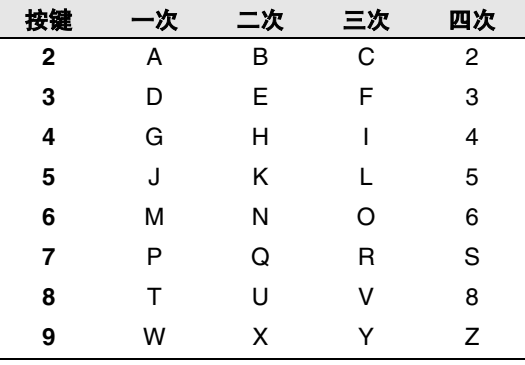

### 插入空格

在传真号码中插入空格, 在号码之间按▶键 一次。在名称中插入空格, 在字符之间按▶键 两次。

#### 错误更改

如果输入了一个错误字母并想更改它, 请按 ◀键将光标移动到错误字母的下面。按**停止 / 退出**键。光标上面和右面的字母都将被删除。 然后请重新输入正确的字符。也可后退并覆盖 输入错误的字母。

### 重复字母

如果要输入与前一个字符相同的字符, 在再次 按键之前按▶键向右移动光标即可。

#### <span id="page-116-1"></span>特殊字符和符号

按 米、 # 或 0 键, 再按 ◀ 或 ▶ 键移动光标到 所需的特殊字符或符号下。然后按**功能 / 设定** 键讲行选择。

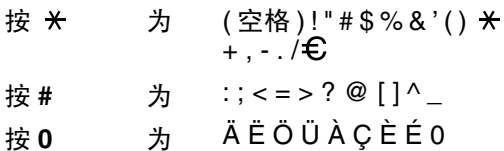

**G** 术语表

#### 自动进稿器 **(ADF)**

可将原稿放置在自动进稿器中,并且每次 将自动扫描一张原稿。

#### 自动缩小

缩小接收传真的大小。

#### 自动传真传输

不拿起外接电话听筒便可发送传真。

#### 自动重新拨号

设备的一种功能,如果因为线路繁忙而造 成传真未发送成功时,5 分钟后,本设备将 自动重新拨打上一个传真号码。

#### 备份打印

设备将接受到并存储在内存中的传真打印 一份复印件。

这是一个在断电期间防止丢失消息的安全 功能。

#### 批量发送

这是一种能节省费用的功能,所有发送给 同一传真号码的延时传真将会一次性地同 时发送出去。

#### 蜂鸣器音量

按键或发生错误时设备将发出哔哔声。

#### 多址发送

将同一份传真发送到多个地址的功能。

#### 取消作业

取消一个已设定的作业,例如延时传真或 轮询。

### **CNG** 音频

传真设备自动发送传真时所发出的特殊声 音 (哗哗声), 用以告诉接收方其正从一 个传真设备上接收传真。

#### 编码方法

对文档中的信息进行编码的方法。所有的 传真设备必须使用一个最小标准的可变霍 夫曼码 (MH)。如果接收设备与本设备功能 相同,则本设备可使用一个更高性能的压 缩方法:修正的里德码 (MR)、可变的修正 里德码 (MMR) 及联合双态成像组 (JBIG)。

### 通讯错误 (或通信错误)

在发送和接收传真期间发生的错误通常是 由于线路噪音或静电干扰引起的。

#### 兼容性小组

一个传真设备与其它传真设备通信的能 力。兼容性是由 ITU-T 小组确定的。

#### 对比度

通过加亮较暗或加暗较亮的传真和复印件 来对较暗或较亮的原稿进行补偿。

#### 延时传真

在当天稍后的特定时间自动发送传真。

#### 双向访问

可在扫描要发送的传真或预定作业到内存 中的同时发送传真或接收或打印接收的传 真。

#### 错误修正模式 **(ECM)**

检测发送传真时的错误并重新发送传真出 错部分。

#### 分机电话

电话与传真设备使用同一条线路,但却插 入单独的墙上插孔。

#### 外接电话

连接到设备上的外接应答设备或电话。

#### **F/T** 振铃时间

Brother 设备振铃(当将接收模式设为传真 / 电话模式时) 的时间, 以通知您接听语音 电话。

### 传真检测

传真检测可使设备中断传真呼叫,并用 CNG 音频应答此呼叫。

#### 传真转发

将接收到内存中的传真文档发送到其它已 预先设定好的传真号码上。

#### 传真日志

列出了最近200个拨入和拨出的传真信息。 TX 表示发送。 RX 表示接收。

#### 传真接收代码

当在分机电话或外接电话上应答传真呼叫 时,请按代码 ( **5 1**)。

#### 传真存储

可在内存中存储传真。

#### 传真音

当发送和接收传真文档时,传真设备发出 正在通信的信号。

#### 传真 **/** 电话

可接收传真和应答电话呼叫。如果使用了 外接应答设备 (TAD) 则请勿使用此模式。

#### 精细分辨率

分辨率为 203 × 196 dpi。适用于文字较小 的原稿及图形。

#### 灰度级别

复印和传真图像的有效灰度色调。

#### 组拨号

单拨号和速拨号的组合存储,可用于多址 发送。

#### 帮助列表

一份完整的菜单打印输出,当手边没有使 用说明书时您可使用帮助列表对设备进行 设定。

#### 日志周期

预设定的自动打印传真日志报告时间周 期。可随时打印传真日志而无需更改此周 期。

#### 液晶显示屏 **(LCD)**

设备上的显示屏幕,当进行屏幕编程时在 屏幕上显示交互式消息,当设备闲置时显 示日期和时间。

#### 手动传真

拿起外接电话听筒可听到接收传真设备的 应答声,然后按**启动**键开始发送传真。

### 菜单模式

更改设置的一种编程模式。

#### **OCR** (光学字符识别)

(仅适用于 **MFC-7220**)

随机捆绑 Presto!® PageManager® 软件应 用程序可将文本图像转化为可编辑的文本 格式。

#### 单拨号

设备控制面板上的单拨号键可以存储简便 拨号的号码。 仅适用于 FAX-2820: 如果同时按转换键和单拨键时,可以在每 个键上存储另一个号码。

#### 无纸接收

当设备缺纸时将接收到的传真存储到内存 中。

### 国际模式

临时更改传真音频以适应国际电话线路上 的噪音及静电干扰。

#### 暂停

在存储于单拨号和速拨号位置上的拨号序 列中设置一个 3.5 秒的延时。如有需要,可 多按几次重拨 **/** 暂停键延长暂停时间。

#### 照片分辨率

使用多种灰度色调以获取最佳照片再现效 果的一种分辨率设置。

#### 轮询

一台传真设备呼叫另一台传真设备以检索 传真的过程。

#### 脉冲

一种电话线路上的循环拨号形式。

#### 速拨号列表

以数字顺序,列出了存储在单拨号或速拨 号内存中的名称和号码。

#### 实时传输

当内存已满时,可实时发送传真。

#### 残余作业

可检查内存中的作业是否处于等待状态, 并可个别地取消作业。

#### 远程访问代码

一个四位数的代码 (---  $\star$ ),输入了正确的 代码后可从远程位置呼叫和访问设备。

#### 远程检索访问

从双音频电话远程访问您的设备的能力。

#### 分辨率

每英寸上垂直及水平方向的行数。请参见: 标准、精细、超精细和照片。

#### 振铃延迟

Fax Only(仅传真)和 Fax/Tel(传真 / 电话)模式下设备应答前的响铃次数。

#### 振铃音量

设置铃声的音量大小。

#### 扫描

将原稿的电子图像传送到计算机中的过 程。

#### 检索

一份存储单拨号,速拨号和组拨号的电子 列表,以字母顺序排列。

#### 速拨

预先设定好传真号码以便轻松拨号。必须 按检索 **/** 速拨键、**#** 键和三位数字以及启动 键开始拨号过程。

#### 标准分辨率

203 x 97 dpi。适用于正常字体大小的文 本,可快速进行传输。

#### 本机标志 **ID**

位于传真页顶端的存储信息。包括发送者 姓名和传真号码。

#### 超精细分辨率

203 x 392 dpi。适合于文字极小的原稿和 艺术线条。

#### **TAD** (外接应答设备)

可将外接应答设备 (TAD) 连接到设备上。

#### 电话应答代码(仅适用于传真**/**电话模式)

当设备应答语音呼叫时,作伪 / 双振铃。按 此代码,可以拿起外接电话 (**# 5 1**)。

#### 临时设置

为传真传输或复印选择某些临时设置而不 用更改设备的默认设置。

#### 音频

一种电话线路上的拨号形式,用于双音频 电话。

#### 传输

通过电话线将传真文档从设备发送到接收 传真设备的过程。

#### 用户设置

一份显示了当前设置的打印报告。

### 传输验证报告

每次发送传真的列表,在此列表上显示了 日期、时间以及号码等信息。

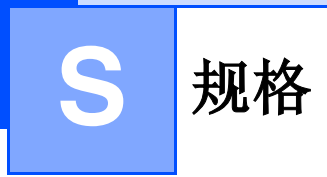

# 产品说明

# 概述

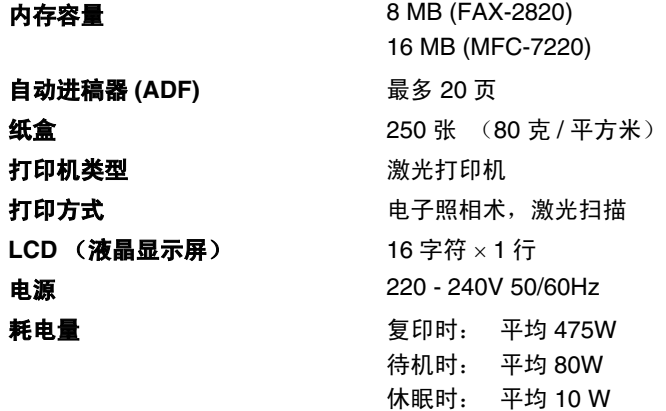

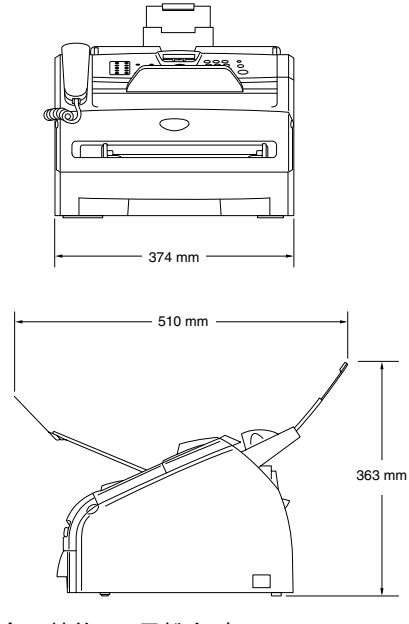

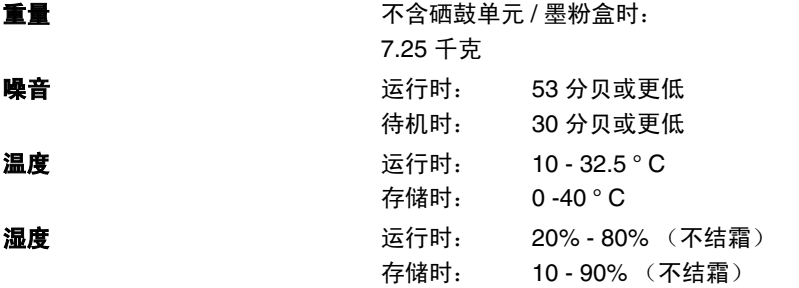

# 打印介质

#### <span id="page-122-1"></span>计纸 机自动 医心理学 计算机 计算机 计算机 医心理学 经合理

#### ■ 纸张类型:

- 普通纸、再生纸或透明胶片1
- 纸张大小: A4、Letter、Legal<sup>2</sup>、Executive、 A5、 A6、 B5 和 B6 更多详情[,请参见第](#page-19-0) 1-8 页上的*关于纸张*。
- 纸张重量:
	- 60 105 克 / 平方米
- 纸盒最大容量: 最多 250 张 80 克 / 平方米的普通纸或 10 片透明胶片

#### 手动进纸槽

- 纸张类型:
	- 普通纸、再生纸、透明胶片1、信封、铜版纸或标签1
- 纸张大小:
	- 宽度: 69.9 -215.9 毫米
	- 长度: 116 406.4 毫米
	- 更多详情[,请参见第](#page-19-0) 1-8 页上的*关于纸张*。
- 纸张重量:
	- 60 -161 克 / 平方米
- 纸盒最大容量: 每次一张

出纸 有效的 计算法 计算法 400 张 A4 普通纸 (面朝下打印输出到出纸盒)

1 对于透明胶片或标签,我们建议设备输出纸张后立即取走打印页以免弄脏。

<sup>2</sup> Legal 纸张不能堆叠在出纸盒中。

<span id="page-122-0"></span>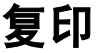

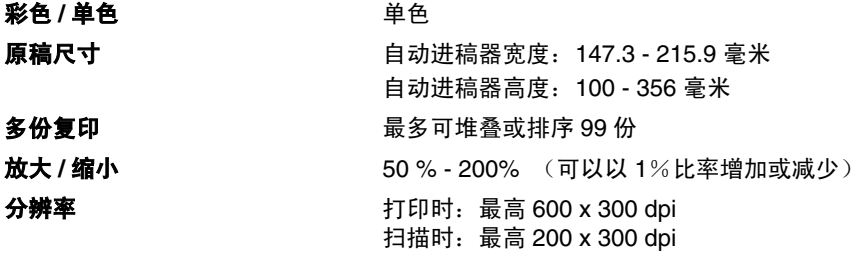

# <span id="page-123-0"></span>传真

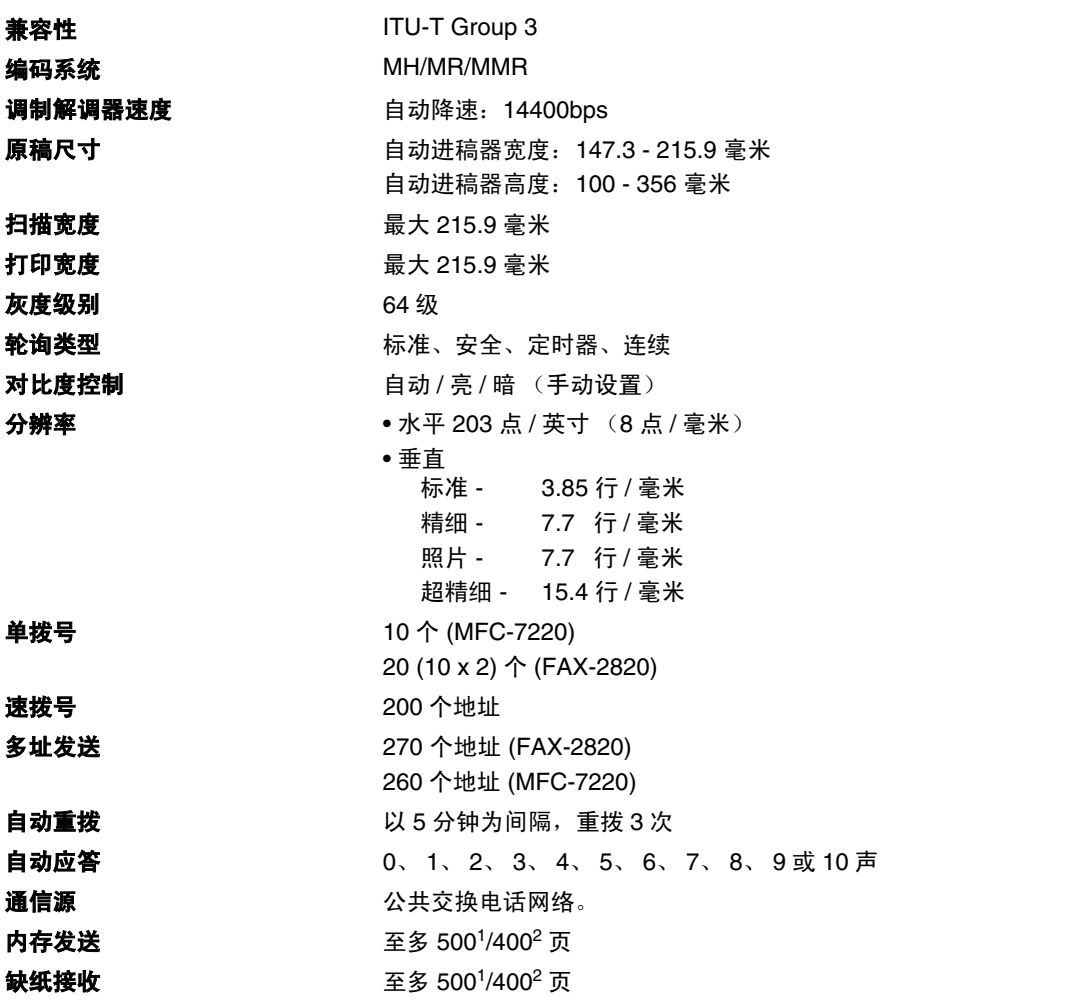

<sup>1</sup> "页数"请参考 "Brother 1 号标准试图表"(标准商务信函、标准分辨率、 MMR 编码)。产品规格和印刷材料如有 更改,恕不另行通知。

 $2$  "页数"请参考"ITU-T 1 号测试图表"(标准商务信函、标准分辨率、MMR 编码)。产品规格和印刷材料如有更改, 恕不另行通知。

# <span id="page-124-1"></span>扫描仪 (仅适用于 **MFC-7220**)

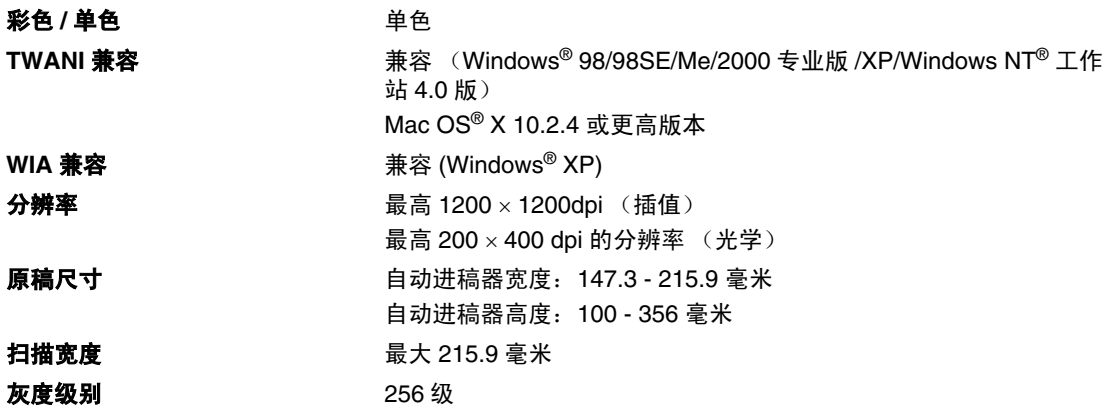

# <span id="page-124-2"></span><span id="page-124-0"></span>打印机

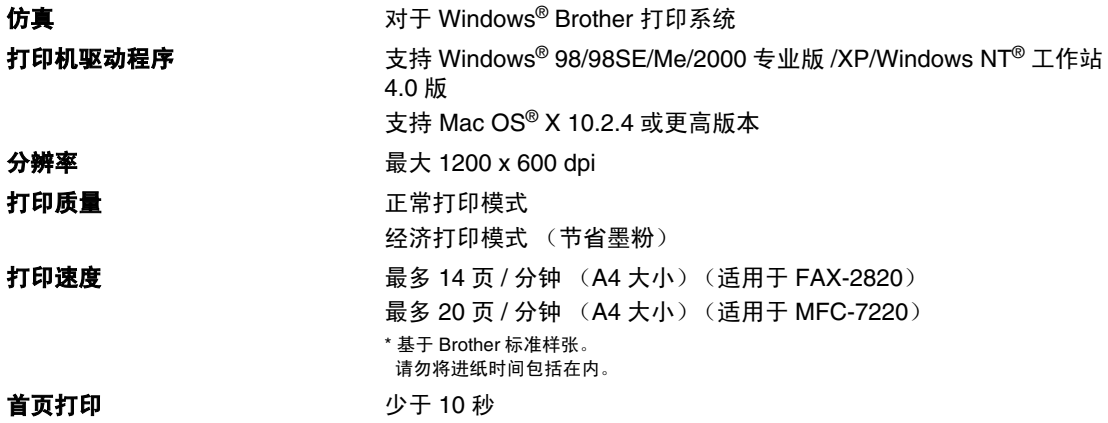

规格

# 接口

#### 接口 推荐电缆

并行接口(仅适用于 MFC-7220) IEEE1284 兼容的双向屏蔽并行接口电缆,长度不超过 2.0 米。 **USB** USB 2.0 接口电缆,长度不超过 2.0 米。

(不包括电缆)

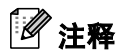

设备有全速 USB2.0 接口。这个接口与高速 USB2.0 相兼容, 但是它的最大数据传输速度为 12 Mbits/s。设备也能够和有 USB1.1 接口的计算机连接。

请确保您使用的 USB2.0 接口电缆不超过 2 米。

# 从 **Brother** 网站下载可选软件 (仅适用于 **FAX-2820** 用户)

可从公司相关网站下载 Brother 打印机驱动程序和发送 PC-Fax 驱动程序,这样您便能将传真机 用作打印机并且能从计算机上发送传真。

相关网站如下:

**<http://www.brother-cn.net>**

**<http://solutions.brother.com>**

同时也可下载用于设置和使用 PC-Fax 软件的手册。

# 计算机要求

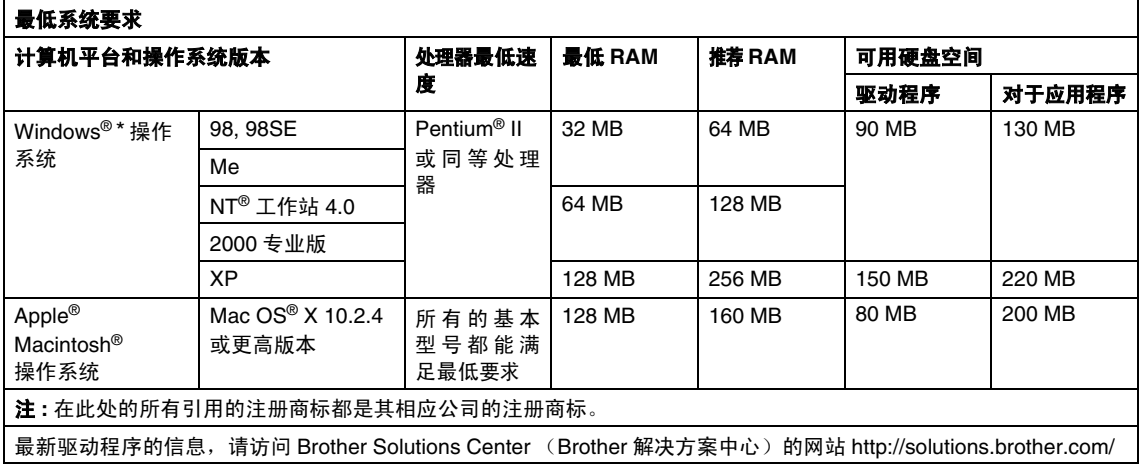

\* Microsoft® Internet Explorer 5 或更高版本。

#### 规格

# <span id="page-127-0"></span>耗材

**墨粉盒寿命 (TN-2050)** 标准墨粉盒: 最多 2,500 页 \* \* (以 5% 的打印覆盖率打印 letter 纸张或 A4 纸张时)

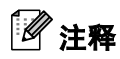

墨粉的使用寿命随打印作业类型的不同而不同。

**硒鼓单元使用寿命 (DR-2050)** 最多 12,000 页

### 注释

硒鼓的使用寿命同许多因素有关,如温度、湿度、纸张类型、所用墨粉以及每份打印作业的页数 等。

# 选配的外接打印服务器 **(NC-2100p)** (仅适用于 **MFC-7220**)

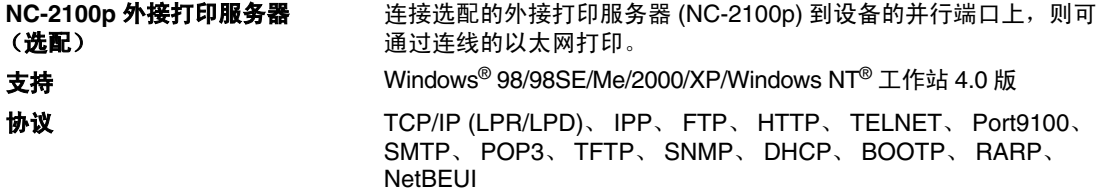

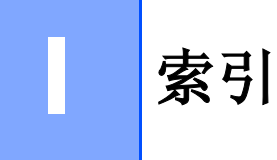

# $\overline{\mathbf{A}}$

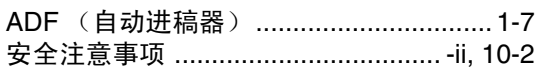

### $\overline{\mathbf{B}}$

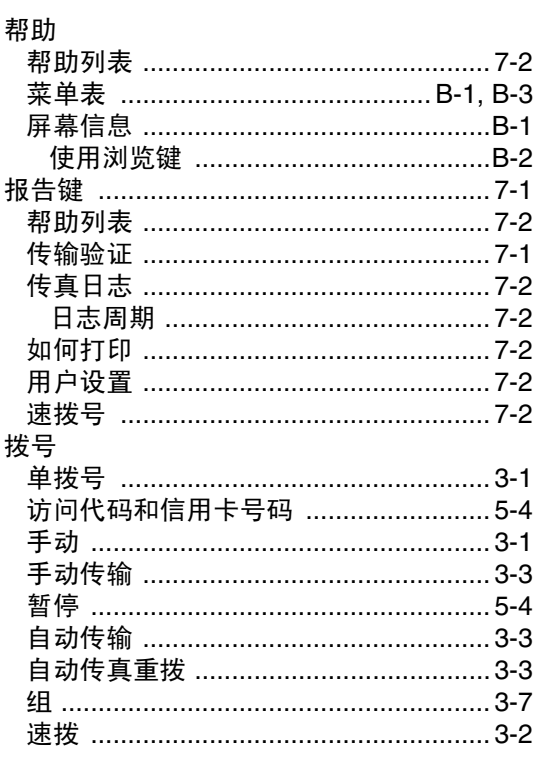

# $\mathbf C$

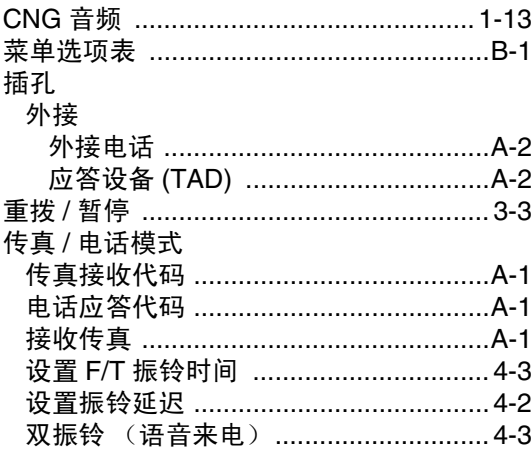

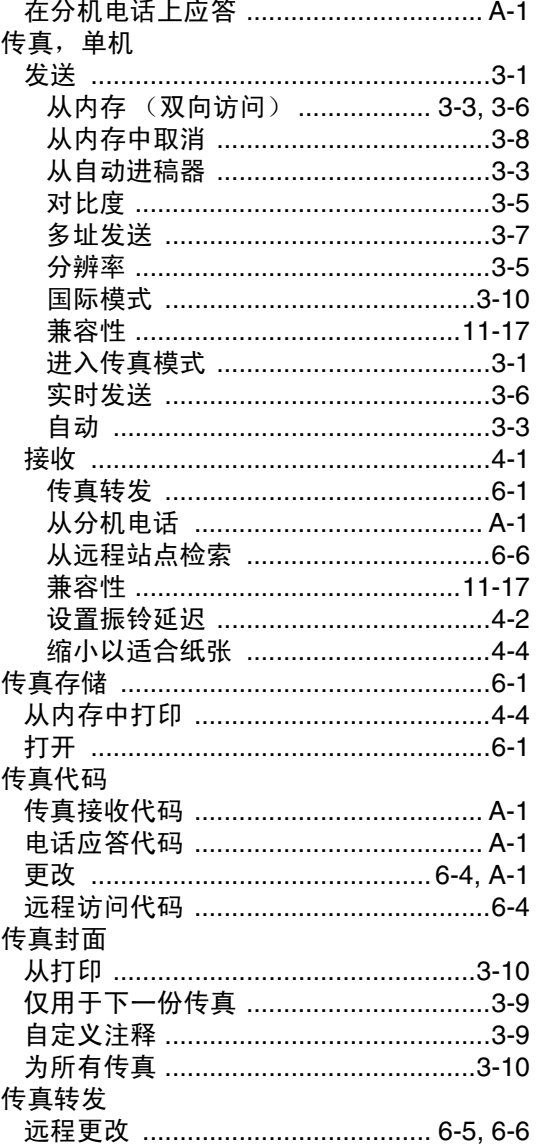

 $\overline{a}$ 

 $\overline{a}$ 

### D

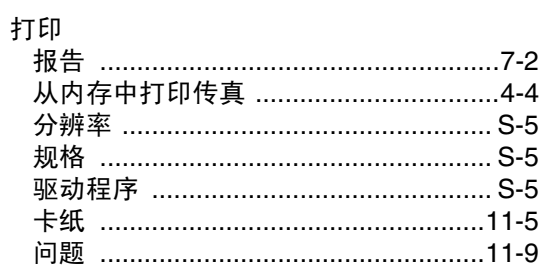

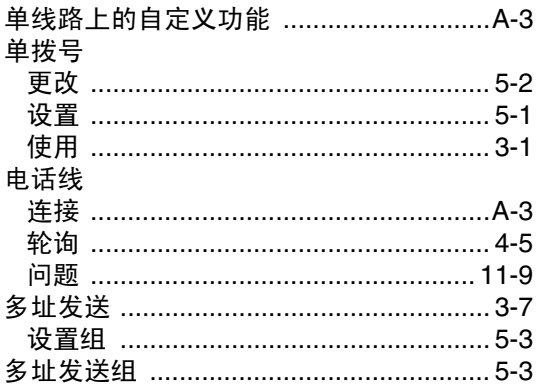

# Ė

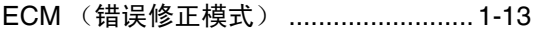

# $\overline{F}$

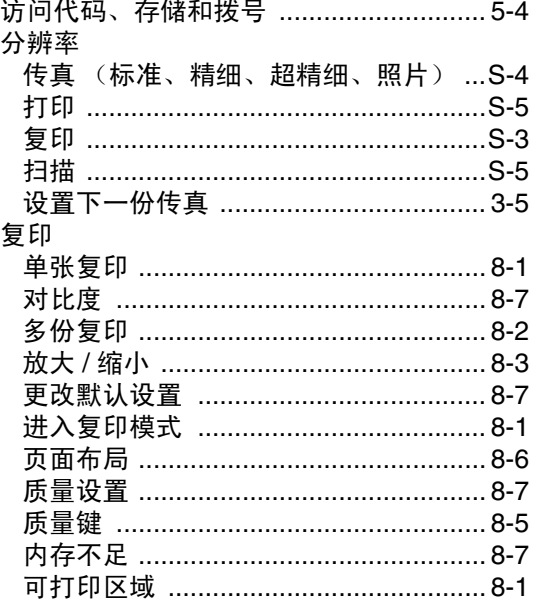

# G

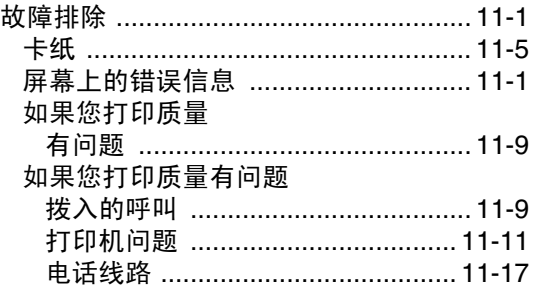

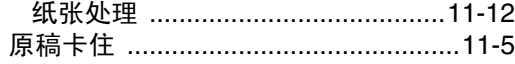

### H

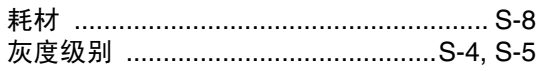

### $\overline{\mathsf{J}}$

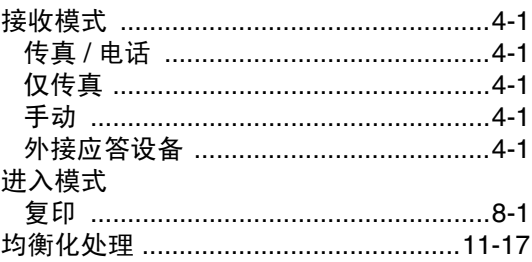

### K

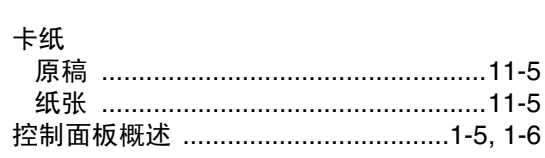

## $\overline{\mathsf{L}}$

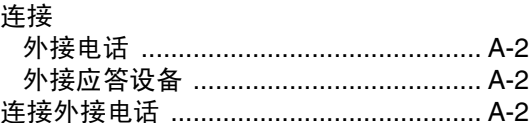

### M

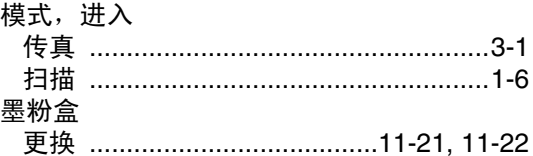

### $\overline{\mathsf{N}}$

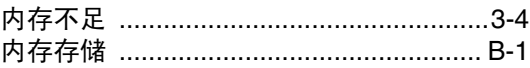

### P

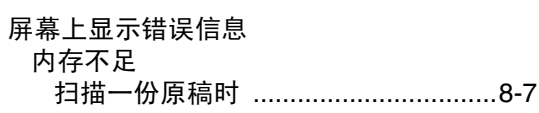

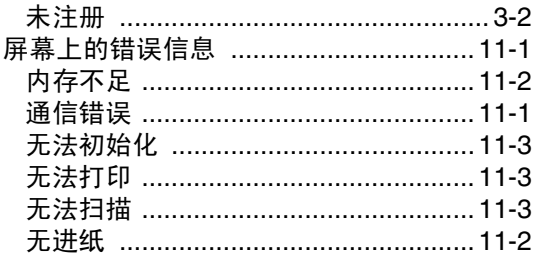

## $\overline{\mathbf{Q}}$

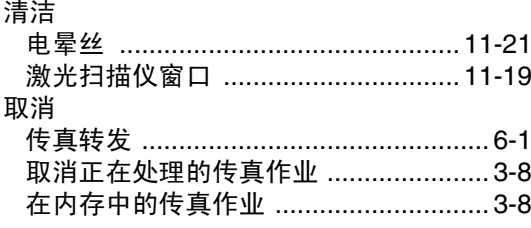

### $\overline{\mathsf{R}}$

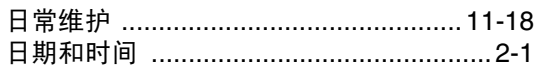

# S

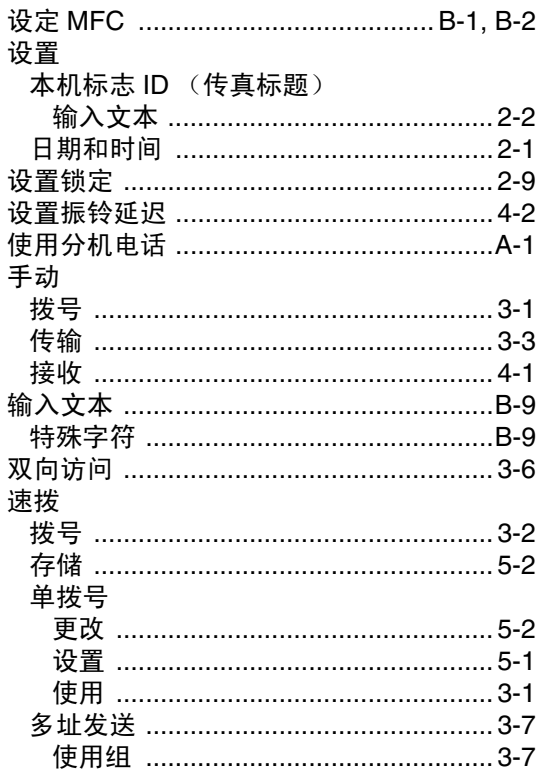

### 访问代码和信用卡号码

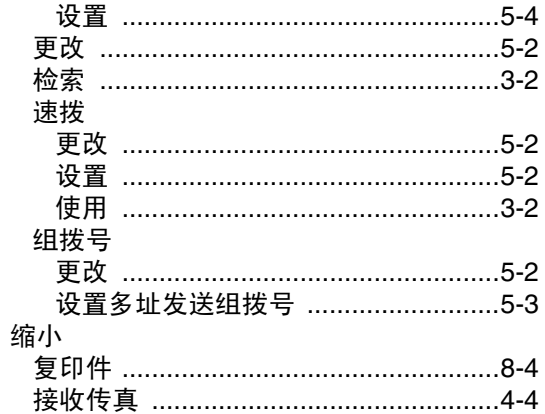

### T

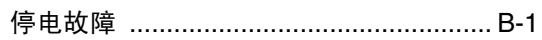

### W

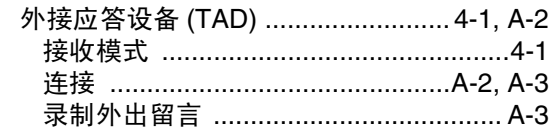

### $\overline{\mathbf{X}}$

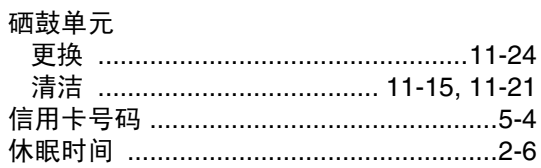

### Y

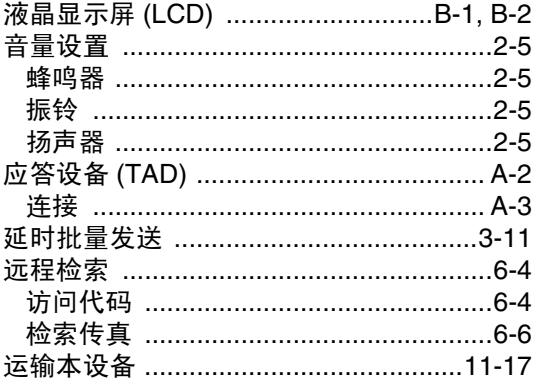

# $\mathbf{z}$

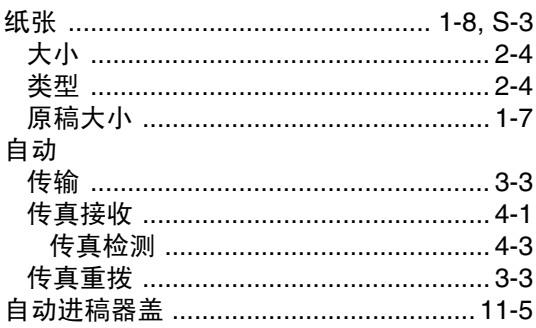

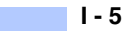

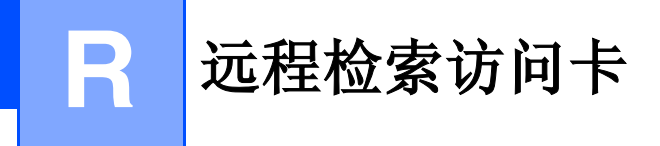

如果想要在远离设备的位置接收传真,携带下面的远程检索访问卡就可以简便地进行远程操作。只 需剪切此卡并折叠好,然后放入钱包或档案夹中。请随身携带访问卡,它将使您享受到传真转发和 远程检索功能所带来的优越性。

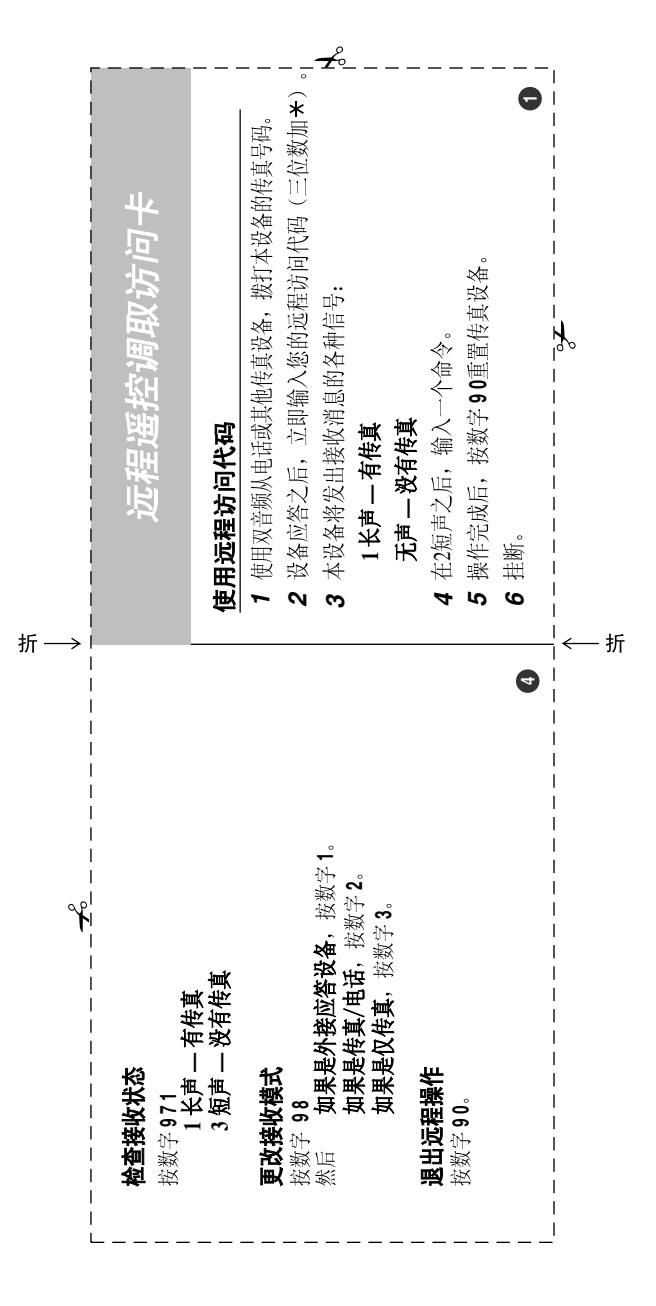

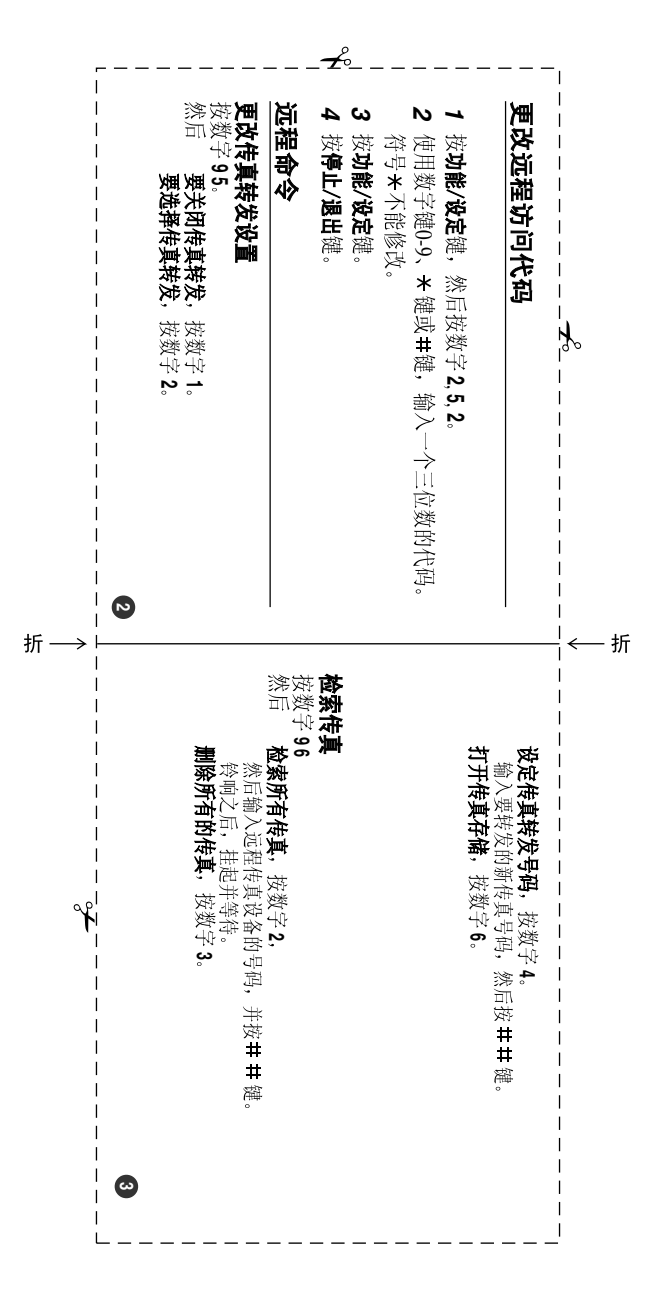

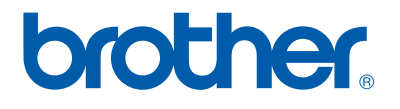

本机器仅适用于在中国大陆地区市场销售和使用,除此以外的区域Brother公司 不提供售后服务。

LF6772020①